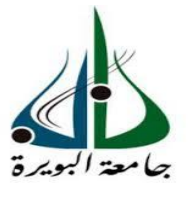

**REPUBLIQUE ALGÉRIENNE DEMOCRATIQUE ET POPULAIRE MINISTÈRE DE L'ENSEIGNEMENT SUPÉRIEUR ET DE LA RECHERCHE SCIENTIFIQUE**

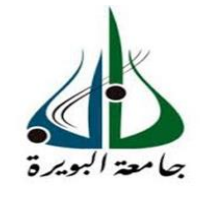

## **UNIVERSITÉ D'AKLI MOHAND OULHADJ –BOUIRA**

## **FACULTÉ DES SCIENCES ET DES SCIENCES APPLIQUEES DÉPARTEMENT DE PHYSIQUE**

**MÉMOIRE PREPARER POUR L'OBTENTION DU DIPLÔME DE : MASTERE EN PHYSIQUE**

> **Option Physique des matériaux**

## **THEME**

**Étude comparative entre les diagrammes de diffraction des rayons**   $X$  de la phase cubique  $(Ia\overline{3})$  du composé  $Dy_2O_3$ 

**Présenter par** : **YAHI Wissam**

**Soutenu le : 29/11/2020**

**Devant le jury:**

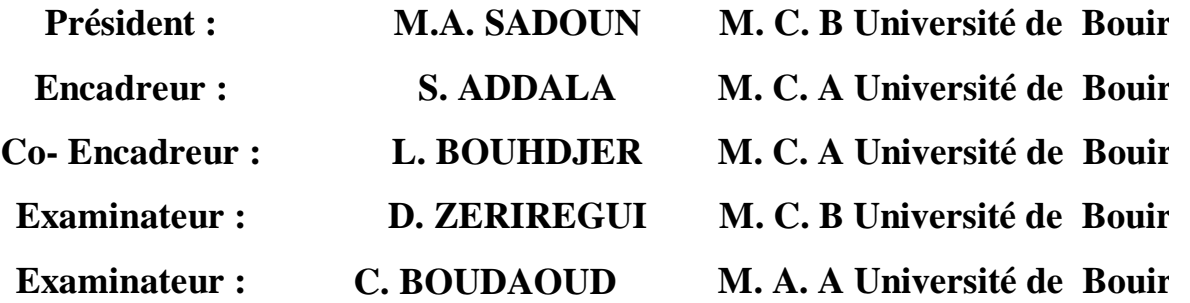

**ANNEE UNIVERSITAIRE : 2019/2020**

## *Remerciement*

*Tout d'abord, nous remercions Dieu de nous avoir donné la volonté, la force et la facilitation de toutes les manières de faire ce travail.*

*Je remercie beaucoup ma promotrice, Dr " ADDALA Samiya" pour ses efforts à fournir, les divers conseils utiles dans ce travail, ainsi que la manière de traiter et de savoir surmonter les difficultés qui m' a rencontré et pour ses riches conseils ... Je n'oublie pas de remercier mon co-encadreur, le Dr" BOUHDJER Lazhar" pour son aide... Et sur ses mérites et ses honoraires dans ce travail et tout au long de ma carrière académique, ainsi que ses orientations constructives pour nous vers une vision appropriée.*

*Et je n'oublie pas de remercier tous les membres de notre jurys Mr M.A. SAADOUN, Mr D. ZERIREGUI et Mme C. BOUDAOUD* 

*Enfin, j'exprime tous mes remerciements et ma gratitude à tous nos enseignants pour leurs efforts tout au long de ces années et à tout le staff administratif de l'Université de Bouira, en particulier la Faculté des Sciences et des Scinces Appliquées.*

*Et mes salutations chaleureuses à nos collègues du spécialité de physique des matériaux et physique théorique.*

## *Dédicaces*

*À mon Dieu pour m'avoir donné la volonté, le courage, la patience et la sagesse pour accomplir ce travail, et surtout pour ça bien vaillance, car sans lui je n'aurai rien pu faire et grâce à lui je suis devenus celle qui je suis aujourd'hui et j'ai eu tout ce que j'ai, alors je dois tout dire***''****هلل والشكر الحمد''***, merci ALLAH.*

*À la personne la plus chère de mon cœur, qui a été mon soutien dans tout le chemin de ma vie... Et à celui qui a été toujours présent quand j'avais besoin,... À la clé de ma réussite, '' mon cher père''...et je lui dis que si je suis arrivé là c'est grâce à vous…alors veillez m'accorder le plaisir d'accepter ceci...*

*À la plus belle femme de ma vie ... À la source de tendresse... je tiens à dire merci à l'ange qui à veiller sur moi toute ma vie et à celle qui m'a appris comment être plus forte en soignant moi-même…et comment rencontré triomphe après défaite, à '' ma chère mère'' je dédie ce mémoire… je dédie ce travail et je lui dis merci pour tous tu es le meilleur…*

*À mes chers frères… '' Amin '' et '' Abd Elhak '' qui étaient toujours comme le soleil pour moi … avec mes meilleurs vœux de réussite à eux*

*À ma petite fille et ma chère sœur '' Lamis''*

*Et bien évidemment je dédie ce travail à mon futur mari et mon compagnon de vie '' Hamid, pour son encouragement, sa patiente et son grand aide '' et je lui dis merci infiniment... et à toute sa chère famille...*

*À toute ma chère famille…et sans oublier mes grands-parents ... et mes grandsmères...en particulier "mon grand-père houssine " et "Ma grand-mère Khadija"…et n'oublie pas ma deuxième mère…ma seule tante* **"** *Daouia***"** *et sa chère fille '' Amina'' et tous ses fils...*

*À tous mes chers amis… je mentionne surtout Amina...Khaoula...Soumia et tous ceux qui étaient avec moi sur ce chemin ... Je leur souhaite la bonheur et le succès dans l'atteinte de leurs objectifs..*.

## *SOMMAIRE*

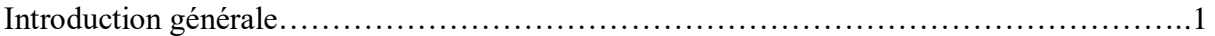

## **Chapitre Ⅰ : généralité sur les terres rares et les RX**

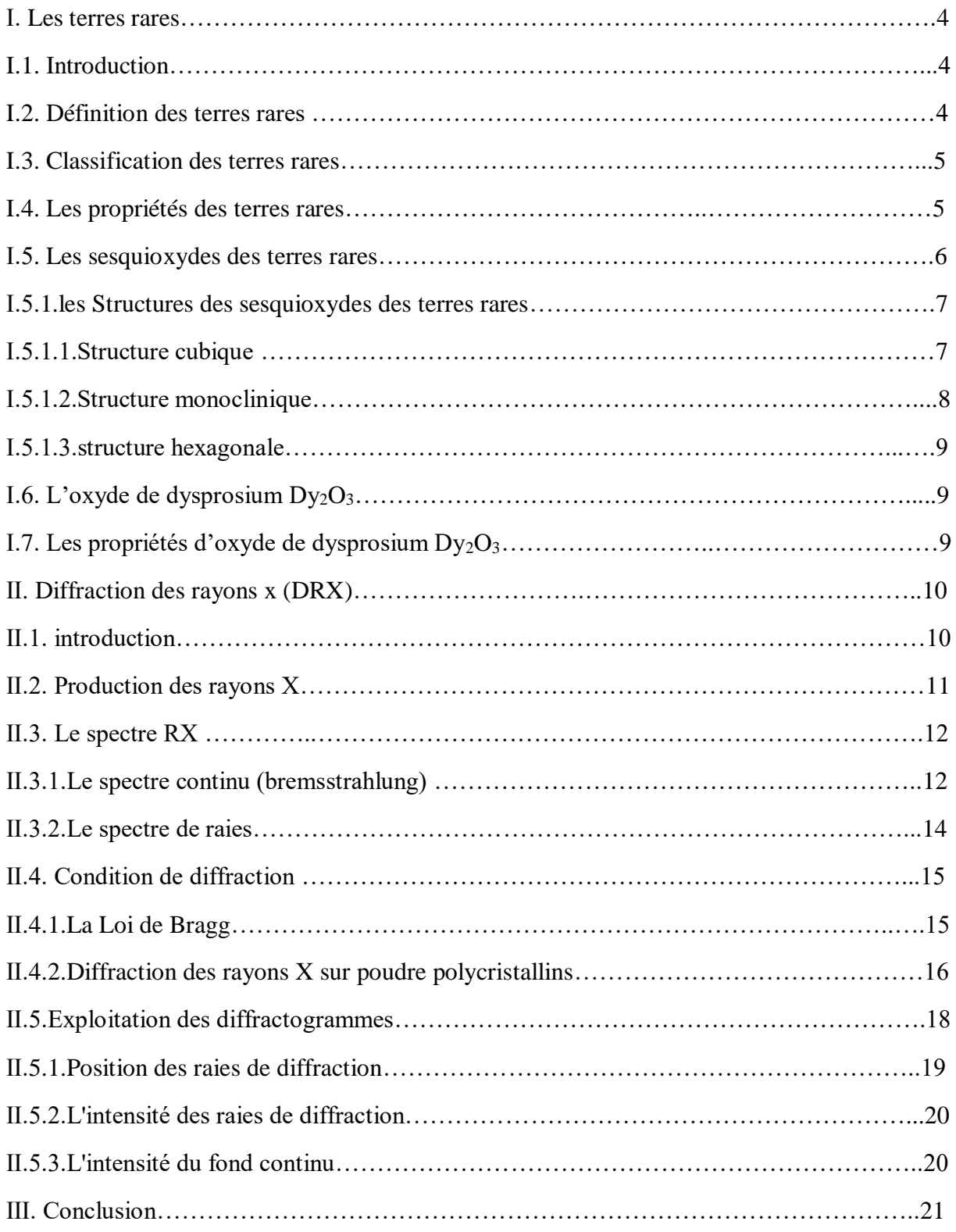

## *SOMMAIRE*

## **Chapitre Ⅱ : Description des techniques utilisées**

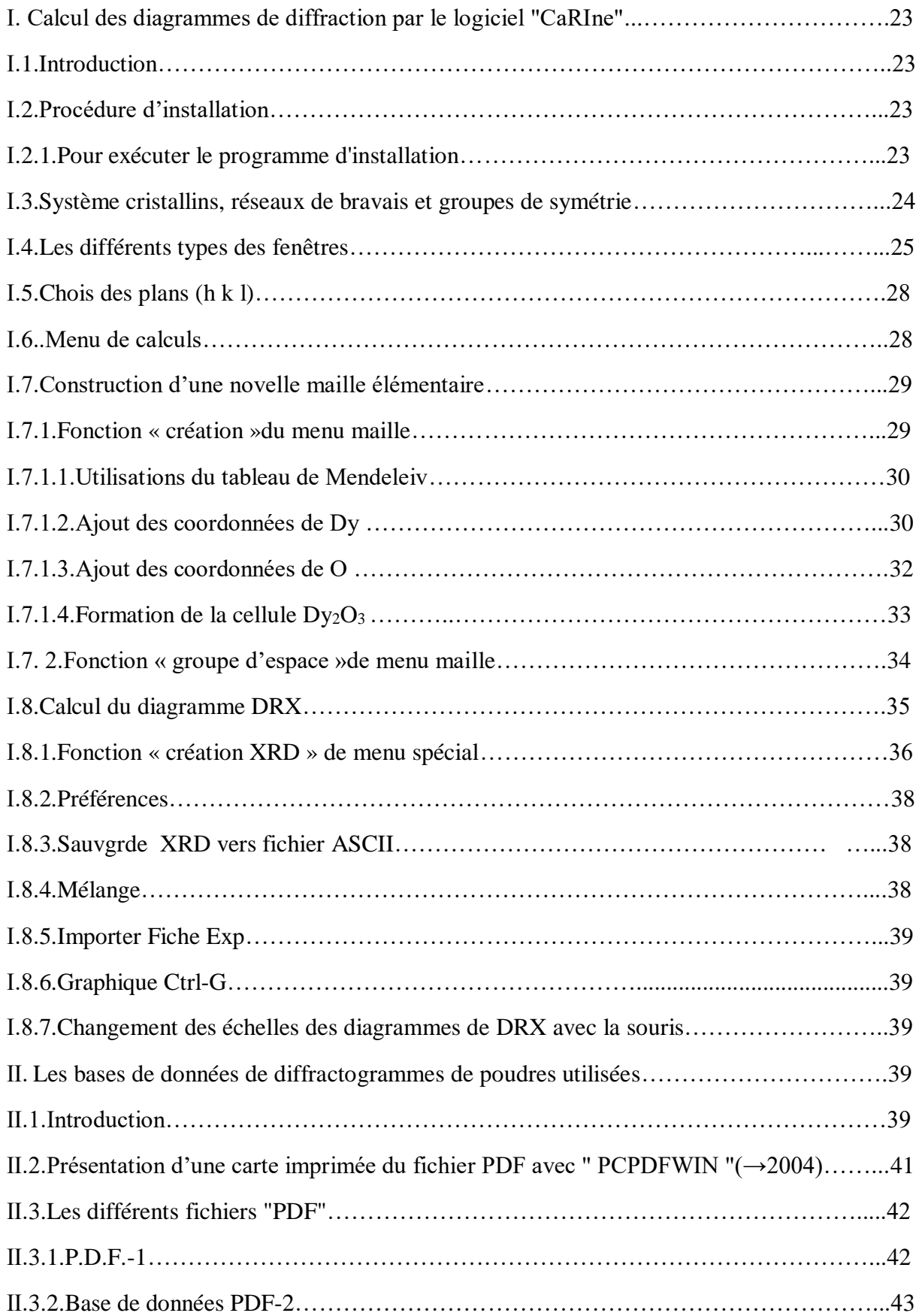

## *SOMMAIRE*

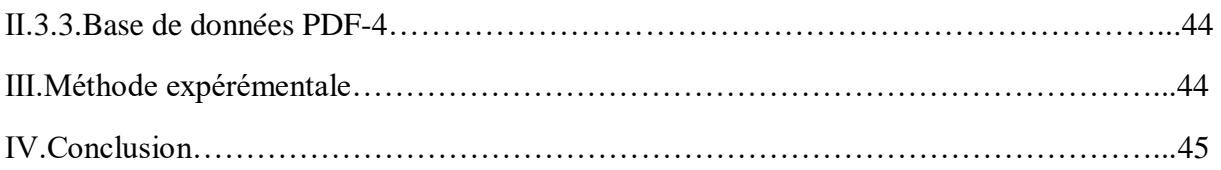

## **Chapitre Ⅲ : résultats et discussions**

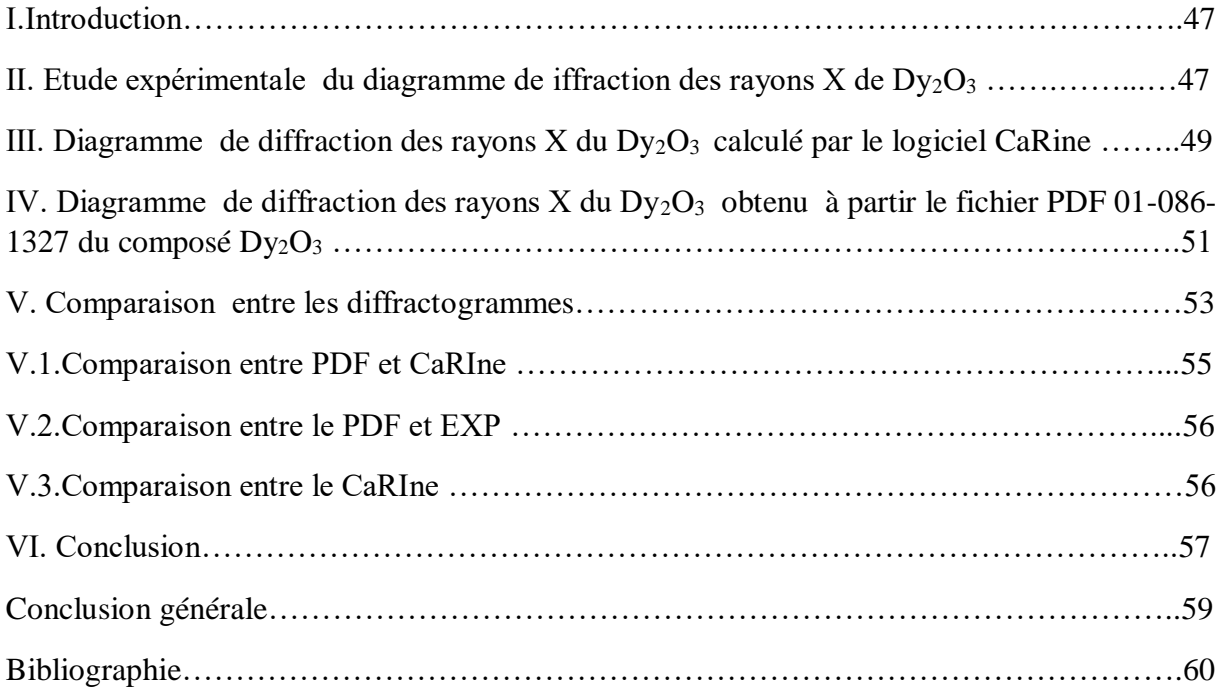

## *LA LISTES DES FIGURES*

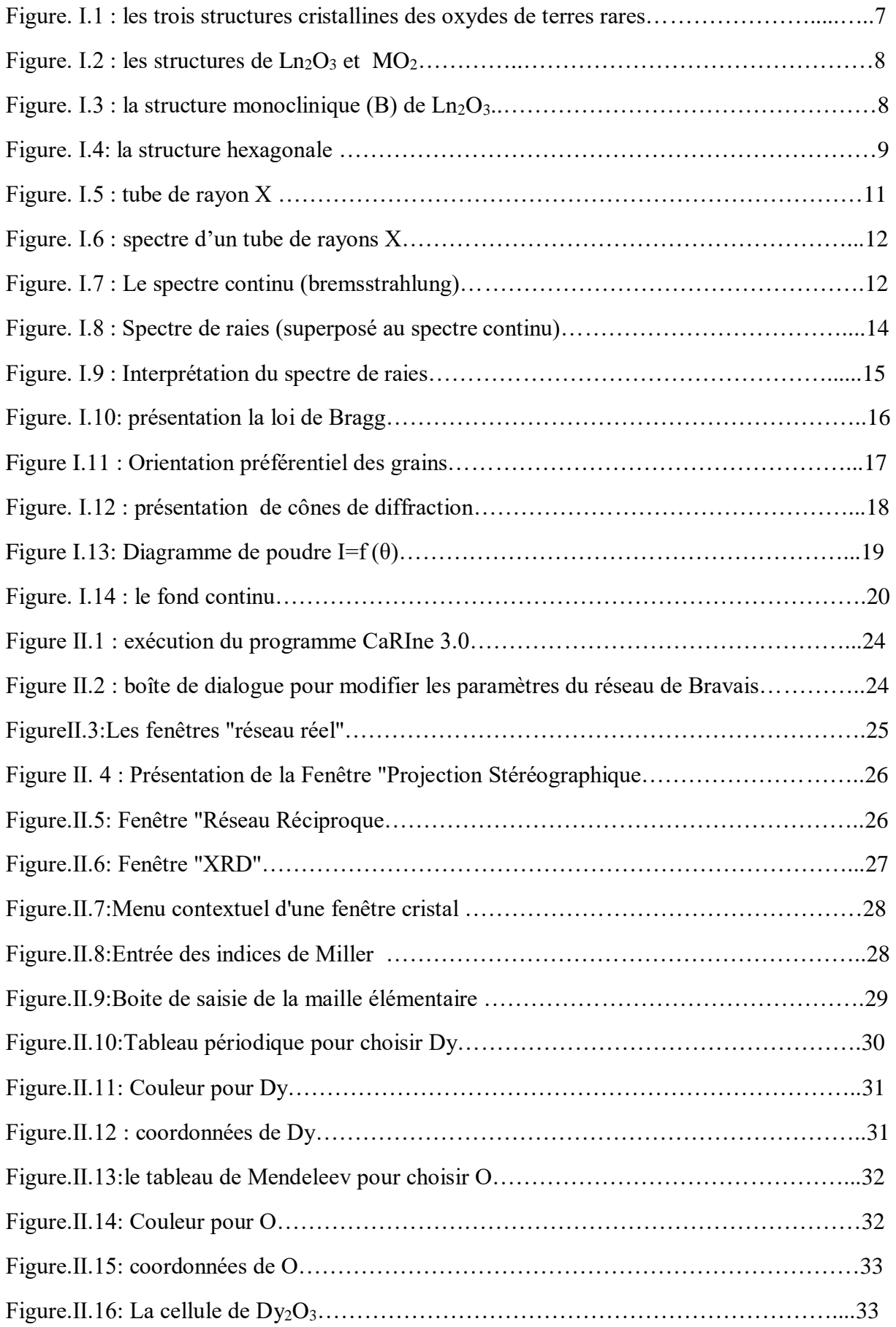

## *LA LISTES DES FIGURES*

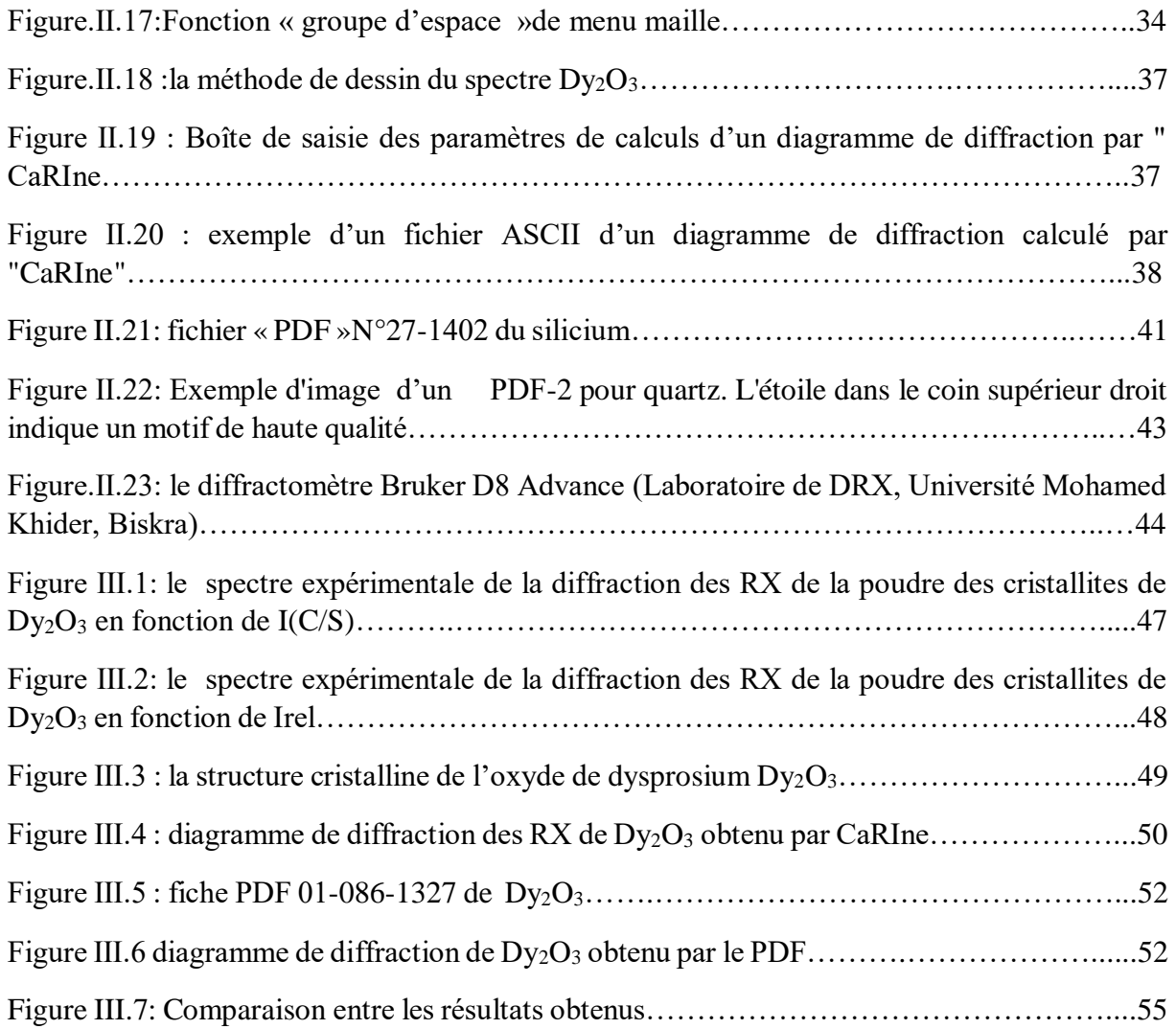

## *LA LISTE DES TABLEAUX*

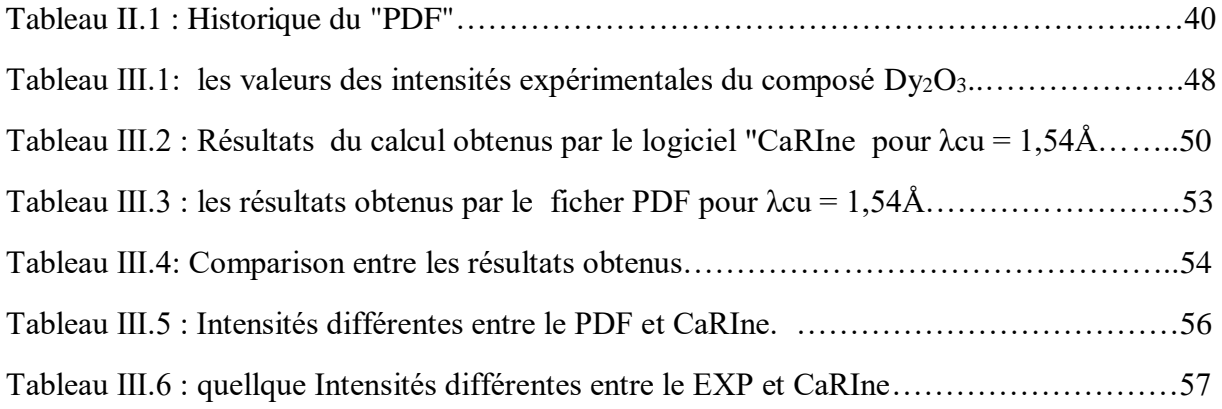

## *LA LISTE DES ABREVIATIONS*

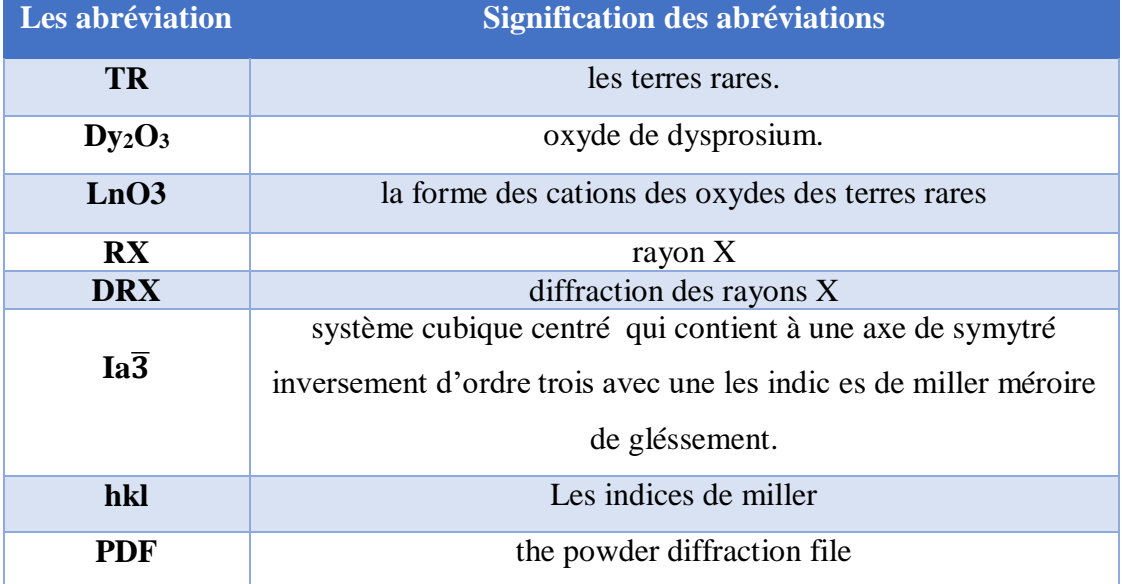

## *Introduction générale*

## *Introduction générale*

Les terres rares (TR) ont reçu une grande attention dans le domaine économique et scientifique à cause de leur disponibilité naturelle et leurs propriétés importantes [1]. Les TR contiennent de 15 à 17 éléments regroupés dans le tableau périodique [2-5]. Ils ont des couleurs gris-acier, à l'exception de deux éléments : l'europium et l'ytterbium qui ont une couleur jaune pale. Ces couleurs des TR sont des caractéristiques de leurs états purs [2,6].

Les terres rares occupent environ 0.08% de la croute terrestre, et contient jusqu'à 170 minéraux [7]. Ces éléments ne sont pas réellement « rares » [8] (ils sont plus abondants que le mercure et le platine [9]).

La matière principale d'un élément des terres rares est : la monazite, xénotime et phosphate naturel. Principalement, la monazite est un phosphate di-e lanthanides dans lequel le thorium est présent avec petites quantités d'uranium [10,11].

Il y'a 1.6 tonnes d'oxydes de terres rares ont été produites entre les années 1987 et 2010 par la chine, qui avait commencé en 1985 d'extraire progressivement ses minéraux. Même à l'Australie, les États-Unis et l'Afrique du sud, il existe des réserves de la production des TR, mais la chine a rempli 95% de la production des TR. Les terres rares sont extrait des minéraux divers, puisqu' ils ne se trouvent pas sous forme pure directement dans la nature [5].

Notre travail consiste à étudier les diffractogrames d'oxyde de Dysprosium **Dy2O<sup>3</sup>** obtenu par la diffraction des RX ,à partir de la comparaison entre les diagrammes de diffraction obtenus par trois techniques (calculés par le logiciel CaRIne, résultats expérimentaux et la base de données PDF). À travers ces méthodes, nous cherchons à étudier les trois diagrammes de diffraction des rayons X (I = f (2 $\theta$ )) pour le composé Dy<sub>2</sub>O<sub>3</sub> pour la longueur d'onde :  $\lambda$  = 1,54Å.Car elle est l'une des techniques analytiques la plus puissante et la plus flexible pour déterminer et quantifier les phases cristallines à partir des échantillons sous forme d'un monocristal où d'une poudre. La diffraction des RX sur la poudre est l'un des outils le plus important dans la caractérisation structurelle des matériaux et elle a prouvé ces avantages dans le milieu universitaire que dans l'industrie.

L'accélération de la tendance de cette branche en particulier a été au cours des dernières années en raison du développement des travaux théoriques sur la structure des matériaux, et le développement des nouvelles générations de dispositifs de détection de surface.

Les rayons X sont particulièrement adaptés pour obtenir des informations structurelles globales sur les matériaux cristallins, car le meilleur outil d'analyse pour déterminer la structure cristalline des cristaux est d'utiliser un rayonnement dont la longueur d'onde est proche aux distances inter-réticulaires et cela s'applique aux rayons X [1].

Les RX sont plus utilisés couramment, puisque, ils font l'analyse sans détruire le matériau utilisé ,c'est-à-dire c'est une technique non destructive. Cette méthode s'applique seulement dans les milieux cristallins (roches, cristaux, minéraux, pigments, argiles...).

Dans le spectre de diffraction de poudre, des «raies de diffraction» apparaissent au-dessus d' un fond cotinu qui sont caractérisées par trois paramètres : «forme des raies», «intensité des raies» et «positions des raies». Donc dans ce travail on veut simuler un diffractogramme théorique représentatif d'un diffractogramme expérimental précis, en prenant en considération cet ensemble d'observations.

Ce mémoire est structuré en introduction générale ,trois chapitres et une conclusion générale:

Le premier chapitre présente des généralités sur les terres rares et le principe de la diffraction des rayons X.

Le deuxième chapitre contient trois parties : la première partie est consacrée à la description du logiciel utilisé " CaRIne Crystallography", les étapes à suivre pour calculer les diagrammes de diffraction par ce logiciel, et dans la deuxième partie nous présentons la base de données des diffractogrammes de poudre (PDF),et dans la troisième partie, nous avons parlons du diffractomètre utilisé pour obtenir le diagramme de diffraction expérimental.

Le troisième chapitre rassemble les principaux résultats de l'étude des diagrammes des rayons X du composé  $Dy_2O_3$  obtenus par CaRIne, la base des données et de l'expérimentale

Le manuscrit se termine par une conclusion générale sous forme de synthèse des résultats obtenus.

## *Chapitre 1 : Généralité sur les terres rares et DRX*

#### **I.Les terres rares :**

#### **I.1.Introduction :**

Aux cours des dernières années les éléments des TR occupent un rôle plus important dans la technologie moderne. Ils contiennent 17 éléments regroupés dans le tableau périodique. Le groupe de 15 éléments est appelé le groupe des lanthanides : lanthane (La), cérium Ce), praséodyme (Pr), néodyme (Nd), prométhium (Pm), samarium (Sm), europium(Eu), gadolinium (Gd), terbium (Tb), dysprosium (Dy), holmium (Ho), erbium (Er), thulium (Tm), ytterbium (Yb) et lutétium (Lu). Et les deux autres éléments qui sont ajoutés à ce groupe des lanthanides à cause de leurs propriétés identiques avec les autres 15 éléments lanthanides, sont appelés : Yttrium (Y) et scandium (Sc) [2-5]. Ces éléments sont très communs dans la croute terrestre contrairement à leur nom , mais ils sont difficiles à extraire pour de faible concentrations dans ses gisements [8,9]. La bastnaésite et la monazite sont les principaux minéraux pour les TR. la bastnaesite se trouve aux États-Unis et en chine (en Mongolie interne), où il s'agit d'un fho-carbonate à haute teneur en terre céramiques. La matière première la plus abondante est la monazite, qui est considérée comme un ortho-phosphate de terres rares et de thorium, où elle est exploitée dans les sables de la plage du brésil, Australie et de l'inde [5].

#### **I.2.Définition des terres rares :**

Les terres rares forment une série de 15 éléments connus par les lanthanides.Ils se trouvent dans la même ligne dans le tableau périodique, en commençant par le lanthane de numéro atomique (z=57) et on se termine par lutécium de numéro atomique (z=71) [6, 9, 12,13].

Les lanthanides tiennent leurs noms de l'élément lanthane, en raison de la similitude chimique entre eux [14]. L'ytterium et le scandium sont aussi inclus dans cette famille de lanthanides dû aux propriétés semblables avec les autres éléments  $[2, 9, 12]$ , L'yttrium ( $z = 39$ ) est associé aux gisements de terres rares sous forme préférentielle et il est donc classé comme un élément lourd, malgré sa légèreté (c'est l'élément le plus léger) [2].

Entre les lanthanides, il y a un élément radioactif ( le prométhium) car il est obtenu par la fission d'uranium, et il n'existe pas dans la nature comme les autres lanthanides [3].Ainsi comme il est instable (préparé par des synthèses) donc il est exclu de lanthanides [8,13].

#### **I.3.Classification des terres rares :**

Les lanthanides, sont classés en deux types en fonction de leur importance. Les éléments légers qui sont appelés les terres cériques (du lanthane jusqu'à praséodyme), et les éléments lourds sont appelés les terres yttriques (de samarium jusqu'à lutécium) [2,8]. À propre des terres rares, que le numéro atomique croissant les éléments deviennent plus rares.Selon la règle d'**Oddo-Harkins**, les éléments de z impair sont moins disponibles que les éléments de z pair [15].

#### **I.4.Propriétés des terres rares :**

#### **I.4.1.La structure électronique des terres rares :**

Les terres rares possèdent des propriétés électroniques et magnétiques remarquables, liées à leur configuration électronique qui présente les sous-couches 5d et 4f nom saturées et la sous-couche 6s saturée [7]. Aussi la configuration électronique des sous-couches externes  $(5d<sup>1</sup>6s<sup>2</sup>)$  donne l'intimité dans les applications électroniques malgré l'existence de la similitude dans la structure des sous-couches externes pour tous les éléments et la différence dans la profonde de la sous-couche 4f présente la caractéristique spécifique à chaque élément [1,8,12].

Les terres rares ont la capacité de modifier leur configuration électronique et leurs propriétés magnétiques dans une grande échelle, tous en conservant presque le même comportement chimique dans les réactions [16].

#### **I.4.2.Les propriétés magnétiques et spectrales :**

Les terres rares ont de bonnes propriétés magnétiques et spectrales qui sont importantes à la fois pour l'absorption et l'émission. En effet les luminophores des écrans de LCD sont les ions de : cérium (jaune), yttrium et europium (bleu et rouge) et la couleur verte pour le terbium et thulium sont les plus utilisés dans les régions spectrales [2].

Ces propriétés sont acquises de la sous-couche 4f où on trouve un moment magnétique élevé et un spectre d'absorption et d'émission avec une bande fine [12]. Ainsi les électrons de la sous-couche f et leur moment angulaire sont responsables aux propriétés magnétiques des matériaux produits à partir des terres rares [9].

**I.4.3.Propriétés physiques :**Techniquement, la séparation des minéraux de terres rares est un processus difficile, car les minéraux à l'état fondu sont très réducteurs et ils réagissent de forme particulière. Ils ont une température de fusion très élevé (de 800° c à 1700°c) [7].

#### **I.4.4.Les propriétés chimiques :**

Les lanthanides ont une sou–couche 4f progressivement remplie, ce qui leur confère une homogénéité dans la chaine chimique qu'ils forment. Comme ils ont une électronégativité positive [14].

Les éléments des terres rares possèdent le même rayon ionique, même électronégativité et une valence très voisine. Ils ont 3 électrons de valence (5d 6s) [17]. Si ils perdent ces trois électrons pour donner des ions avec une triple ionisation (trivalent) "Ln<sup>+3</sup>[6,12,14]. Ainsi, ces électrons de valence participent toujours aux liaisons chimiques qui se forment avec les atomes voisins [17] mais il y a certains éléments qui peuvent donner des ions deux fois ou quatre fois ionisés tels que (Sm,Pr, Tb,Eu,Ce....) [6,14].

Le rayon ionique des cations  $Ln^{3+}$  décroit lorsque le numéro atomique augmente, c'est le phénomène de contraction des lanthanides [13,14] ce qui signifie que l'efficacité de l'écrantage du noyau par les électrons d'une orbitale f est faible, (s>P>d>f), et ne compense la charge croissante du noyau atomique quand le numéro atomique augmente [14].

Les électrons de la couche f sont peu libres pour former les liaisons covalentes car la couche f est une sous-couche relativement interne, il est donc difficile de retirer leurs électrons [14]. Aussi, les orbitales de la couche f ont une extension radiale moins importante que les orbitales 5d et 6s ce qui donne un protecteur contre les perturbations externes ce qui mène à des propriétés chimiques identiques [1,14].

#### **Ⅰ.5.Les sesquioxydes des terres rares :**

Ils se forment par un élément de terres rares lié avec l'oxygène exemple :  $LnO<sub>3</sub>$ .Ces oxydes sont très réfractaires à la chaleur. La température de fusion ces sesquioxydes est entre 2300°c -2500°c [17].

En 1925, des nombreuses études ont été minées sur sesquioxydes de lanthanides. Ils ont trouvé que le TR cristallisent dans trois types dans la température ambiante et la pression atmosphérique. Ces trois structures sont : la structure hexagonal (A), la structure monoclinique (B) et la structure cubique (C).

Pour certains éléments de lanthanides, lorsque la température est élevée ; ils présentent des transitions de phase pour les sesquioxydes de ces éléments, qu'ils ont une phase cubique en température ambiante. Il est à noter que la phase B a été observée à température ambiante pour

les sesquioxydes avec du samarium, de l'europium ou du gadolinium, mais il semble qu'il s'agisse dans ce cas d'une phase métastable. Pour les sesquioxydes présentant la structure A, celle-ci reste stable jusqu'à des températures supérieures à 2000°C. Pour les sesquioxydes présentant la structure cubique de type C à température ambiante, des transitions de phase successives  $C \rightarrow B \rightarrow A$  sont observées lorsque la température augmente pour certains lanthanides (Sm, Eu), ou seulement la transition  $C \rightarrow B$  pour d'autres (Tb, Dy, Ho) et enfin la phase C reste stable jusqu'à des températures élevées pour les lanthanides de plus petits rayons ioniques (de l'erbium au lutécium). Enfin, il a été répertorié deux phases de hautes températures observées à partir de 2000 °C, juste avant la fusion. Celles-ci sont considérées comme des modifications des phases hexagonale (A) et cubique (C). Seul l'oxyde de lutécium reste cubique jusqu'à la fusion [1].

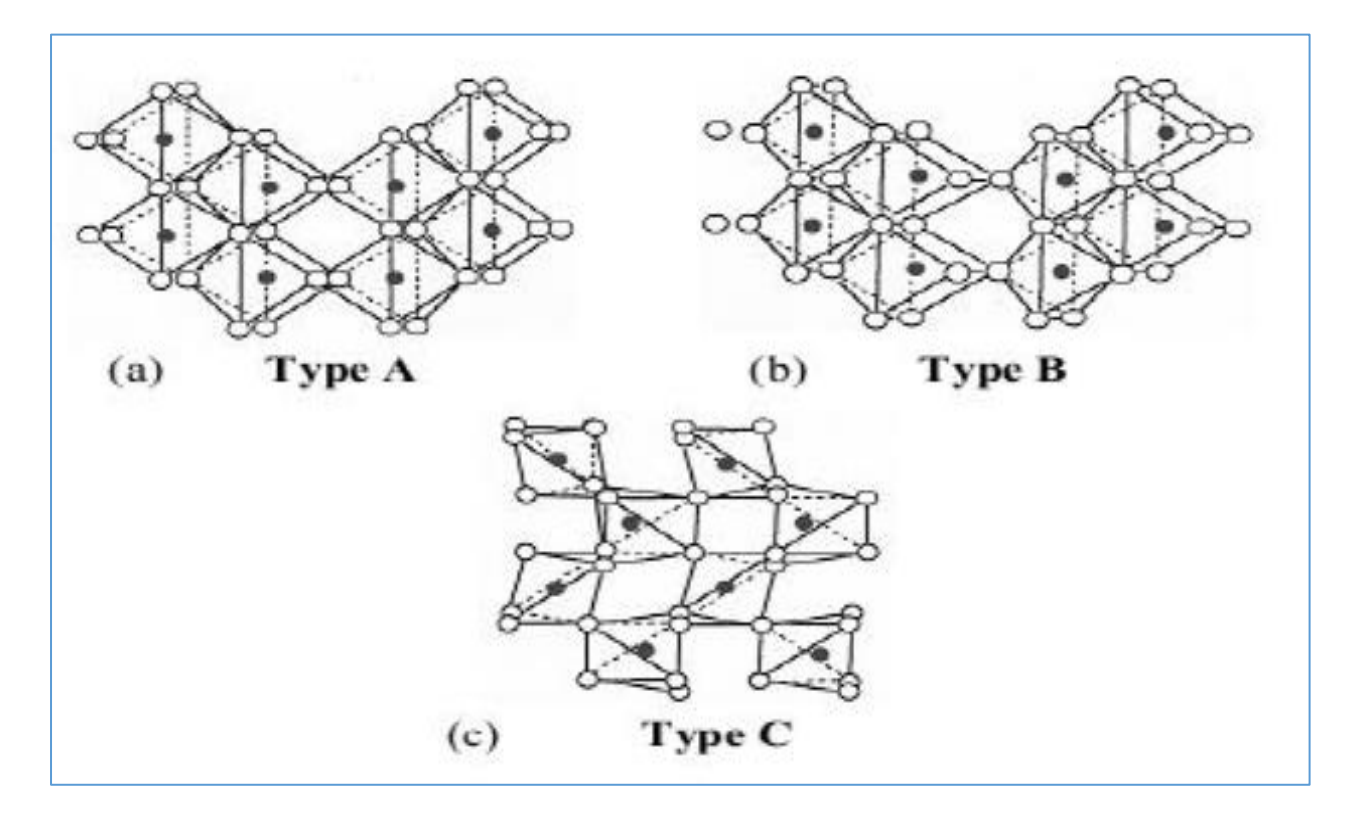

Figure.Ⅰ.1: les trois structures cristallines des oxydes de terres rares [12].

#### **Ⅰ.5.1.les Structures des sesquioxydes des terres rares :**

#### **Ⅰ.5.1.1.Structure cubique :**

La structure cubique C connue par le nom bixbyite, qui appartient au groupe spatial **Ia3** [1,17] C'est une structure de type fluorine. Dans cette structure il y a 32 atomes de métal et 48 atomes d'oxygène sont contenus dans la cellule unitaire. Où, il y'a 6 atomes d'oxygène entourant

les cations. Les lanthanides se distribuent en deux types de sites : 1/4 dans les sites de symétrie S6 et 3/4 appartenant aux sites de symétrie C2V. [1].

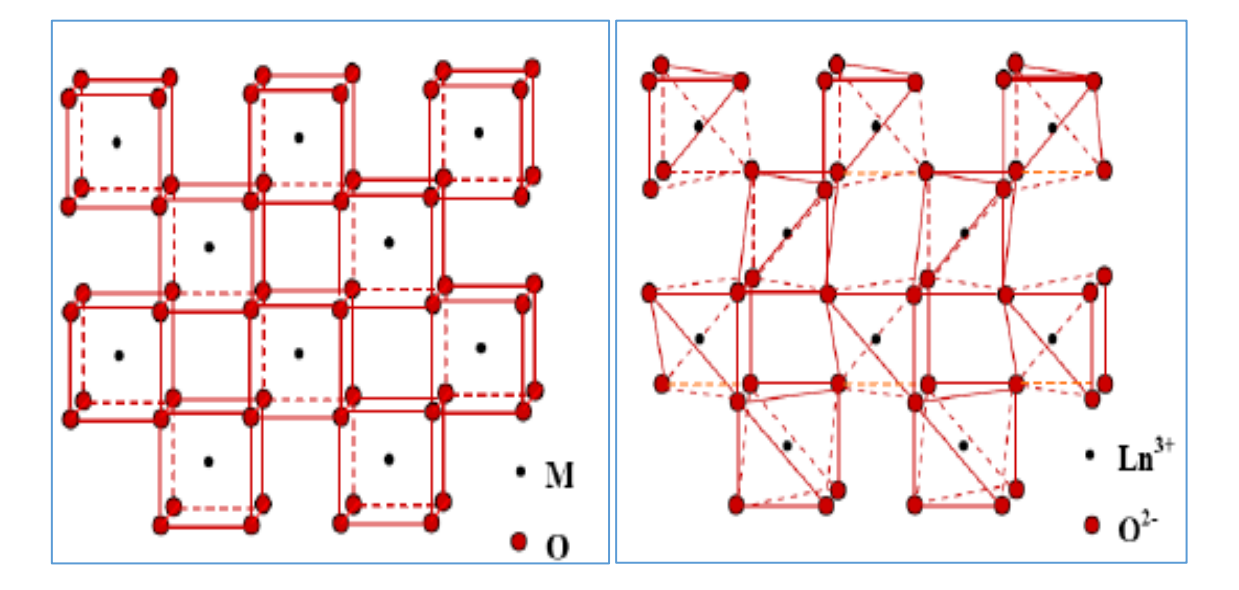

Figure. I.2 : les structures de  $Ln<sub>2</sub>O<sub>3</sub>$  et  $MO<sub>2</sub>$  [17].

#### **Ⅰ.5.1.2.Structure monoclinique :**

Dans cette structure les atomes de métal sont liés six et sept fois avec l'oxygène elle se considère comme un anisotrope..Aussi c'est une structure qu'appartient aux groupes spatiaux C2/m et [1]. Où deux atomes d'oxygène occupent des sites «b2 » et les sites « 4i » sont occupés par 12 atomes métalliques et 16 atomes d'oxygène

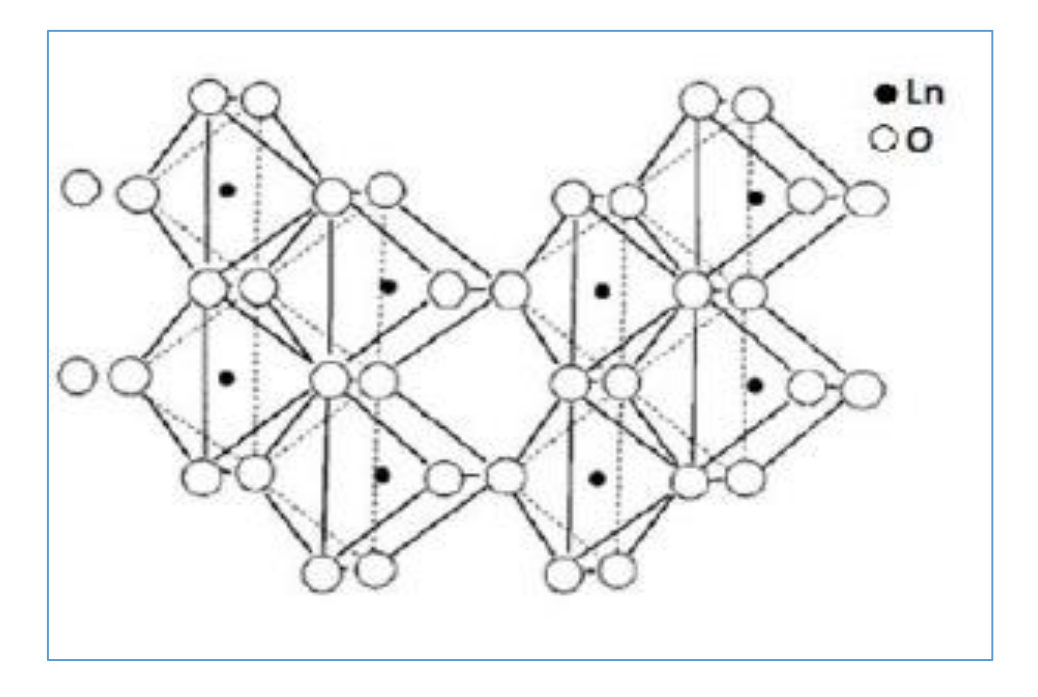

Figure. I.3 : la structure monoclinique (B) de  $Ln<sub>2</sub>O<sub>3</sub>$  [1].

#### **Ⅰ.5.1.3.structure hexagonale**

La structure hexagonale A (Figure I.4) existe dans le groupe d'espace P3m1 avec une cellule unité par maille élémentaire. Les atomes métalliques sont sept fois reliés à l'oxygène avec quatre atomes d'oxygène plus proches que les trois autres [1].

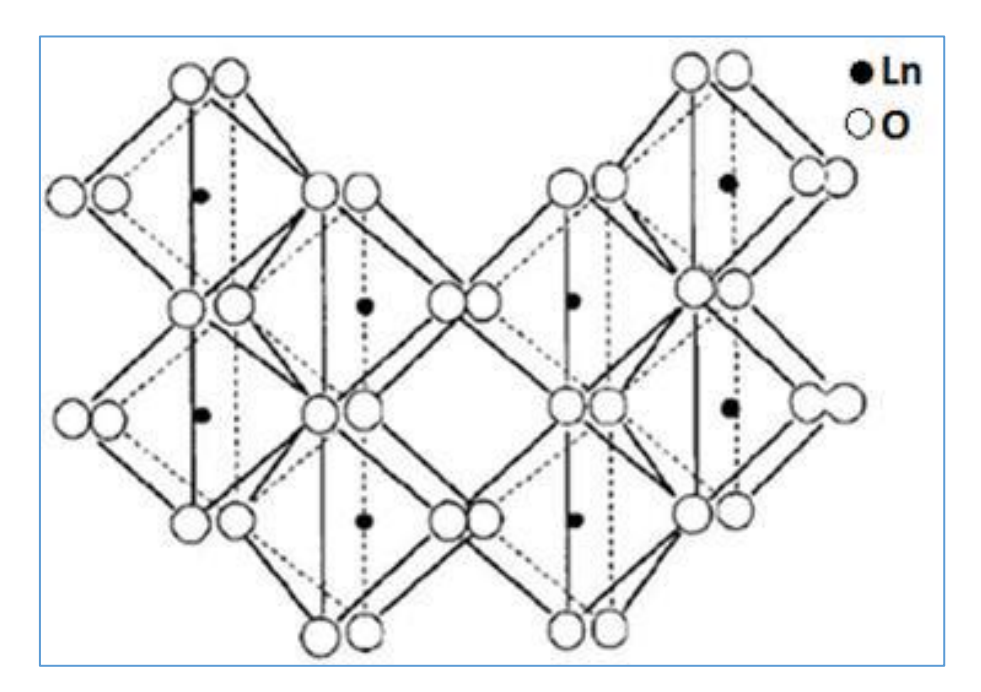

Figure. I.4: la structure hexagonale<sup>[1]</sup>.

#### **Ⅰ.6.L'oxyde de dysprosium Dy2O<sup>3</sup> :**

Le nom de dysprosium vient du mot grec « Dusprositos » qui signifie « inaccessible ». Le dysprosium a été extrait par « Lecoq de Boisbaudran » en le séparant d'un échantillon d'oxyde d'holmium en 1886 [18]. Il contient une abondance moyenne de 0,9% de toutes les terres rares présentes dans les sédiments. Parmi leurs applications les plus utilisées c'est : l'aimant permanent (Nd-Fe-B) (78% de son utilisation) [2]. L'oxyde de dysprosium devenu un élément intéressant à partir de 1965, en raison de leur utilisation remarquable dans la nouvelle technologie [7].

#### **Ⅰ.7.Les propriétés d'oxyde de dysprosium Dy2O<sup>3</sup> :**

#### **Ⅰ.7.1.Les propriétés chimiques :**

Le dysprosium désigné par Dy est un élément chimique de numéro atomique z=66,. Il a une couleur argentée, mais dans le cas d'un poudre, il a une couleur beige blanc. C'est un

élément très réactif en raison de son impureté, il peut s'oxyder avec le contact de l'air, et se dissoudre à des conditions d'acidité très fine [18, 19].

#### **Ⅰ.7.2.Propriétés neutroniques :**

Le dysprosium possède deux isotropes actifs  $^{156}$ Dy et  $^{158}$ Dy [20]. Nombreux auteurs ont expliqué que l'ajout de  $0.6\%$  de Dy<sub>2</sub>O<sub>3</sub> réduit la conductivité thermique mais la résistance à la corrosion des pastilles de combustible reste même. Le dysprosium (avec tous ces isotropes) dans le domaine thermique a la propriété d'avoir de grandes section efficace d'absorption, et en particulier une grande intégration de résonance [7].

#### **Ⅰ.7.3.Propriétés physiques :**

Le Dy<sub>2</sub>O<sub>3</sub> possède une structure de phase cubique à l'exception des autres terres rares, il conserve sa structure même si la température augmente jusqu'à 1900°c.et sa température de fusion est 2340  $\degree$  C [7].

#### **Ⅱ.Diffraction des rayons x (DRX) :**

#### **Ⅱ.1.introduction :**

Les rayons X sont connues comme une onde électromagnétique dont longueur d'onde est très courte : elle varie entre  $10^{-12}$  m et  $10^{-15}$  m. Ils ont été découverts par W.Röntgen en 1895 [14,21-24]. Ils ont été nommé par X parce qu'il n'a pas connue ces propriétés à cette époque [14,23-25].

En 1912, deux étudiants de Laue (P.KNIPPING ET W.FRIDRICH) ont réalisé la première expérience de diffraction des rayons X, suivant la suggestion de Laue qu'exigeait d'appliquer des rayons X aux cristaux d'arrangement périodique, pour obtenir une image de DRX sur une plaque photographique. Cette expérience a été appliquée sur un échantillon de sulfate de cuivre [14,21].

Les rayons X ont la capacité de pénétrer les objets et de détecter leur phase. Ils ont été utilisé au début de siècle par des nombreux scientifiques pour les études cristallin et de déterminer leurs structures [23,25].

#### **Ⅱ.2.Production des rayons X :**

Les rayons-X sont produits lorsqu'on bombarde une cible métallique avec des électrons dans un tube à vide et exige une haute tension pour accélérer les électrons projectiles [14, 21,23- 26].

Le rendement énergétique de cette production est très faible. Donc Les conséquences suivantes découlent de se faible rendement [21, 23,25] :

- nécessité d'évacuer l'énergie perdue (essentiellement sous forme calorifique) par une circulation de fluide (l'eau en général) au sein de l'anticathode.
- l'anticathode doit être conductrice de chaleur et suffisamment réfractaire pour supporter l'échauffement.

Pratiquement pour produire les rayons X ; il faut avoir une installation qui contient :

- $\triangleright$  un générateur de haute tension.
- $\triangleright$  Un tube scellé sous vide renfermant cathode et anticathode (ou anode), branchées aux bornes de la haute tension.

Les rayons X proviennent du tube scellé, au niveau de l'anticathode, à partir de fenêtres en béryllium.

 La cathode est un filament de tungstène. La partie de l'anticathode, cible est une plaquette métallique très pure [14, 23,25 ,26].

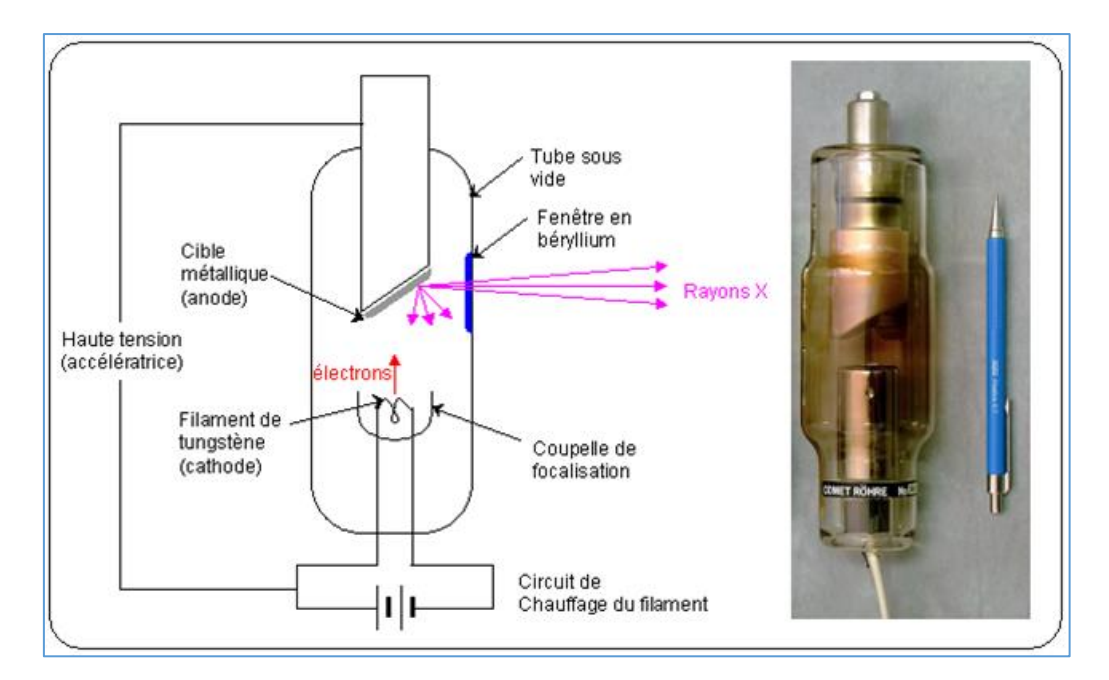

Figure. Ⅰ.5 : tube de rayon X .

#### **Ⅱ.3.Le spectre RX :**

Le spectre de rayons X est l'ensemble des longueurs d'onde des rayons X émis par une anticathode donnée. On distingue deux spectres : spectre continu et spectre des raies [23,27].

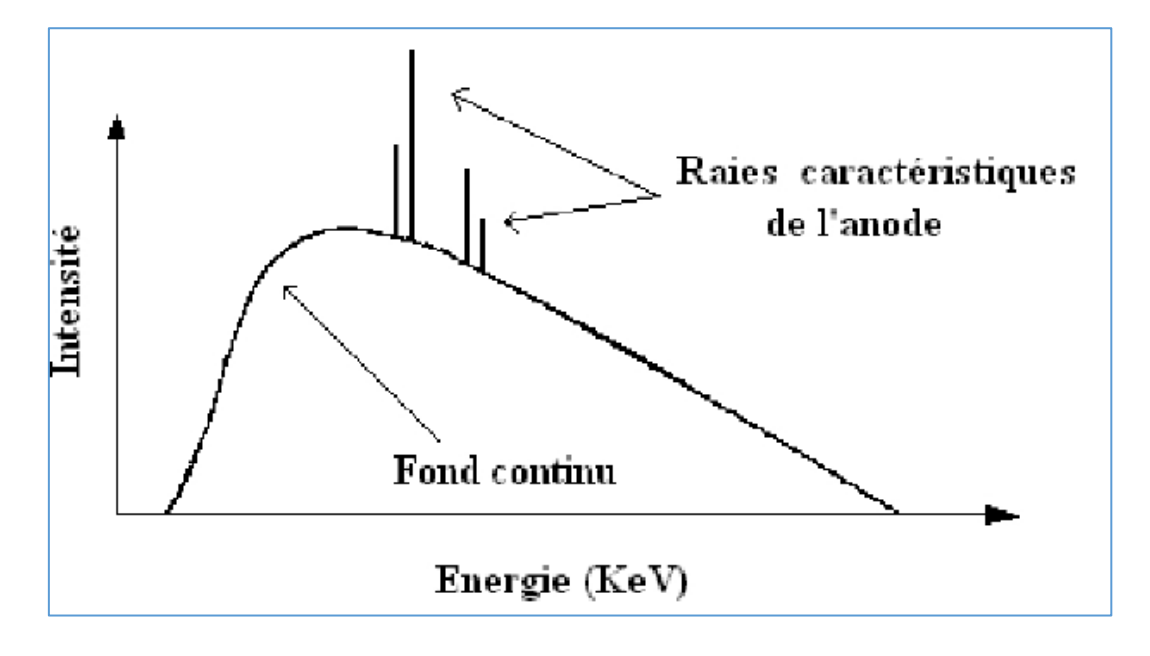

Figure. Ⅰ.6 : spectre d'un tube de rayons X.

#### **Ⅱ.3.1.Le spectre continu (bremsstrahlung) :**

Sous une tension donnée, une anticathode émet une suite continue de longueurs d'onde X . Cette émission est appelée spectre continu. L'allure d'un spectre continu est représentée sur la figure suivante [28,29] :

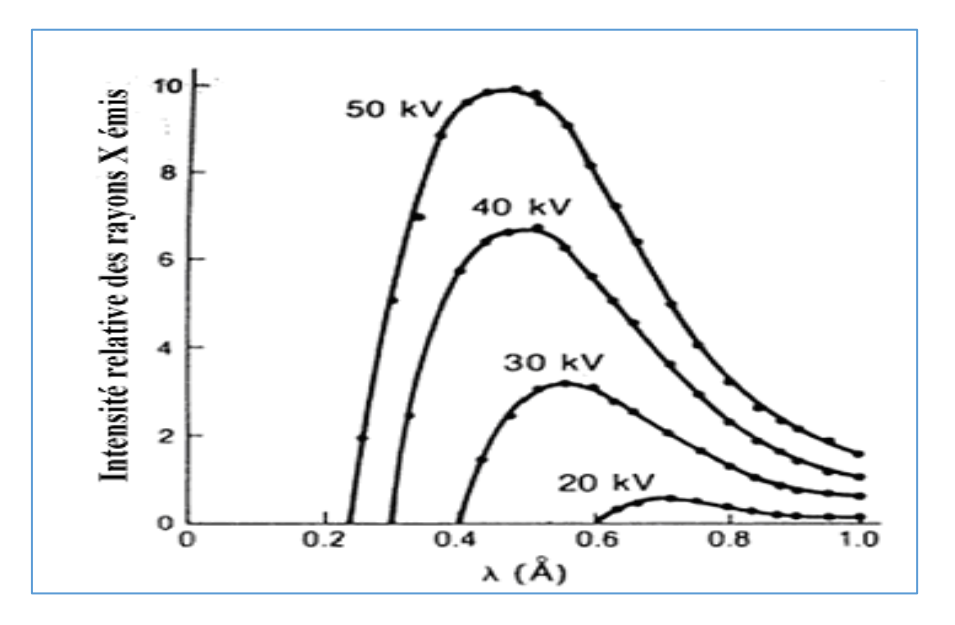

Figure. Ⅰ.7 : Le spectre continu (bremsstrahlung).

Donc à partir de cette figure on constate que :

-La courbe croit rapidement à partir d'une longueur d'onde minimale  $\lambda$  min qui ne dépend pas de l'anticathode, mais qui décroit avec la tension V.

- Le maximum se situe approximativement aux  $3/2$  de  $\lambda$  min.

- L'intensité est proportionnelle au numéro atomique Z de l'anticathode et au carré  $V^2$  de la tension appliquée [23,29].

L'interprétation du spectre continu est la suivante : les électrons projectiles sont décélérés par le champ électrique des atomes de l'anticathode. Une partie de leur énergie est communiquée à ces atomes sous forme d'agitation thermique, Q ; l'autre partie se transforme en rayonnement X d'énergie hν [23 ,25].

L'énergie de l'électron accéléré sous la tension V est eV.

D'où :

$$
eV = Q + hv = Q + \frac{hc}{\lambda}
$$
 (I.1)

Pour eV donnée, Q peut prendre toutes les valeurs possibles entre 0 et eV, selon la fraction de chaleur communiquée aux atomes. Par suite :

$$
\lambda = \frac{hc}{eV - Q}
$$
  
(I.2)

Pour une valeur minimale à Q=0

$$
\lambda_{min} = \frac{hc}{eV} \tag{I.3}
$$

Cette interprétation explique la continuité du spectre et l'existence d'une longueur d'onde Minimale :

$$
\lambda_{min} = \frac{12400}{V} \tag{I.4}
$$

L'intensité des radiations augmente avec la tension appliquée V [29].

#### **Ⅱ.3.2.Le spectre de raies**

Lorsque en augmente suffisamment la tension entre la cathode et l'anticathode, on voit se superposer au spectre continu un spectre de raies. Des radiations de longueurs d'onde données  $\lambda_R$  spécifique à chaque anticathode et apparaissent à des tensions bien déterminées  $V_R$ telles que:

$$
\frac{hc}{\lambda_R} = eV_R \tag{I.5}
$$

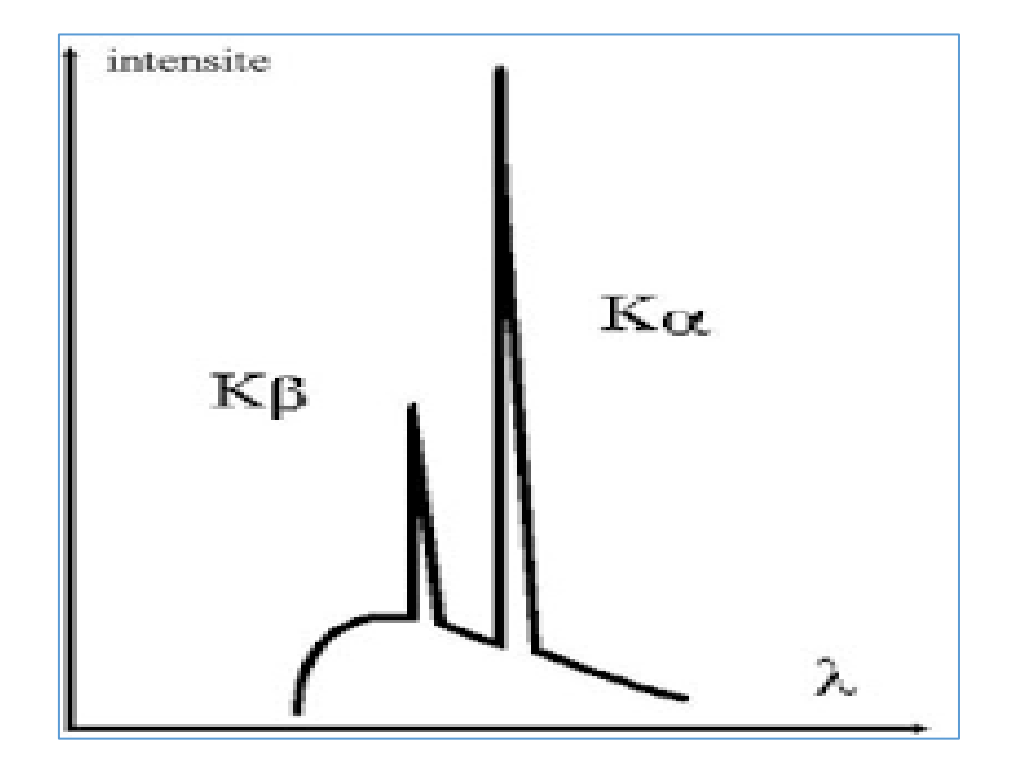

Figure. Ⅰ.8 : Spectre de raies (superposé au spectre continu).

Les raies observées sont des raies d'émission des atomes de l'anticathode. Elles correspondent à des transitions électroniques dans les couches profondes des atomes.

- Ejection d'un électron de la couche K d'un atome de l'anticathode par un électron projectile.

- Remplacement de l'électron éjecté par un électron d'une couche supérieure (L,M…).
- émission d'une radiation (RX) suite à cette transition électronique [23,28].

La figure ci-dessous représente les niveaux d'énergie des couches K, L et M ainsi les sous niveaux correspondants [23,28,30].

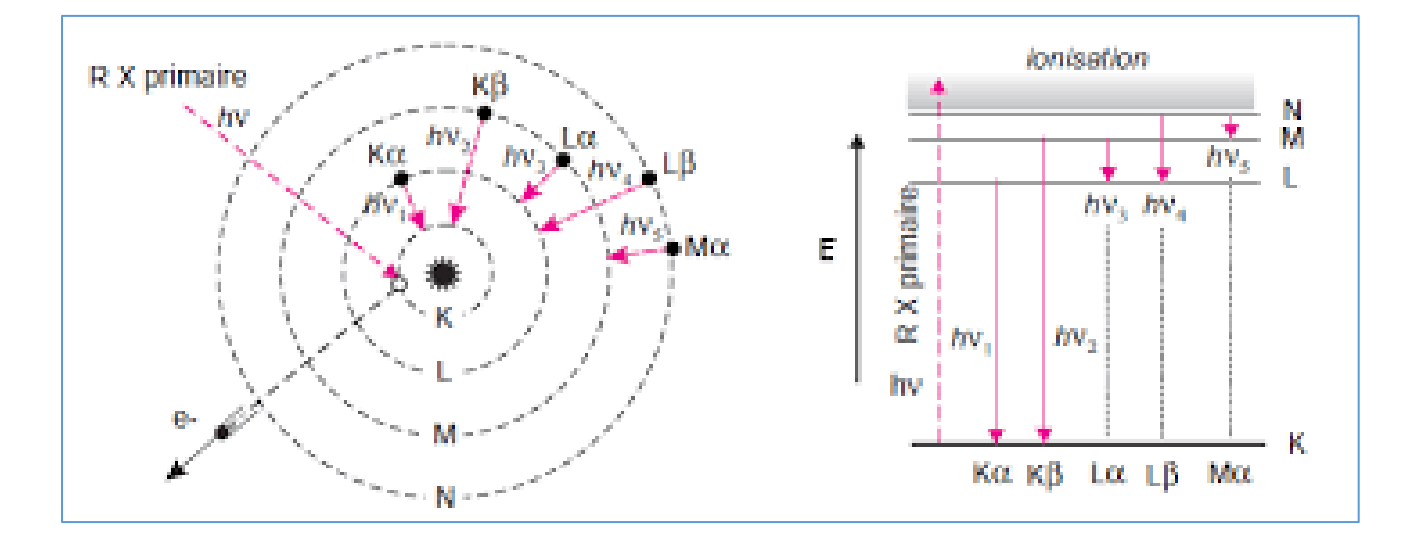

Figure. Ⅰ.9 : Interprétation du spectre de raies.

Pour qu'il y aura une éjection il faut que l'énergie de l'électron projectile soit au moins égale à la différence des énergies de la couche de rang infini et de la sous couche considérée.

Une fois l'éjection provoquée sur un niveau, les transitions possibles à partir des niveaux supérieurs forment une série.

Le phénomène d'émission explique le fait que le spectre de raies est caractéristique : l'énergie  $\frac{hc}{\lambda}$  $\lambda_R$ est celle qui accompagne la transition électronique. Elle est spécifique pour chaque élément [23,28].

#### **Ⅱ.4.Condition de diffraction :**

#### **Ⅱ.4.1.La Loi de Bragg :**

On considère que la direction de chacun des faisceaux diffractés est comme s'il était réfléchi selon la loi classique de la réflexion sur l'un des plans réticulaires du cristal ; chaque plan cristallographique joue le rôle d'un miroir et le taux des rayons réfléchis est environ de  $10^{-1}$  à  $10^{-3}$  % par rapport à la radiation incidente.

Considérons un faisceau de rayon X de longueur d'onde λ tombant avec une angle d' incidence **θ** sur une famille de plans cristallins (hkl) définis par leur distance inter réticulaire dhkl. On aura une diffraction si la différence de marche entre les ondes diffractées est un nombre entier de longueur d'onde λ [31] .

La loi suivante appelée la loi de Bragg:

$$
2 d_{hkl} \sin \theta = n \lambda \tag{I.6}
$$

Où **n** est un nombre entier positif appelé ordre de la diffraction.

**θ**: angle de déviation.

**λ** : la longueur d'onde des rayons X.

Donc la loi de Bragg est réaliser uniquemment si La différence de marche entre les deux faisceaux diffractés par deux plans réticulaires consécutifs est égale à l'interférence additive qui apparaît lorsque cette différence de marche est un multiple entier de la longueur d'onde **(Figure. Ⅰ.10)** [32].

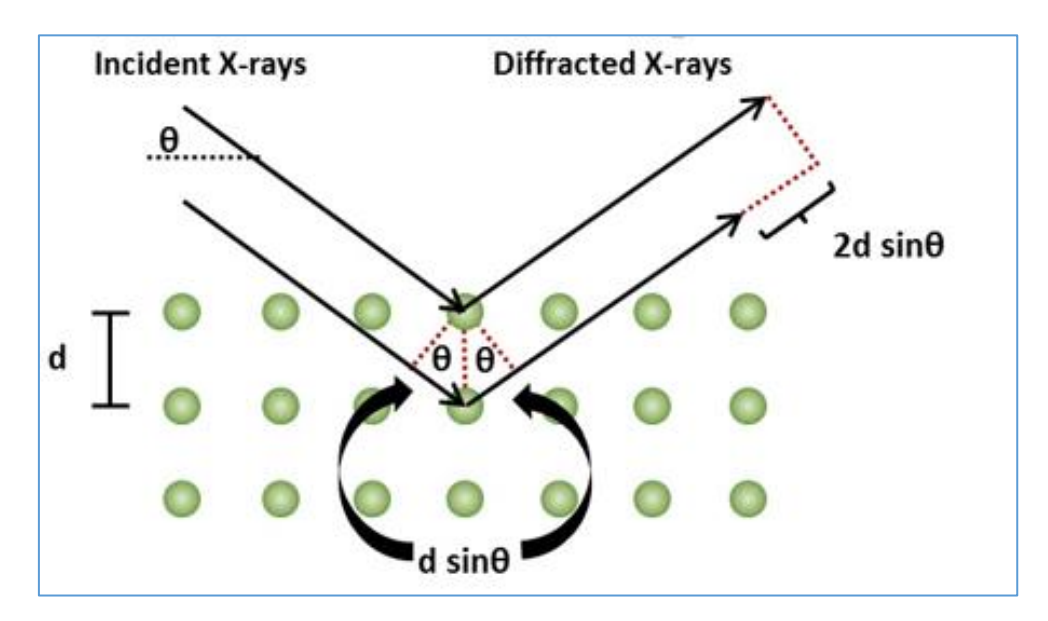

Figure. Ⅰ.10: présentation la loi de Bragg .

#### **Ⅱ.4.2.Diffraction des rayons X sur poudre polycristallins :**

En cristallographie la poudre c'est l'équivalent d' un échantillon polycristallin c'est-àdire formé d'un grand nombre de cristallites orientées aléatoirement les unes par rapport aux autres où chaque cristallite est une entité monocristalline.

La méthode de diffraction X sur poudre a été mise en place par P. Debye et P. Scherrer. Un faisceau monochromatique de rayons X est dirigé sur l'échantillon de poudre qui est composé d'un très grand nombre de petits monocristaux d'orientation aléatoire. En raison de leur grand nombre, il en existe toujours beaucoup pour lesquels une famille de plans réticulaires (h k l) respecte la relation de Bragg. L'intensité d'une raie (h k l) sera donc égale au nombre de

cristaux en position de Bragg multiplié par l'intensité diffractée par un cristal élémentaire. Cette intensité est directement proportionnelle au facteur de structure Fhkl. Ce facteur est lié à la nature des atomes dans le plan et à leur position dans la maille cristalline [28,33].

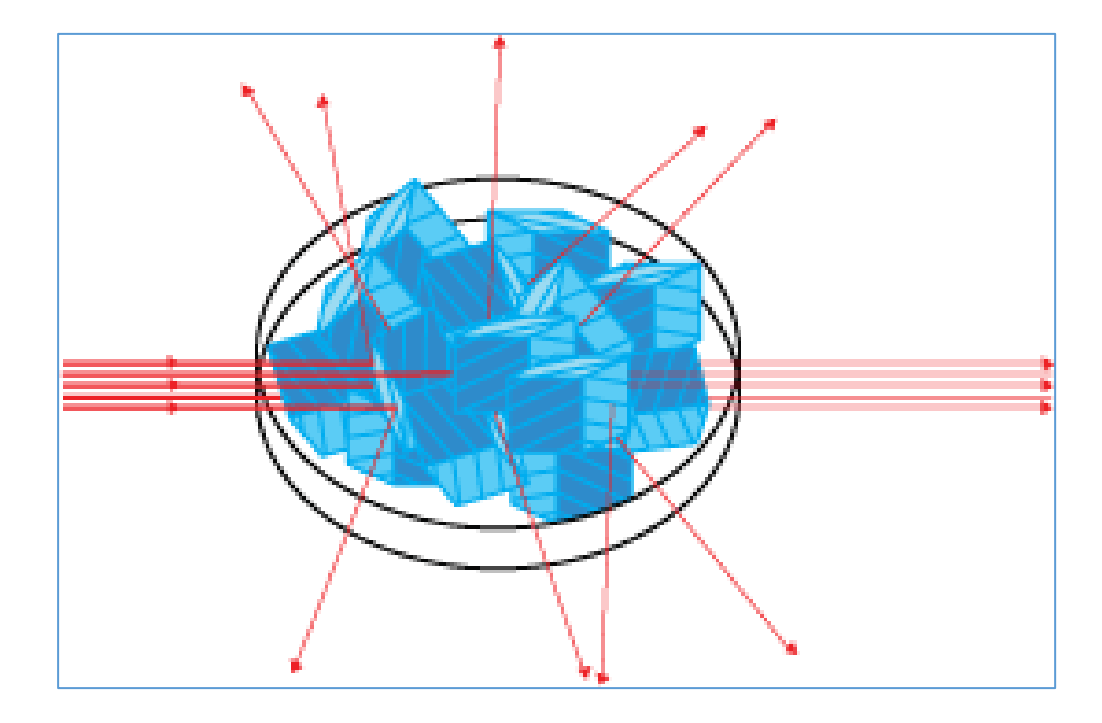

Figure I.11: Orientation préférentiel des grains.

Pour plusieurs familles de plans, la diffraction permet d'obtenir un ensemble de cônes de diffraction dont le sommet est commun. L'ouverture du cône correspond à 2θ et l'axe est le faisceau incident **(Figure. Ⅰ.12).** Il existe un cône pour chaque valeur de distance interréticulaire dhkl et il est alors possible d'établir la liste des différents dhkl présents dans l'échantillon étudié. L'indexation de ces anneaux de diffraction est effectuée par un programme informatique permettant d'analyser ce spectre rapidement [28,33].

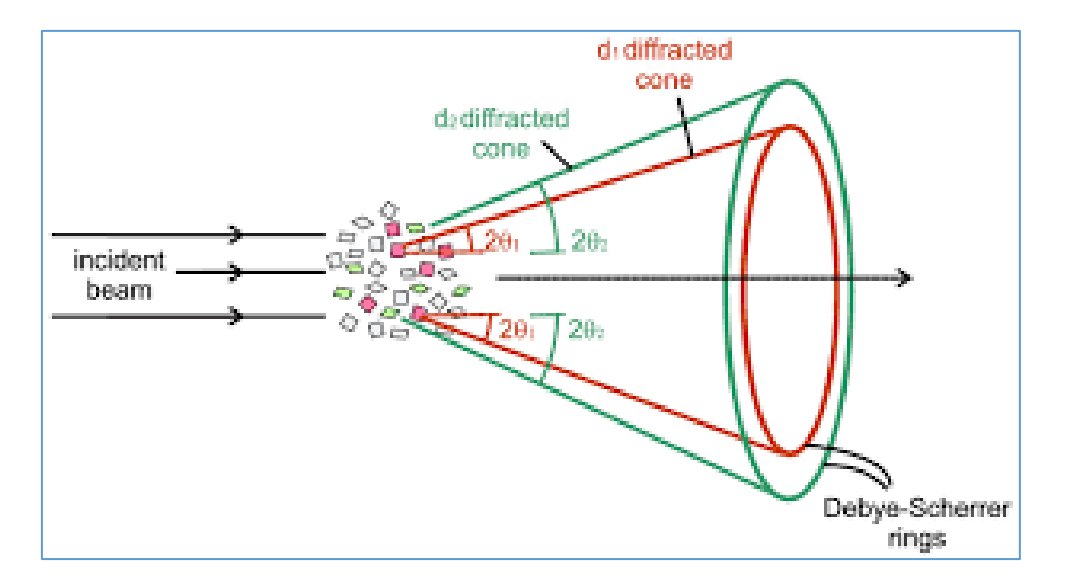

Figure. Ⅰ.12 : présentation de cônes de diffraction .

L'analyse de poudres polycristallines par diffraction des rayons X permet l'identification des différentes phases présentes dans l'échantillon et leurs quantifications respectives. D'autres informations peuvent aussi être déterminées par cette méthode, telles que les mesures de contrainte, de texture, de la taille des cristallites et la détermination de structure. Il est également possible de suivre la transformation de phases minéralogiques en fonction de la température [33].

#### **Ⅱ.5.Exploitation des diffractogrammes :**

Le diffractogramme est un enregistrement de l'intensité diffractée en fonction de l'angle 2θ formé avec le faisceau direct **(Figure I.13).**

L'étude du diffractogramme permet de remonter à un grand nombre d'informations sur les caractéristiques structurales et microstructurales de l'échantillon telles que les structures cristallines des différentes phases, leurs proportions, la taille des cristallites, les taux de défauts structuraux, les macro et micro - contraintes et la présence d'une texture [29,34].

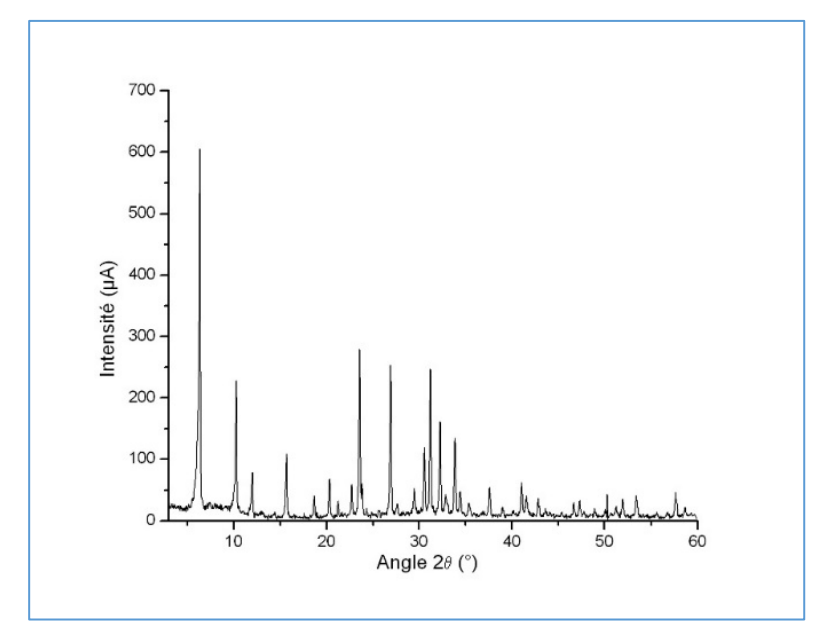

Figure I.13 : Diagramme de poudre I=f  $(\theta)$ .

#### **Ⅱ.5.1.Position des raies de diffraction :**

Les positions angulaires des raies de diffraction sont caractéristiques des paramètres du réseau cristallin. L'étude des positions des raies de diffraction permet donc de remonter au réseau cristallin de chacune des phases cristallisées de l'échantillon. Une fois le réseau déterminé, les positions angulaires des raies permettent de calculer les distances interréticulaires des plans atomiques diffractant et ainsi d'accéder aux paramètres de maille [34]. Par exemple, pour un système cubique, on a

$$
a = d_{hkl} \sqrt{h^2 + k^2 + l^2}
$$
 (I.7)  
Ob :

a : paramètre cristallin.

 $d_{hkl}$ : distance inter réticulaire.

(hkl) : indices de Miller.

Les paramètres de maille évoluent sous l'effet de macro - contraintes ou par la présence de défauts ponctuels tels que des lacunes atomiques ou des atomes en substitution ou en insertion dans la structure. Moyennant certaines précautions, l'étude des positions angulaires des raies de diffraction permet de déterminer le taux de contraintes ou la nature des défauts ponctuels [29].

#### **Ⅱ.5.2.L'intensité des raies de diffraction :**

Les positions et l'intensités des raies de diffraction de la plupart des matériaux connus ont été étudiées et sont répertoriées dans des bases de données. La comparaison d'un diffractogramme expérimental avec ces données permet de retrouver la nature de chaque phase constitutive de l'échantillon. Dans le cas où la représentation des orientations de cristallites n'est pas identique dans toutes les directions de l'espace, les intensités relatives des raies de diffraction peuvent s'écarter des valeurs données par la structure cristalline. L'étude des intensités des raies d'un échantillon polycristallin de structure cristalline déterminée permet dans ce cas d'étudier la distribution des orientations des cristallites (texture) au sein de l'échantillon [29].

#### Ⅱ**.5.3.L'intensité du fond continu** :

Cette intensité est la somme d'une contribution instrumentale et d'une contribution de l'échantillon [29].

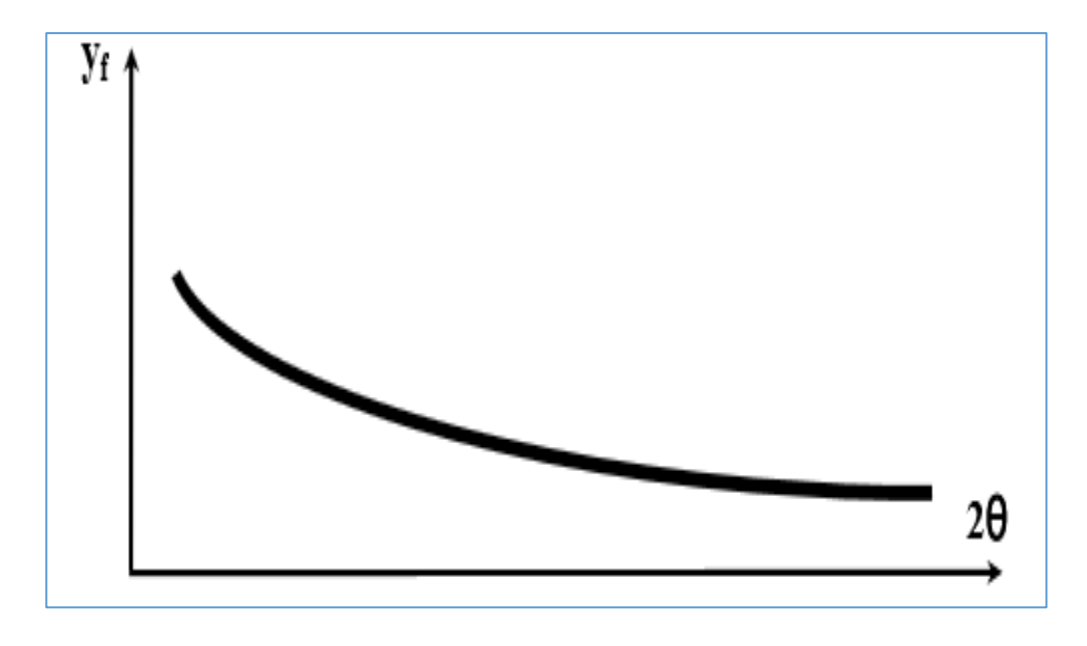

Figure. Ⅰ.14 : le fond continu.

Il peut provenir du rayonnement utilisé, du diffractomètre ou de l'environnement de l'échantillon ou encore du détecteur. Il est dù aussi des processus d'interaction du faisceau incident avec l'échantillon, soit de certaines particularités structurales de l'échantillon [29].

#### **Ⅲ.Conclusion :**

Ce chapitre contient deux parties : dans la première partie nous avons parlé sur quelques propriétés des terres rares telles que : la structure électronique, les propriétés cristallographiques, optiques, électromagnétique, physique et chimique et spécifiquement l'oxyde de dysprosium  $Dy_2O_3$  en raison de leurs diverses caractéristiques d'où il occupe un rôle très important dans les technologies modernes. Ensuite, nous avons expliqué les caractéristiques des rayons X, en particulier la méthode de diffraction des rayons X. Nous avons également évoqué certains types des diffractomètres et les étapes pour obtenir un diagramme de diffraction qui fait l'objet de nos travaux dans les chapitres suivants.

# *Chapitre 2 : Déscription des téchniques utilisés*

#### **Ⅰ.Calcul des diagrammes de diffraction par le logiciel "CaRIne"**

#### **Ⅰ.1.Introduction :**

CaRIne est un logiciel qui donne la représentation cristallographique de la structure cristalline et les calculs structuraux des réseaux de forme 3D et les diagrammes de DRX. Il est utilisé beaucoup plus dans l'enseignement que la recherche [29].

Ce logiciel interagit avec les déférentes représentations géométriques des cristaux [35]:

- Les réseaux tridimensionnels (réels et réciproques).
- Les interfaces.
- Multicouches.

A l'aide de CaRIne, on peut simuler une cellule unitaire d'un élément ([36]). Cecé permet d'obtenir les réseaux directs, les réseaux réciproques, les projections stéréographiques et les diagrammes de DRX, où il est possible de voir l'intensité relative en fonction des angles. Il expose aussi les relations d'extinctions entre ces diverses représentations géométriques [36].

Jusqu'à présent l'Angstrom est encore utilisé par les cristallographes, à cause de son aproximité avec le diamètre atomique, pour cette raison sur le logiciel CaRIne cette unité est utilisée pour les cas des grandeurs reliées et les rayons atomiques car l'Angstrom est cohérente avec le système SI. Tandis que l'unité SI est utilisée pour les cas restants [37].

#### **Ⅰ.2.Procédure d'installation :**

L'installation de ce programme se réalise à partir de programme setup qui se trouve sur la disquette Disk 1 ou le CD-ROM [38].

#### **Ⅰ.2.1.Procédure de l'exécuter le programme d'installation :**

1. Insérez la disquette CaRine Disk 1 dans le CD-ROM ou le lecteur A (ou B ...).

2. Téléchargez l'utilitaire "Ajout / Suppression de programmes" à partir du panneau de configuration. Et demandez Installer .

3. Sélectionnez le fichier Setup.exe.

4. Suivez les instructions de l'installateur.

Une fois la procédure d'installation est terminée, le programme d'installation ajoute CaRIne 3.0 au menu Démarrer présenter dans la **(Figure Ⅱ.1)**:

#### *DESCRIPTION DES TECHNIQUES UTILISEES*

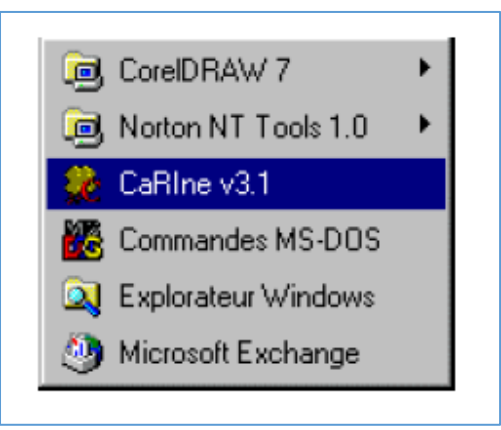

Figure Ⅱ.1 : exécution du programme CaRIne 3.0 [37.38].

Pour démarrer le programme choisissez CaRine 3.1 à partir du menu démarrer.

#### **Ⅰ.3.Systèmes cristallins, réseaux de bravais et groupes de symétries** :

la fixation des paramètres de maille **a, b, c, α, β, γ** permet de choisir l' un des sept systèmes cristallins. Celui-ci s'affiche dans la barre d'info, en bas de la fenêtre.

On peut aussi choisissez le système cristallin par la sélection d'un réseau de Bravais à partir le menu Maille qui est suivie de celui du mode dans le sous-menu correspondant (simple, centré, bases centrées, faces centrées).

Après cette procédure, CaRIne ouvre une boîte de dialogue qui permet de modifier les paramètres de maille et affecte des sphères pour chaque point du réseau ( en considérant ces sphères se comme des atomes et de lui affecte un nom d'élément en utilisant le tableau périodique) et de modifier les paramètres du réseau, tout en respectant le système [37].

| Accés à la table de                         | $=$                                                                              | <b>BRAVAIS</b>                                                                        |                         |
|---------------------------------------------|----------------------------------------------------------------------------------|---------------------------------------------------------------------------------------|-------------------------|
| Mendeleïev                                  | Atome <sup>®</sup><br>Mendeliev<br>$\vert \overline{\tau} \vert$<br>Symbole : Cu | <b>Cubique Primitif</b><br>Paramètres<br>$alpha$ :<br>$a$ :<br>3.615<br>90            | Paramètres de<br>maille |
| Attributs de l'atome :<br>symbole chimique, | Etat: $ 0 $<br>$\lambda$<br>Rayon: 1.57<br>Couleur:                              | bé <sup>21</sup> -<br>$\mathbf{b}$ :<br>3.615<br>90<br>qamma:<br>$C$ :<br>90<br>3.615 |                         |
| degré d'oxydation,                          | OK                                                                               | Annuler                                                                               |                         |
| couelur e                                   |                                                                                  |                                                                                       |                         |

Figure Ⅱ.2 : boîte de dialogue pour modifier les paramètres du réseau de Bravais.

#### **Ⅰ.4.Les différents types des fenêtres :**

#### **Ⅰ.4.1. Fenêtre « réseau réel » :**

Le support de visualisation de la structure cristalline c'est à partir de la fenêtre « réseau réel », le réseau étant toujours positionné dans sa fenêtre. De plus, il y a une barre « d'infos » au – dessus de cette fenêtre qui donne les paramètres de mailles, l'angle de vue, la commande courante… [37].

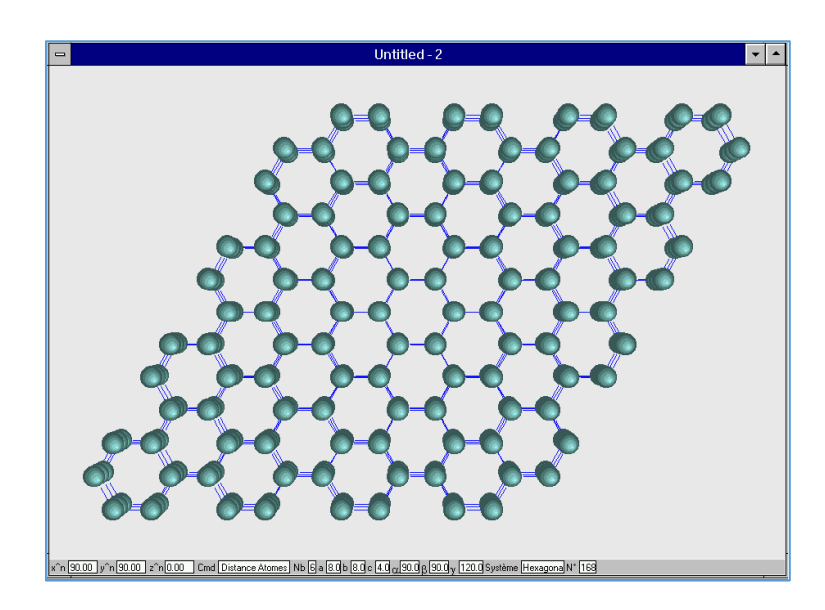

FigureⅡ.3:Les fenêtres "réseau réel".

#### **Ⅰ.4.1.1.La barre d'infos** :

La barre d'infos contient quatre sections .où chaque section comporte un angle qui définit l'angle de visualisation.

cette commande est affichée dans la barre d'infos et elle reste active jusqu'à ce qu'une autre commande soit sélectionnée [37].

#### **Ⅰ.4.2.Les fenêtres « projections stéréographiques » :**

Les projections stéréographiques correspondant aux réseaux réels actifs sont visualisées par les fenêtres « projections stéréographiques » représentées sur la **Figure Ⅱ. 4** [37].
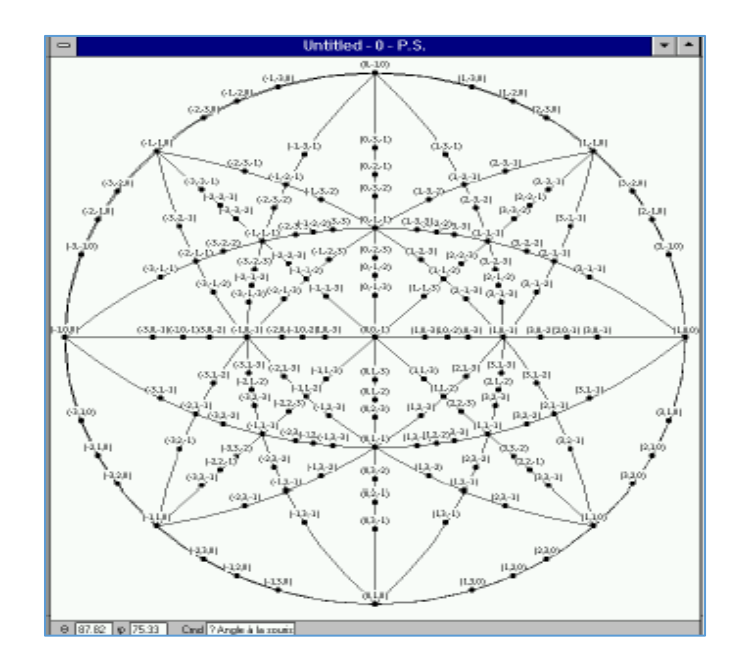

Figure Ⅱ. 4 : Présentation de la Fenêtre "Projection Stéréographique"[37].

## **Ⅰ.4.3.Les fenêtres « réseau réciproque » :**

Ils sont des outils pour visualiser les réseaux réciproques correspondant aux réseaux réels actifs [37].

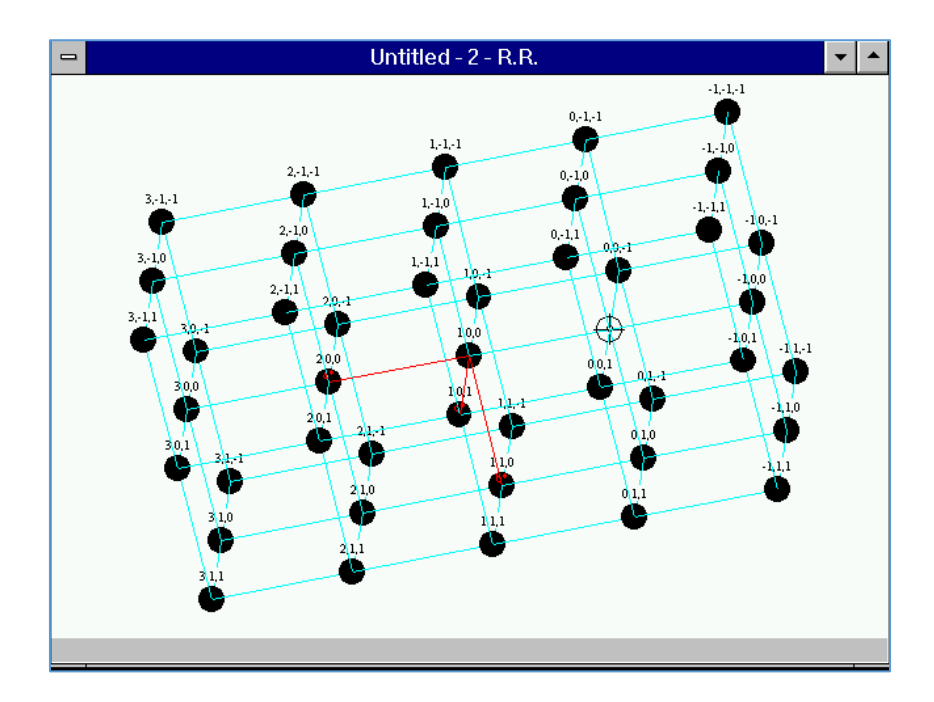

Figure.Ⅱ.5: Fenêtre "Réseau Réciproque"[37].

#### **Ⅰ.4.4.Les fenêtres « DRX » :**

Les fenêtres « DRX permettent de représenter les diagrammes des DRX correspondants aux réseaux actifs et il existe une seule fenêtre de ce type. Le menu **Spécial / XRD** contient les commandes relatives aux diagrammes des DRX [37].

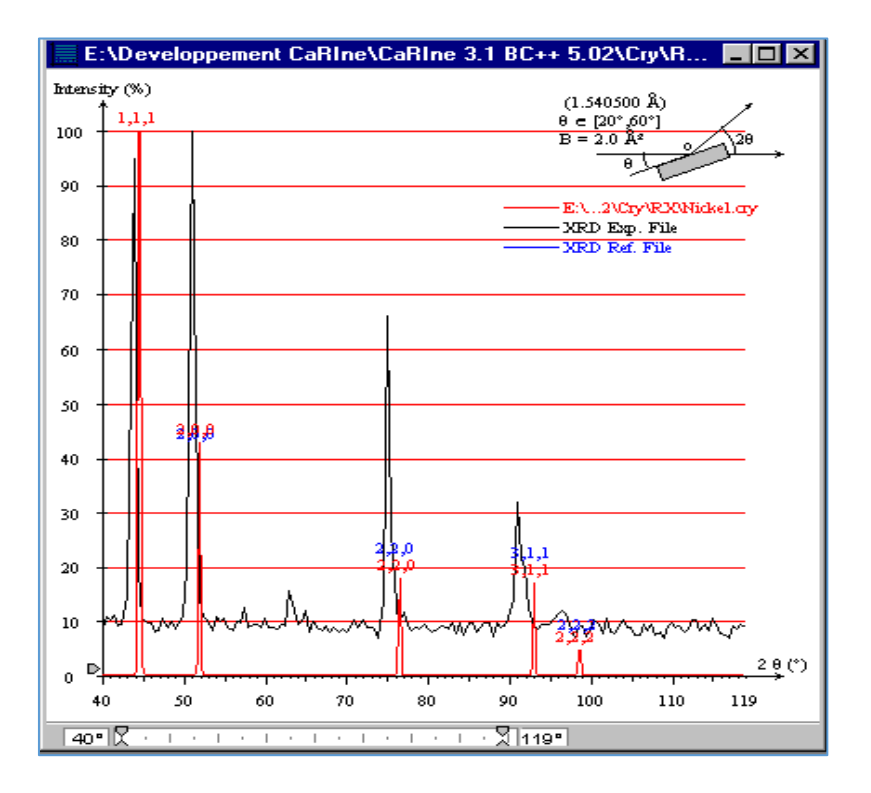

Figure.Ⅱ.6: Fenêtre "XRD"[29 ,37].

#### **Ⅰ.4.5.Les fenêtres « palettes outils » :**

Il y'a trois palettes sur ce logiciel qui permet l'accès rapide aux fonctions des menus **cristal, spécial** et **vue**. Il est possible d'activer ou cacher ces fenêtres à l'aide des fonctions « **Palette** » du Menu Fenêtre. Quand une icône apparaît devant le nom d'une commande du menu, ça veut dire que cette commande est accessible par une palette d'outils [37].

## **Ⅰ.4.6.Menu contextuels :**

Pour chaque fenêtre, il y a un menu contextuel spécial qui permet d'accéder à la fonction des fenêtres .Avec un clique sur le bouton droit de la souris, on peut activer le menu contextuel comme celui montré dans la **Figure.Ⅱ.7** [37].

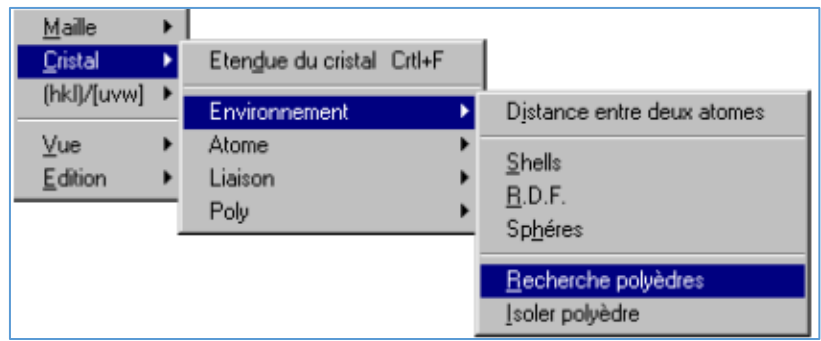

Figure.Ⅱ.7:Menu contextuel d'une fenêtre cristal [37].

#### **Ⅰ.5.Chois des plans (h k l) :**

La visualisation du trois plans s'effectue à partir le menu « h k l » qui permet d'entrer les valeurs des indices de Miller (h k l) pour chaque plan . C'est on donne la valeur zéro pour les « h, k,  $l \gg$  il ségnifie qu' on ne veut pas à visualiser le cas particulier [37].

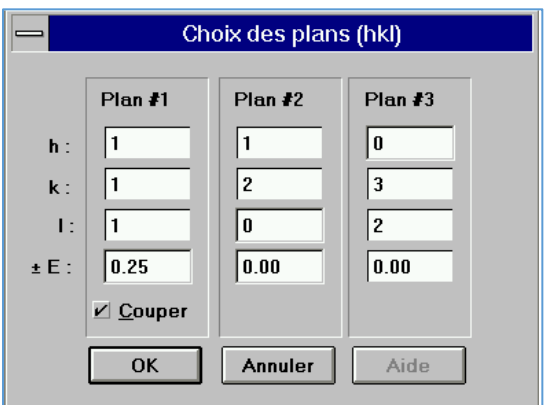

Figure.Ⅱ.8:Entrée des indices de Miller [37].

#### **Ⅰ.5.1.Les indices de Miller h k l à partir la souris :**

Il est possible d'obtenir les indices de Miller pour un plan (h k l) par le clic sur trois atomes non alignés. Le logiciel CaRIne donne un zéro pour chaque indice, si les atomes sont alignés [37].

#### **Ⅰ.6.Menu de calculs :**

Le logiciel CaRIne permet de calculer les angles et les distances d'une façon facile sans l'utilisation des formules trigonométriques ; à partir de la souris, car il contient des outils interactifs de mesures géométriques sur la structure cristallographe en trois dimensions [37].

## **Ⅰ.7.Construction d'une novelle maille élémentaire :**

Puisque le réseau se compose de plusieurs atomes,f il est donc nécessaire de connaitre l'emplacement des atomes avant de créer une nouvelle maille élémentaire. On peut utiliser le tableau périodique pour avoir les caractéristiques des atomes d'une façon plus détaillée : degré d'oxydation, rayon, symbole chimique et d'occupation [37].

Donc par les deux fonctions suivantes, on créera une nouvelle maille :

## **Ⅰ.7.1.Fonction « création » du menu maille :**

Il est possible de construire la maille élémentaire en entrant les paramètres de mailles et les positions des atomes à l'aide de la boîte de saisie **(Figure.Ⅱ.9)** [29].

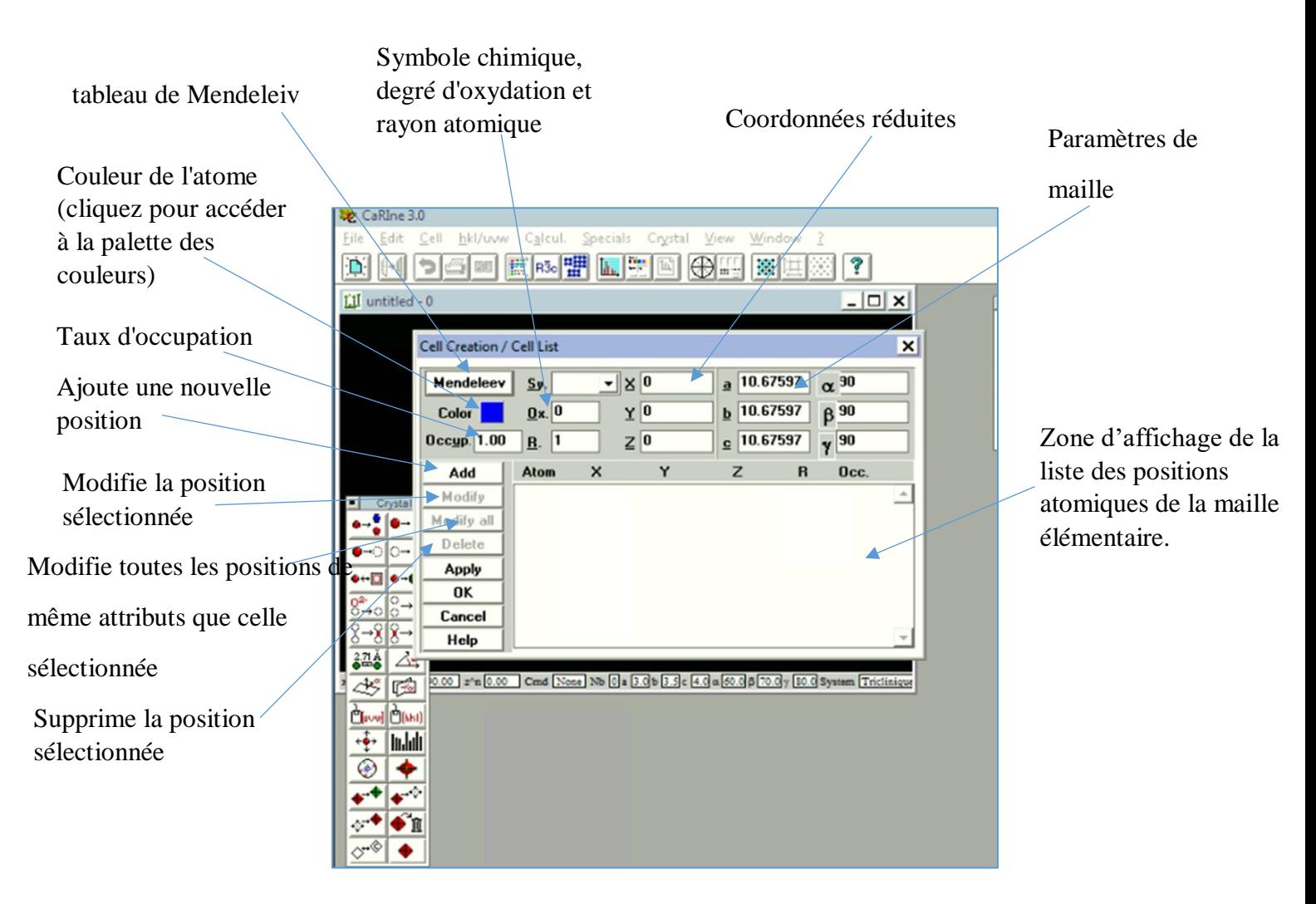

Figure.Ⅱ.9:Boite de saisie de la maille élémentaire .

## **Ⅰ.7.1.1.Utilisations du tableau de Mendeleiv :**

Le tableau de Mendeleiv est proposé par CaRine lors de la création d'un nouveau réseau et lors de l'ajout ou la modification d'un atome. Chaque élément de ce tableau a une couleur et les rayons atomiques correspondants à leurs différents degrés d'oxydation. Enfin on fait un clic sur « OK » [38].

## **Ⅰ.7.1.2.Ajout des coordonnées de Dy :**

 On clique sur le tableau de Mendeleev, un autre tableau apparaît, puis on clique sur Dy, enfin on clique sur OK.

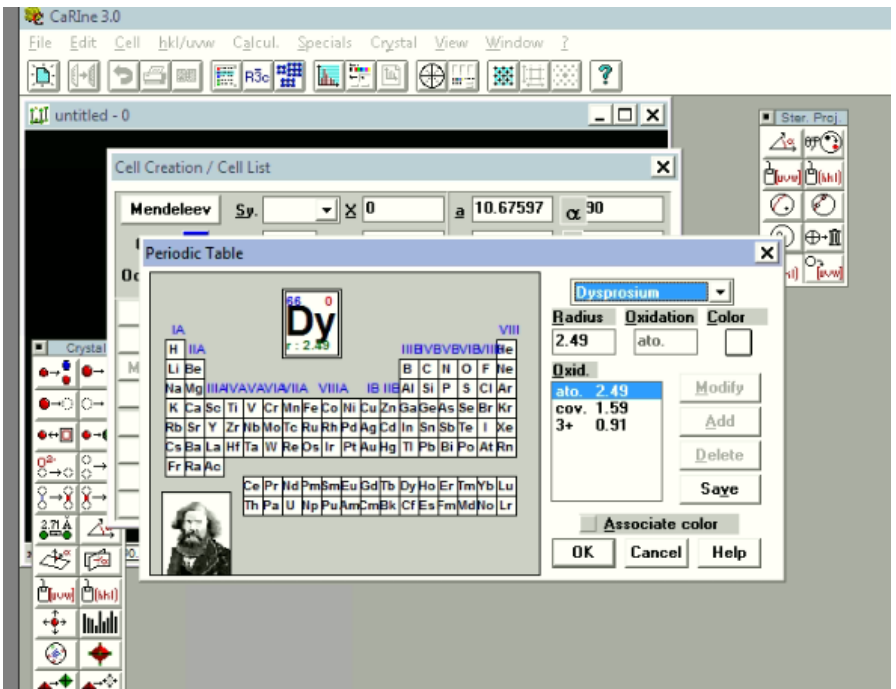

Figure.Ⅱ.10:Tableau périodique pour choisir Dy.

 pour Choisir la couleur des atomes Dy ,nous cliquons sur la couleur et la fenêtre apparaîtra ci-dessous**(Figure.Ⅱ.11).** Après cela, nous choisissons la couleur appropriée. Enfin, nous cliquons sur OK.

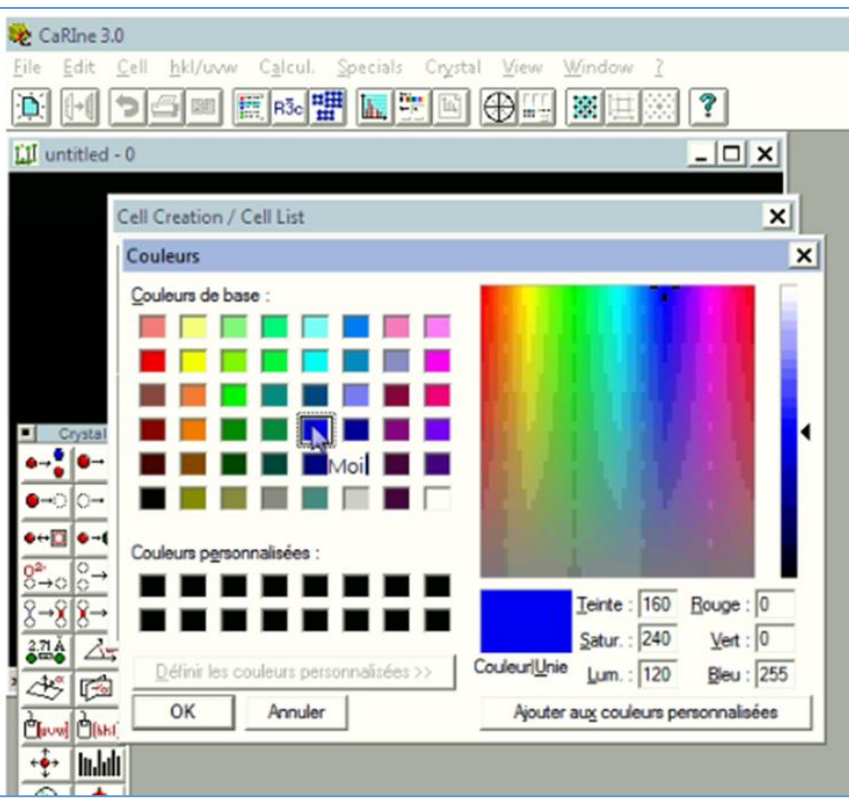

Figure.Ⅱ.11: Couleur pour Dy.

 a la fin on ajout des coordonnées de Dy par la fenètre qui présenté dans la figure **(Figure.Ⅱ.12).**

| Calcul. Specials<br><b>File</b><br>Cell<br>hkl/uvw<br>Crystal<br>View<br>Window<br>Edit<br>3<br>h, <sup>m</sup><br>■ R3c   盟<br>窓車<br>田吉<br>$ \Box$ $\times$<br>LI untitled - 0 |
|----------------------------------------------------------------------------------------------------|
|                                                                                                    |
|                                                                                                    |
|                                                                                                    |
| <b>Cell Creation / Cell List</b><br>$\boldsymbol{\mathsf{x}}$                                                                                                    |
| 10.67597<br>$\mathbf{y}$ $\mathbf{X}$ 3/4<br>$\alpha$ 90<br>Mendeleev<br>$Sy.$ Dy<br>$\overline{a}$                                                                             |
| 0.03246<br>10.67597<br>$\mathbf{0}$ x. $\mathbf{0}$<br>$\beta$ 90<br>Color<br>Y<br>$\mathbf b$                                                                                  |
| $0$ ccup. $1.00$<br>$B.$ 2.49<br>$Z$ 0.78246<br>10.67597<br>y 90<br>c                                                                                                    |
| Y<br>$\times$<br>z<br>Occ.<br>R<br>Add<br><b>Atom</b>                                                                                                    |
| 3/4<br>3/4<br>2.49<br>1.01<br>$D_y 0$<br>0.71754<br>Modify<br>Crystal                                                                                                    |
| 0.03246<br>1.00<br>3/4<br>0.03246<br>2.49<br>$\Box$ Dy<br>0<br>Modify all<br>▘▏◎⊸<br>0.03246<br>0.78246<br>1.0 <sub>1</sub><br>$\blacksquare$ Dy $\blacksquare$<br>3/4<br>2.49  |
| <b>Delete</b><br>D⊣⊙∥⊙⊶                                                                                                    |
| Apply<br>0⇔⊡   o⊸(                                                                                                    |
| <b>OK</b>                                                                                                    |
| $8^2$ + $0^{\circ}$ +<br>Cancel                                                                                                    |
| ⊸४ ४→<br>Help                                                                                                    |
| 2.ZA<br>个<br>0.00 z <sup>o</sup> n 0.00 Cmd None Nb 0 a 3.0 b 3.5 c 4.0 a 60.0 B 70.0 y 80.0 System Triclinique<br><b>REA</b><br>4 <sup>o</sup>                                 |

Figure.Ⅱ.12 : Ajout de coordonnées de Dy.

## **Ⅰ.7.1.3.Ajout des coordonnées de O :**

 On clique sur le tableau de Mendeleiv, un autre tableau apparaît, puis on clique sur O, enfin on clique sur OK.

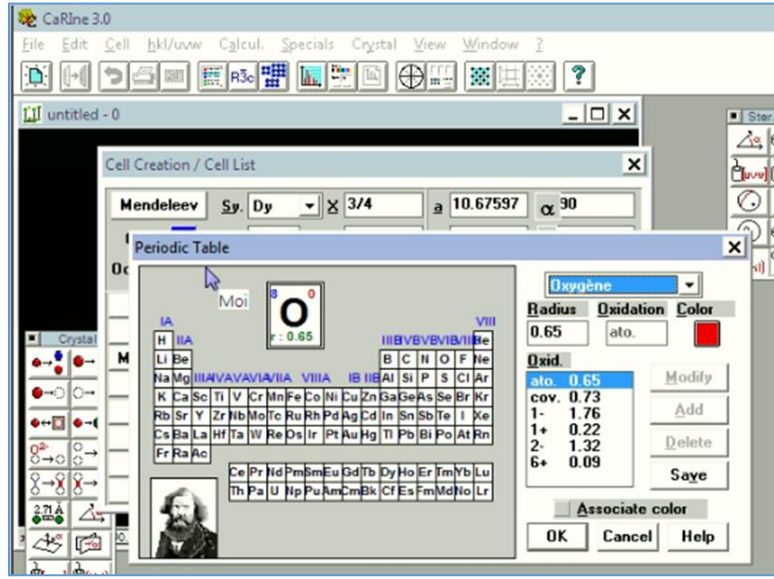

Figure.Ⅱ.13:le tableau de Mendeleev pour choisir O.

 pour Choisir la couleur des atomes O ,nous cliquons sur la couleur et la fenêtre apparaîtra ci-dessous **(Figure.Ⅱ.14).** Après cela, nous choisissons la couleur appropriée. Enfin, nous cliquons sur OK.

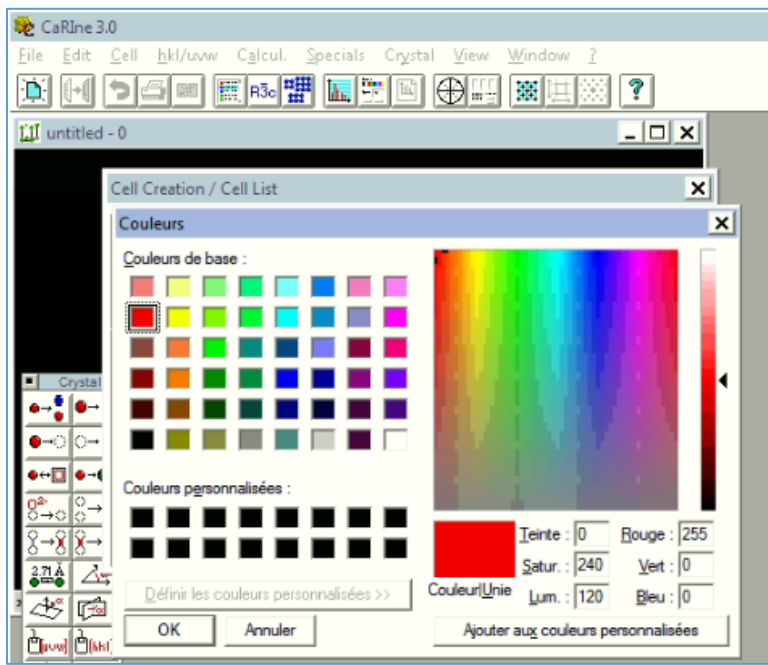

Figure.Ⅱ.14: Couleur pour O

 a la fin on ajout des coordonnées de O par la fenètre présenté dans la figure **(Figure.Ⅱ.15).**

| LII untitled - 0                                       |                   |              |                    |   |                    |              | $ \Box$ $\times$ |  |
|--------------------------------------------------------|-------------------|--------------|--------------------|---|--------------------|--------------|------------------|--|
| Cell Creation / Cell List                              |                   |              |                    |   |                    |              |                  |  |
| <b>Mendeleev</b>                                       | $S_y$ , 0         |              | $- 80.22943$       |   | a 10.67597         | $\alpha$ 30  |                  |  |
| Color                                                  | $Qx$ <sub>0</sub> |              | $Y$ 0.27183        |   | <b>b</b> 10.67597  | <b>β</b> 90  |                  |  |
| Occup. 1.00                                            | B. 0.65           |              | $Z$ 0.76028        |   | c 10.67597         | $y^{90}$     |                  |  |
| Add                                                    | Atom              | $\mathsf{x}$ | Y                  | Z | $\mathbf{R}$       | Occ.         |                  |  |
| Modify<br>Crystal                                      | $D_y 0$           | 0.71754      | 3/4                |   | 3/4                | 2.49         | 1.01             |  |
| <b>Modify all</b><br>$\bullet$ $\bullet$ $\rightarrow$ | $D_y$ 0           | 3/4<br>3/4   | 0.03246<br>0.03246 |   | 0.03246<br>0.78246 | 2.49<br>2.49 | 1.00<br>1.01     |  |
| <b>Delete</b><br>•⊙∣⊙⊶                                 | $D_y 0$<br>o<br>Ð | 0.22943      | 0.27183            |   | 0.76028            | 0.65         | 10               |  |
| <b>Apply</b>                                           |                   |              |                    |   |                    |              |                  |  |
| $\bullet$ - $\Box$ $\bullet$ - (<br>OK                 |                   |              |                    |   |                    |              |                  |  |
| $8^{2}$ + 0 $8^{0}$ +<br>Cancel                        |                   |              |                    |   |                    |              |                  |  |
| $8 - 88 -$<br>Help                                     |                   |              |                    |   |                    |              | w.               |  |

Figure.Ⅱ.15: Ajout de coordonnées de O.

## **Ⅰ.7.1.4.Formation de la cellule :**

 $\bullet$  À la fin, la cellule Dy<sub>2</sub>O<sub>3</sub> apparaît. Après cela, nous cliquons sur OK.

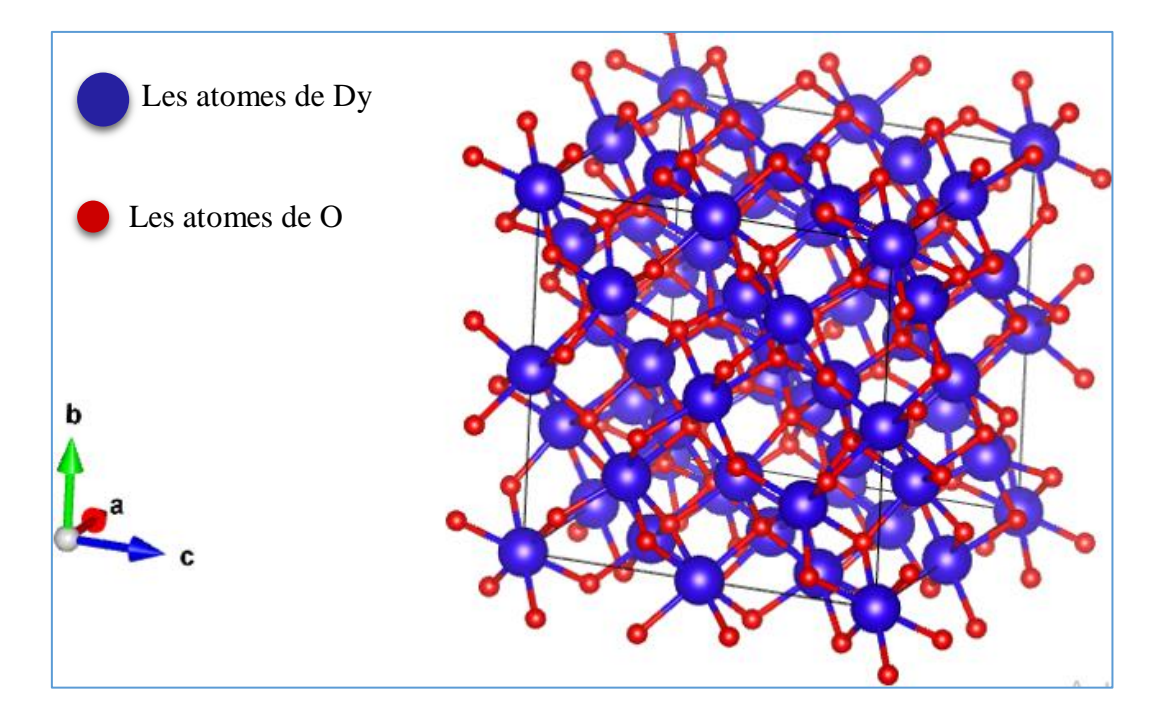

Figure.II.16: La cellule de  $Dy_2O_3$ .

#### **Ⅰ.7.2.Fonction « groupe d'espace »de menu maille :**

Cette fonction permet de créer une maille élémentaire à partir d'un motif et un groupe d'espace. Après avoir sélectionné le groupe d'espace, la boîte de dialogue s'affiche dans le but de saisir la position non équivalente (les motifs) [29].

Pour ajouter une nouvelle position à la maille élémentaire, appuyer sur la commande « ajouter », et sur « modifier » afin de modifier la position sélectionnée. Si la position a un symbole chimique , degré d'oxydation, la couleur et rayon sont identiques dans ce cas, toutes les positions sont ajustées avec les mêmes caractéristiques qui ont été identifiée par la commande « mod.ident ».

Des modifications peuvent être apportées au cristal par le bouton « appliquer » sans quitter boîte de dialogue. Aussi pour annuler toutes les modifications apportées à la maille élémentaire, vous pouvez utiliser la commande « annuler » [37].

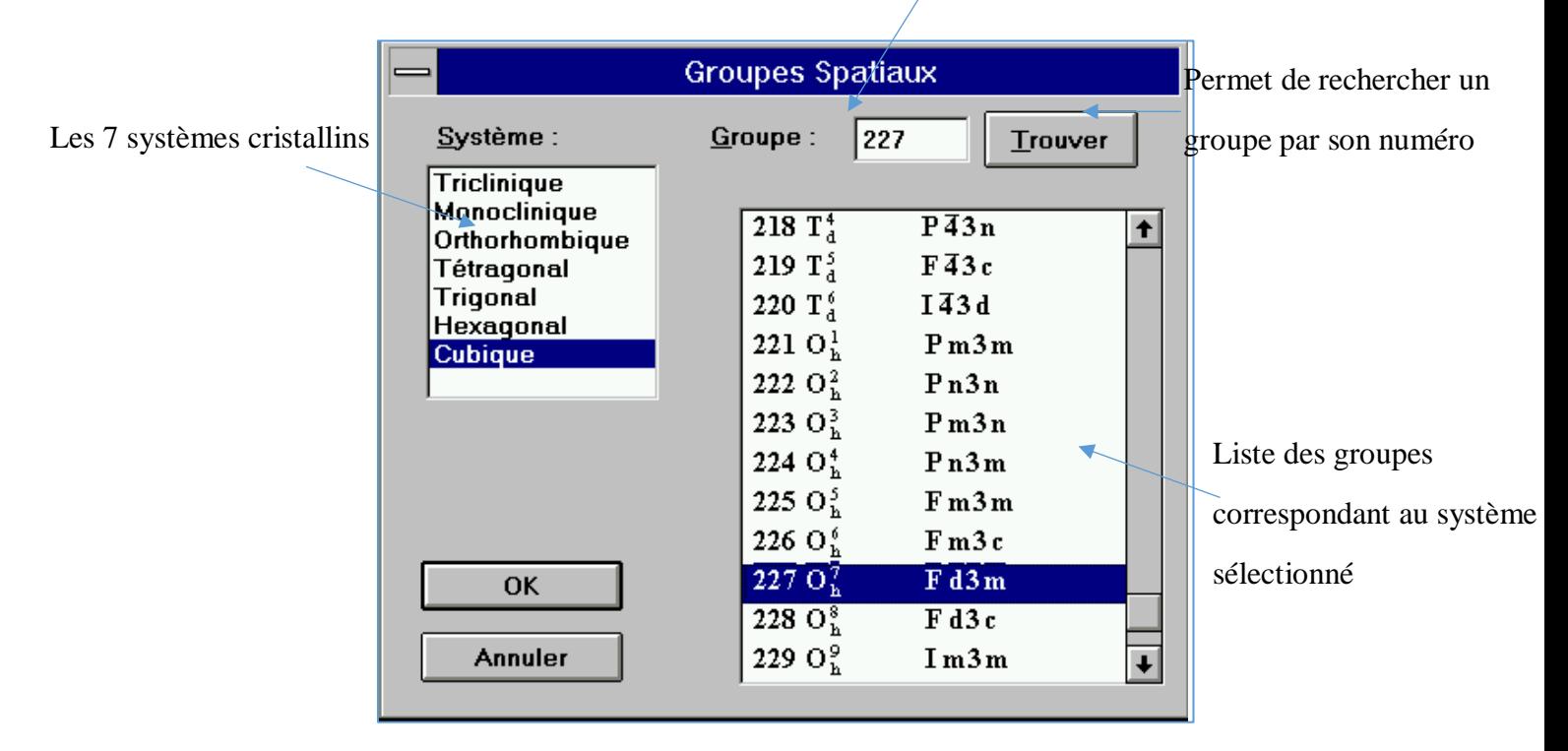

Numéro du groupe

Figure.Ⅱ.17:Fonction « groupe d'espace »de menu maille.

#### **Ⅰ.8.Calcul du diagramme DRX :**

Il est possible de calculer le diagramme de DRX des poudres dont les grains ont des orientations aléatoires.

L'angle de diffraction est calculé pour chaque plan (hkl) à partir de la donnée de la longueur d'onde en utilisant l'équation [35] :

$$
\lambda = 2\sin\theta \left(\frac{d_{hkl}}{n}\right) \tag{II.1}
$$

Le facteur de structure est calculé pour chaque plan à partir de l'équation :

$$
F_{hkl} = \sum_{n=1}^{N} f_n f_{occ} \exp 2\pi i (hx_n + ky_n + lz_n)
$$
 (II.2)

Avec :  $F_{hkl}$ : c'est le facteur de diffraction atomique pour le RX.

 $f_{\text{occ}}$ : c'est le facteur d'occupation du site,  $0 \le f_{\text{occ}} \le 1$ .

xn, y<sup>n</sup> et zn sont les positions de n atomes dans la maille.

Le logiciel CaRIne utilise la formule approximative suivante :

$$
f\left(\frac{\sin\theta}{\lambda}\right) = \sum_{i=1}^{N} a_i \exp(-b_i \left(\frac{\sin\theta}{\lambda}\right)^2 + c \tag{II.3}
$$

Où ai, b<sup>i</sup> et c sont des coefficients de "fit".

La liste des différents atomes et ions différenciés par CaRIne est donnée en annexe C.

Les facteurs géométriques pris en compte sont :

Le facteur géométrique de Lorentz donné par l'équation :

$$
f_{\text{lorenz}} = \left(\frac{1}{4\sin^2\theta \cdot \cos\theta}\right) \tag{II.4}
$$

Le facteur de polarisation donné par l'équation :

$$
f_{polarisation} = \frac{1}{2} (1 + \cos^2 2\theta)
$$
 (II.5)

 Le facteur de température, due à la vibration atomique qui est supposé identique pour tous les atomes de la maille. Il est donnée par l'équation :

$$
f_{\text{temperature}} = \exp\left[-2B(\frac{\sin\theta}{\lambda})^2\right]
$$
 (II.6)

- Où B est donnée par l'utilisateur.
- Le facteur d'absorption :

$$
f_{absorption} = \frac{1}{2\mu} \tag{II.7}
$$

L'intensité de la raie hkl est donnée par l'équation suivant :

$$
I = \frac{\|F\|^2 \left(\frac{1 + \cos^2 2\theta}{\sin^2 \theta \cos \theta}\right) e^{-2B \left(\frac{\sin \theta}{\lambda}\right)}}{V}
$$
(II.8)

Avec : V : le volume de la maille

P : c'est la multiplicité où elle dépend le système cristallin et la famille des plans (hkl).

Puisque le facteur d'absorption est indépendant de θ, il n'est pas pris en compte dans le calcul des intensités relatives ; mais dans le cas de l'utilisation d'un mélange, ce facteur doit être entré dans le calcul en tenant en compte les proportions de chaque phase [37].

#### **Ⅰ.8.1.Fonction « création XRD » de menu spécial :**

La création du diagramme de DRX est faite par la fonction « création XRD » de menu spécial comme indiqué dans la **Figure.Ⅱ.18** [37].

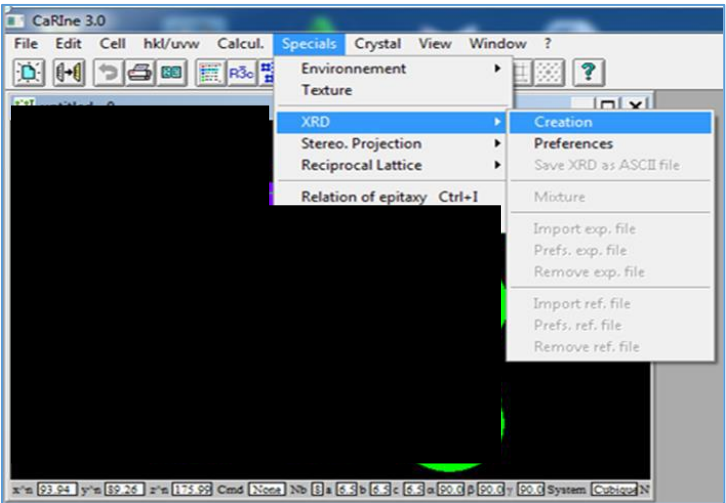

Figure.Ⅱ.18 :la méthode de dessinier du spectre Dy2O3.

La boîte boite de dialogue **(Figure Ⅱ.19)** permettant de régler les paramètres de calculs affiché .Vous devez donc :

- Entrer la valeur de la longueur d'onde ou bien on la choisit à partir de la liste des longueurs d'onde usuelles.
- Fixer les bornes de calculs sur θ.
- Entrer le facteur de température.
- Saisie les proportions de chaque phase quand les diagrammes de RX de déférents réseaux associés, par l'affectation du facteur multiplicateur pour chaque phase. Les intensités seront multipliées par le facteur multiplicateur, puis normalisées par apport à la raie la plus intense dans tous les diagrammes [29,37].

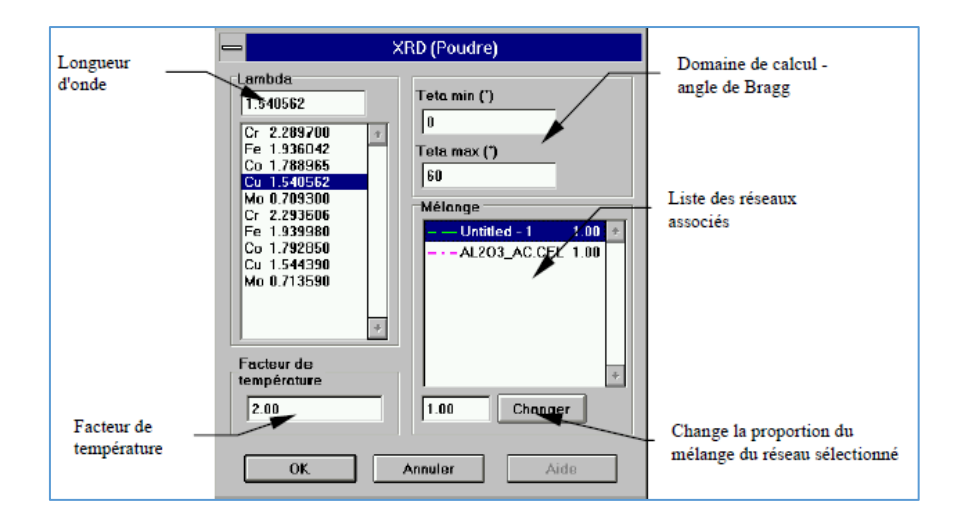

Figure Ⅱ.19 :Boîte de saisie des paramètres de calculs d'un diagramme de diffraction par "

CaRIne "[29,37].

Pour accéder aux paramètres d'affichage du diagramme (couleur et motif de trait), on fait un double-clic sur le nom de la phase (c'est l'équivalent de la fonction "Préférences".)

Cette fonction produit une nouvelle fenêtre pour afficher le diagramme DRX du réseau actuel. Le diagramme de DRX peut être copié dans le presse-papiers (format WMF), enregistré ou imprimé l'image sur disque [29].

Et bien sur ,dans nos calculs par logiciel CaRIne , nous avons négligésle facteur de tempiratue.

#### **Ⅰ.8.2.Préférences :**

Au début tous les diagrammes s'affichent en trait plein de couleur noire et à partir de cette fonction qu'on peut avoir des couleurs et un motif pour le diagramme de réseau courant [37].

#### **Ⅰ.8.3.Sauvgarde XRD vers fichier ASCII :**

On utilise cette fonction pour exporter le diagramme calculé par logiciel CaRIne sous forme fichier ASCII [29,37].

|       | Max. value: 429664.312 |                |       |                 |
|-------|------------------------|----------------|-------|-----------------|
|       | Number of peaks: 15    |                |       |                 |
| (hkl) | 2teta                  | intensity dhkl |       | $\rm fs^2$<br>P |
| (200) | 32.53                  | 100.0          | 2.750 | 6305.233        |
| (400) | 68.14                  | 6.1            | 1.375 | 1990.763        |
| (600) | 114.35                 | 1.2            | 0.917 | 571.18 3        |
| (420) | 77.56                  | 14.3           | 1.230 | 1500.08 12      |
| (220) | 46.67                  | 56.4           | 1.945 | 3958.816        |
| (440) | 104.79                 | 2.8            | 0.972 | 715.92<br>6     |
| (531) | 111.90                 | 0.8            | 0.930 | 48.93<br>24     |
| (511) | 93.39                  | 04             | 1.058 | 56.34<br>12     |
| (331) | 75.25                  | 06             | 1.262 | 12<br>61.11     |
| (311) | 55.36                  | 15             | 1.658 | 76.72<br>12     |
| (111) | 28.08                  | 8.6            | 3.175 | 296.54<br>4     |
| (442) | 114.35                 | 4.9            | 0.917 | 571.18<br>12    |
| (422) | 86.65                  | 95             | 1.123 | 1156.04 12      |
| (222) | 58.04                  | 15.8           | 1.588 | 2733.144        |
| (333) | 93.39                  | 01             | 1.058 | 56.34<br>4      |
|       |                        |                |       |                 |

Figure Ⅱ.20 : exemple d'un fichier ASCII d'un diagramme de diffraction calculé par

"CaRIne"[29,37].

#### **Ⅰ.8.4.Mélange :**

La fonction mélange du logiciel CaRIne permet d'affecter un coefficient à chacune des phases du mélange sans avoir à recalculer le diagramme [37].

#### **Ⅰ.8.5.Importer Fiche Exp :**

Pour importer un fichier de test, nous utilisons la fonction "Importer Fiche", mais ce fichier ASCII doit être dans le format suivant :

- l'entête du fichier "DRX Exp. file" doit être affiché sur la première ligne.
- le nombre de valeurs doit être affiché dans la deuxième ligne.
- la dernière partie du fichier contient deux colonnes séparées par des espaces : la première colonne correspond à la valeur d'angle de diffraction et la deuxième colonne correspond à l'intensité du pic [37].

#### **Ⅰ.8.6.Graphique Ctrl-G** :

Cette fonction permet de faire des opérations dans l'affichage des diagrammes des RX comme : les diagrammes des réseaux associés, les indices des plans, les valeurs de l'angle et l'intensité de chaque pic [37].

#### **Ⅰ.8.7.Changement des échelles des diagrammes de DRX avec la souris :**

Le déplaçement des curseurs sur l'axe des angles avec la souris, permis de varier l'échelle de diagramme de DRX. Et pour revenir à la pleine échelle, on fait un double clic dans la barre d'information de la fenêtre DRX [37].

#### **Ⅱ.Les bases de données de diffractogrammes de poudres utilisées :**

## **Ⅱ.1.Introduction :**

La discussion de la création d'un dossier d'analyse chimique par la diffraction des rayons X a été fait , à la fin des années 1930 par Wheeler B. Davey du Pennsylvania State College qui a organisé cette réunion à Gibson Island [29].

En [1941](https://fr.wikipedia.org/wiki/1941) le "Joint Committee on Chemical Analysis by X-Ray Diffraction Methods E4", a créé la branche ASTM (['American Society for Testing and Materials\)](https://fr.wikipedia.org/wiki/ASTM_International). Le sponsor de ce projet c'était [British Institute of Physics,](https://fr.wikipedia.org/w/index.php?title=British_Institute_of_Physics&action=edit&redlink=1) où il a demandé à Davey de coordonner la recherche et de publier les diagrammes de référence, les réunions sont organisées à l'université de

Pennsylvanie. Puis ce comité est devenu le JCPDS (Joint Committee on Powder Diffraction Standards), après il a pris le nom de ICDD [\(International Center for Diffraction Data](https://fr.wikipedia.org/w/index.php?title=International_Center_for_Diffraction_Data&action=edit&redlink=1) ).

Les premières fiches étaient obtenues à partir de [clichés de Debye-Scherrer.](https://fr.wikipedia.org/wiki/Diffractom%C3%A8tre) Les produits utilisés pour les mesures étaient des produits naturels que l'on raffinait ou que l'on prenait le plus pur possible. Ces fiches étaient des fiches cartonnées où ils étaient listés dans des index qui permettaient le dépouillement des spectres de DRX [39].

Le tableau Tableau II.1 suivant présente l'historique de la création de la base des données :

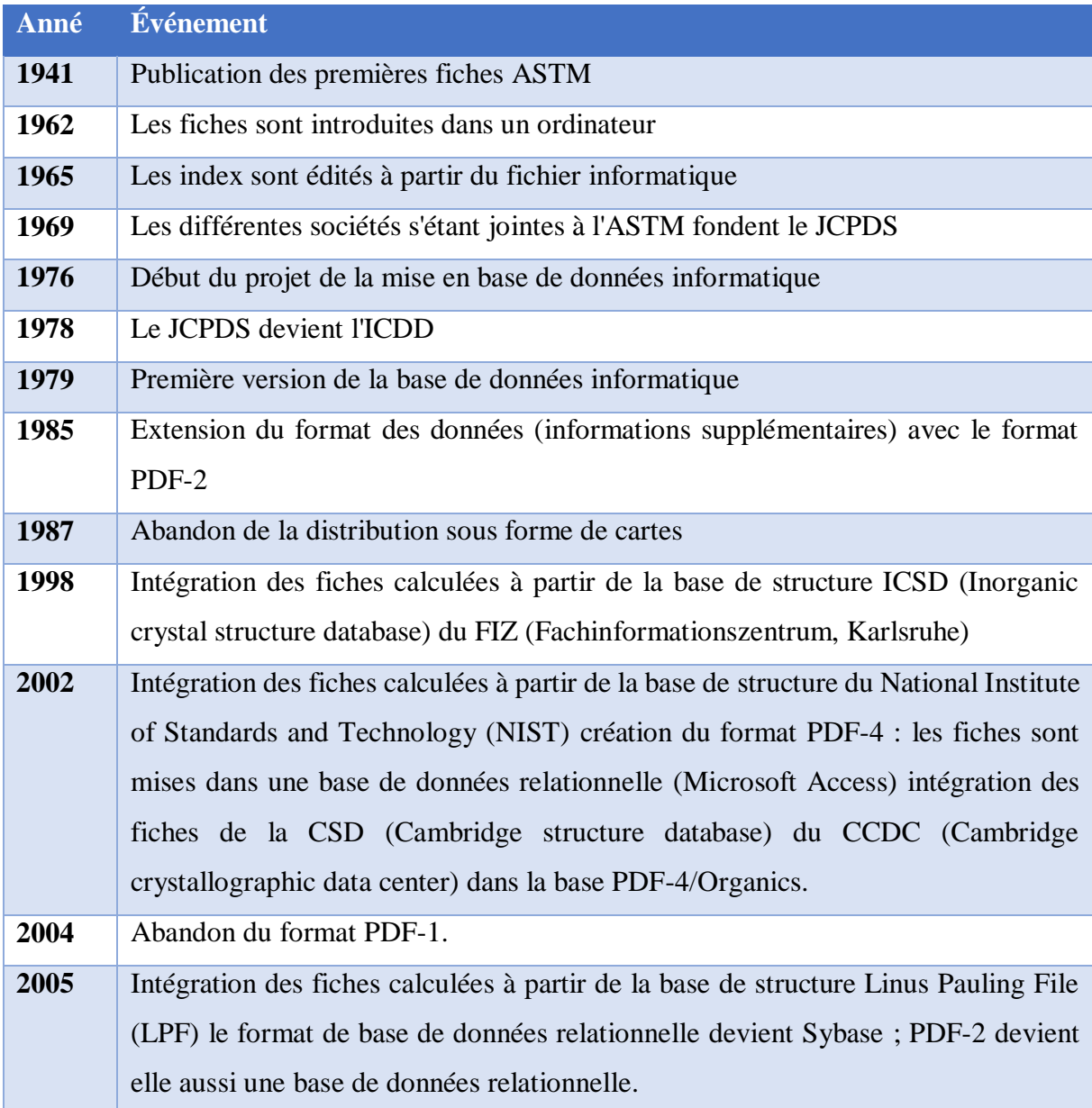

Tableau II.1 : Historique du "PDF".

## **Ⅱ.2.Présentation d'une carte imprimée du fichier PDF avec " PCPDFWIN "(→2004) :**

Pour le moment le fichier de diffraction sur poudre (PDF) du «JCPDS - ICDD» est La base de données la plus complète. La **Figure II.21** présente le fichier « PDF » N°27-1402 du silicium :

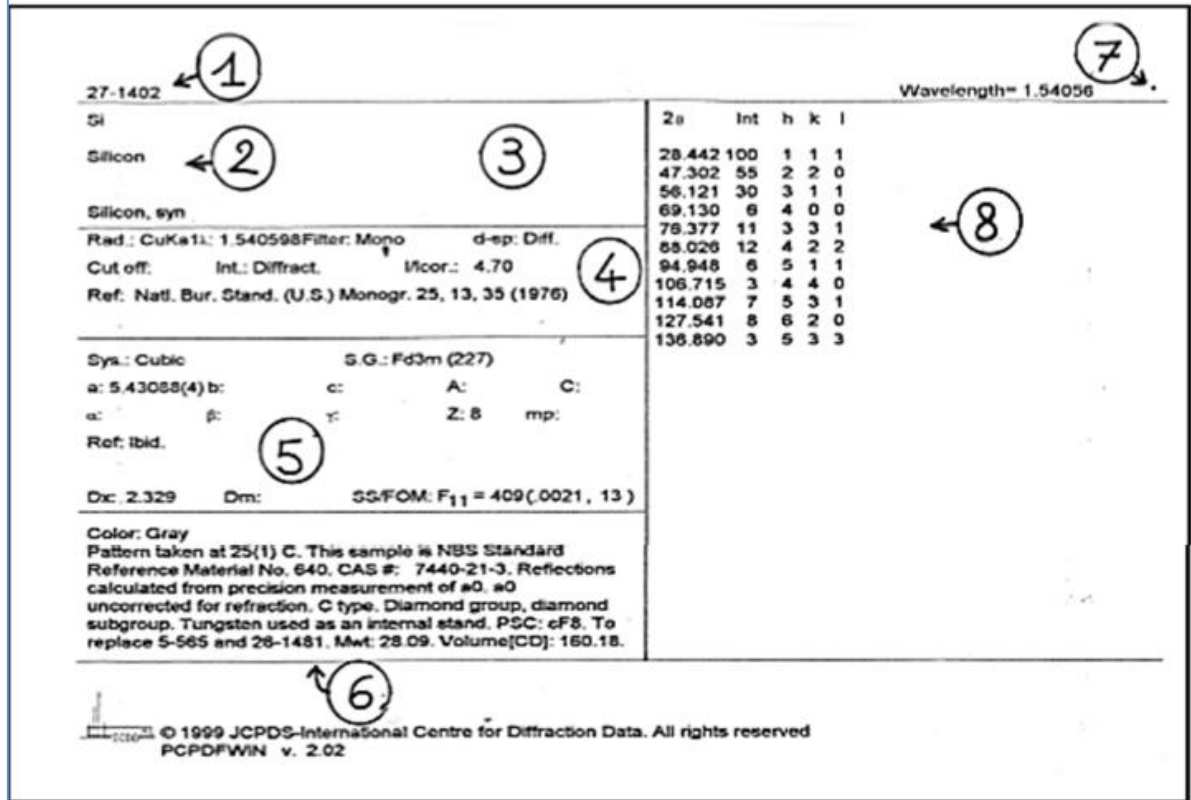

Figure II.21: fichier « PDF »N°27-1402 du silicium [38].

Le fichier PDF contient :

Zone 1: le numéro d'identification de la carte composé de 2 chiffres:

-Le numéro de dossier (un fichier supplémentaire est ajouté par an) qui est obtenu en retranchant 1950 du numéro de l'année considérée .

- suivi du numéro de la carte dans le fichier (dans l'ordre d'enregistrement dans le fichier, jusqu'à 2500).

**Zone 2:** Formule chimique et nom (dans la nomenclature IUPAC).

**Zone 3:** Essentiellement: "formule structurale" et nom minéralogique (nomenclature de

"International Mineralogical Association").

**Zone 4:** Conditions expérimentales de l'enregistrement.

**Zone 5:** Données cristallographiques ( $A = a/b$ ,  $C = c/b$ ,  $Z =$  nombre de groupes de formes par maille), densité massique, référence de la publication du diffractogramme et le facteur de qualité de Smith et Snyder (Smith et Snyder Figure Of Merit : SS / FOM).

Sur certaines cartes entre 5 et 6: on trouve les données optiques.

**Zone 6:** Commentaires généraux.

**Zone 7:** Symbole de " qualité" du diffractogramme :

**Symbole "\*" :** toutes les raies sont indexées et très bonne qualité de dépouillement (d,I)  $(|\Delta 2\theta| \leq 0.03^{\circ}).$ 

**Symbole "i" :** pas plus de 2 raies non indexées, |Δ2θ| ≤ 0,06°, mesures quantitatives des I.

Pas de symbole : indexés (parfois pas complètement) mais de mauvaise qualité (ne répond pas aux critères pour "\*" ou pour "i").

**Symbole "O" :** pas indexé et de qualité moyenne (faible précision, ou mélange de phases, ou mauvaise caractérisation chimique,...).

**Symbole "C" :** diffractogrammes Calculés à partir des positions atomiques. Au début ces cartes ont étaient rajoutées dans les cas de structures cristallines connues mais de diffractogrammes de poudres expérimentaux de mauvaise qualité.

**Zone 8 :** colonnes des distances réticulaires, intensités relatives et indices de Miller. On y trouve parfois des abréviations supplémentaires exemple : b( raie large, diffuse), n( indices non autorisés par le groupe d'espace donné), +( d'autres indices possibles).

#### **Ⅱ.3.Les différents fichiers "PDF" :**

#### **Ⅱ.3.1.P.D.F.-1. :**

Le P.D.F.-1 est un fichier sur un disque magnétique qui contient des «fichiers simplifiés» : formule chimique, numéro de fichier, code de qualité et valeur I / Icor. Ce fichier permettait de reconfigurer le "spectre en bâtonnets" pour une recherche de phase [29].

#### **Ⅱ.3.2.Base de données PDF-2:**

En plus des informations du PDF-1.En 2010, le PDF-2 contient plus de 230000 cartes.Il indique ces informations d'une façon générale[40] :

- La symétrie cristalline et le groupe d'espace .
- $\triangleright$  Les indices de Miller (hkl) pour chaque pic lorsqu' ils sont connus.
- Le rapport d'intensité de référence I/Icor (coefficient d'étalonnage par défaut, permettant une analyse semi-quantitative) mais ce coefficient n'est pas mentionné pour tous les matériaux .
- $\triangleright$  des propriétés du produit : la densité théorique (calculée à partir de la maille cristalline) et effective, la couleur, la température de fusion ;les conditions d'obtention de la fiche .
- Les références bibliographiques : nom des auteurs de la fiche, références de l'article.

La figure suivante présente un exemple d'un PDF-2 :

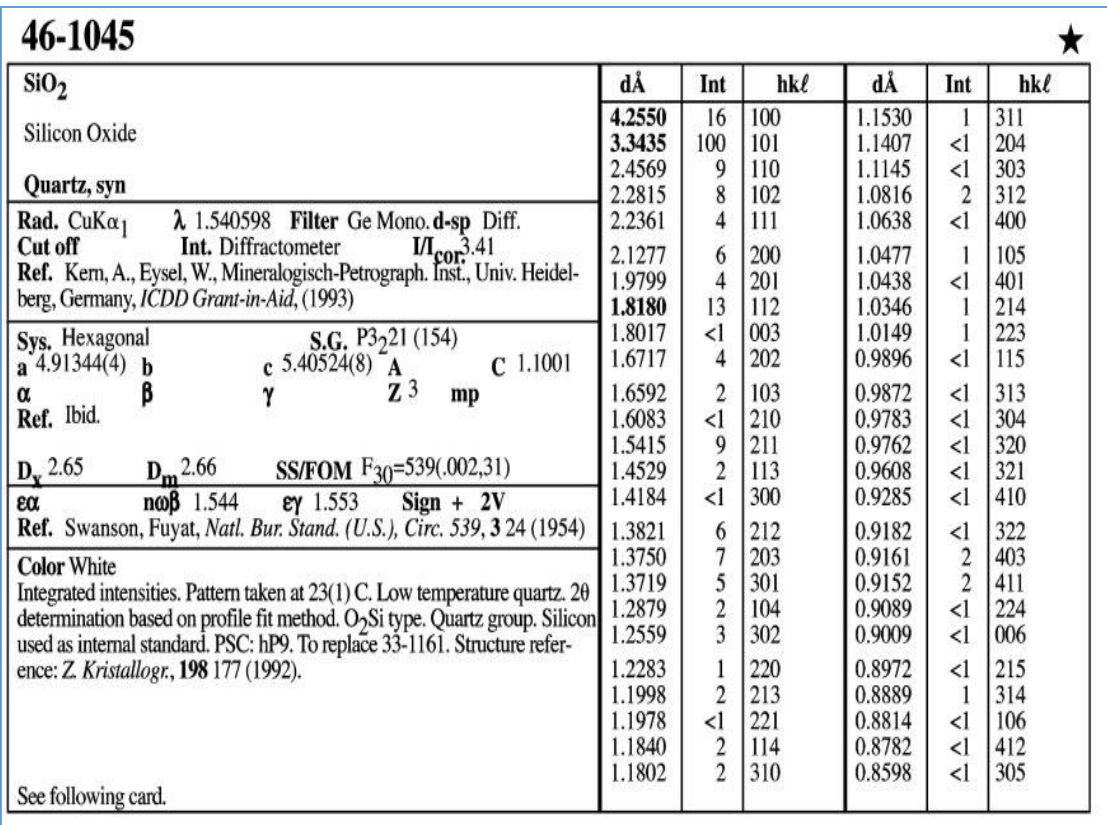

Figure Ⅱ.22: Exemple d'image d'un PDF-2 pour quartz. L'étoile dans le coin supérieur

droit indique un motif de haute qualité [40].

## **Ⅱ.3.3.Base de données PDF-4 :**

En plus des informations du PDF-2, le PDF-4 indique ces informations [29,40] :

- $\triangleright$  La structure cristalline.
- $\triangleright$  les représentations des molécules pour les cristaux moléculaires.
- > un spectre de diffraction numérisé.

## **Ⅲ.Méthode expérémentale :**

Le diagramme de diffraction des rayons X de la poudre de  $Dy_2O_3$ , a été obtenu à partir de diffractomètre Bruker D8 Advance avec pour une longueur d'onde  $\lambda_{Cu} = 1,54\text{\AA}$ .

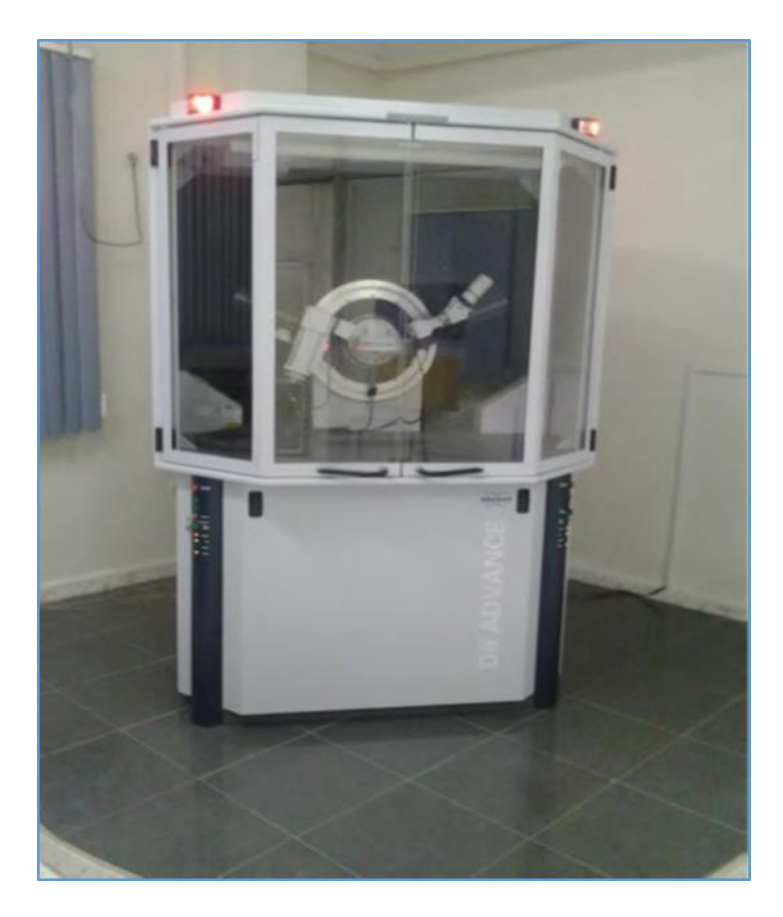

Figure.Ⅱ.23: le diffractomètre Bruker D8 Advance (Laboratoire de DRX, Université

Mohamed Khider, Biskra).

#### **Ⅳ.Conclusion:**

Dans ce chapitre, nous avons parlé du le mode d'utilisation de "CaRIne Crystallography". A ce logiciel on peut tracer des différentes structures des composés . Aussi il contient plusieurs programmes, des fenêtres et différents menus, dont chacun a des fonctions particulières. Ensuite, nous avons parlé sur les étapes pour tracer le diagramme de diffraction des rayons X à l'aide de ce programme.

En fin, on a donné des généralités sur la base des données et nous avons parlé du diffractomètre utilisé pour obtenir le diagramme de diffraction expérimental.

## *Chapitre3 :*

## *Résultats et discussions*

## **ⅠIntroduction :**

Ce chapitre présente les diffractogrammes de diffraction des rayons X  $(I=f(2\theta))$ ; sachant que I :l'intensité du pic et  $\theta$  l'angle de diffraction ; du composé Dy<sub>2</sub>O<sub>3</sub> .Ces diffractogrammes de  $Dy_2O_3$  sont obtenus à partir d'un diffractogramme expérimental, le logiciel CaRine et la base des données. Par la suite on a fait la comparaison entre les trois méthodes, et pour la longueur d'onde  $\lambda_{Cu} = 1,54\text{\AA}$ .

#### **Ⅱ. Etude expérimentale du diagramme de diffraction des rayons X de Dy2O3:**

**La figure (Ⅲ.1)** présente le diagramme de la diffraction des rayons X de la poudre de Dy2O3. Le diagramme présente l'intensité expérimentale **I(C/S)** en fonction de **2Ɵ**, donc à partir de cette intensité il est possible d'obtenir l'intensité relative **Irel(%)** pour chaque pic à partir de la relation suivante :

$$
I_{rel} = \frac{I(2\Theta)}{I(\text{max})} \times 100
$$
 (III.1)

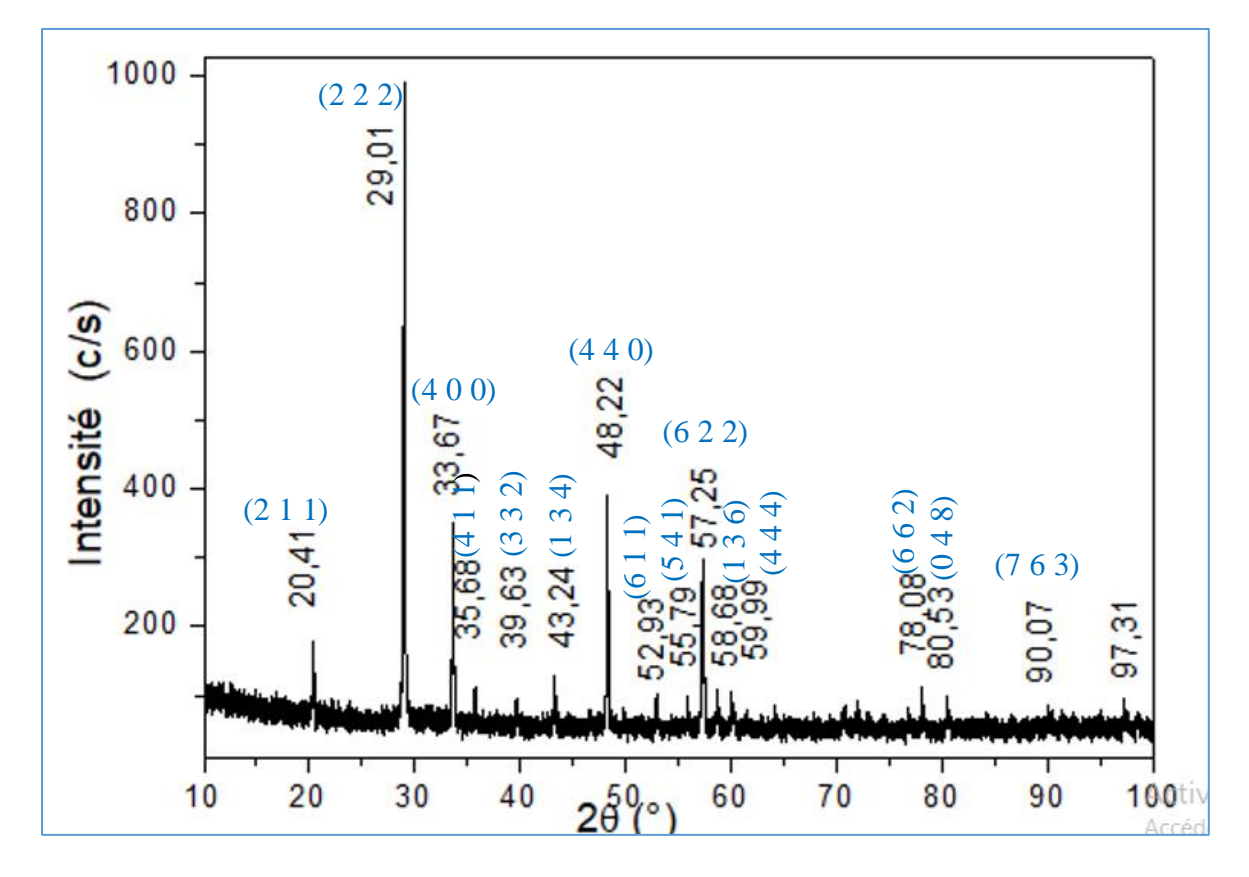

Figure Ⅲ.1: le spectre expérimentale de la diffraction des RX de la poudre des cristallites de  $Dy_2O_3$  en fonction de I(C/S).

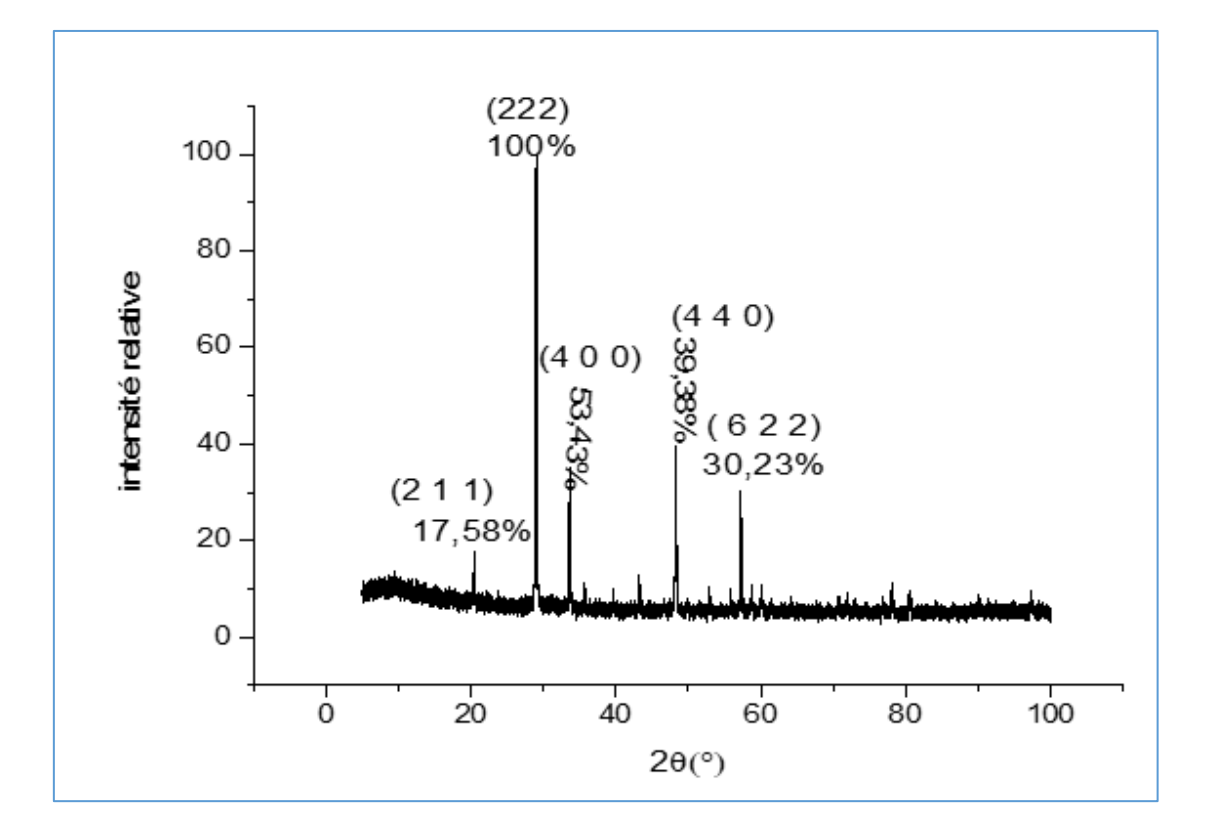

Figure Ⅲ.2: le spectre expérimentale de la diffraction des RX de la poudre des cristallites de Dy<sub>2</sub>O<sub>3</sub> en fonction de I<sub>rel</sub>.

Le tableau suivant présente les valeurs des intensités expérimentales du composé Dy<sub>2</sub>O<sub>3</sub> correspondant pour chaque pic de diffraction :

| (h k l)       | $2\Theta$ | $I_{(C/S)}$ | $I_{rel}(\%)$ |
|---------------|-----------|-------------|---------------|
| (211)         | 20.41     | 180         | 18            |
| $(2\; 2\; 2)$ | 29.01     | 1000        | 100           |
| (400)         | 33.67     | 350         | 35            |
| (411)         | 35.68     | 123         | 12.5          |
| (332)         | 39.63     | 100         | 10            |
| (134)         | 43.24     | 130         | 13            |
| (440)         | 48.22     | 390         | 39            |
| (611)         | 52.93     | 120         | 12            |
| (541)         | 55.97     | 100         | 10            |
| (622)         | 57.25     | 300         | 30            |
| (136)         | 58.68     | 122         | 12.2          |
| (444)         | 59.99     | 122.5       | 12.25         |
| (662)         | 78.68     | 125         | 12.5          |
| (048)         | 80.53     | 126         | 12.6          |
| (763)         | 90.07     | 80          | 8             |

Tableau III.1: les valeurs des intensités expérimentales du composé Dy<sub>2</sub>O<sub>3</sub>.

## **Ⅲ. Diagramme de diffraction des rayons X du Dy2O<sup>3</sup> calculé par le logiciel CaRine** :

La figure **(III.3)** présente la structure cubique  $(Ia\bar{3})$  du composé Dy<sub>2</sub>O<sub>3</sub>, et la figure **(Ⅲ.4)** expose le diagramme de diffraction des rayons X de Dy2O3 .Ces résultats sont réalisés à partir logiciel CaRIne, où on a utilisé la longueur d'onde (**λCu=1.54 A°).** 

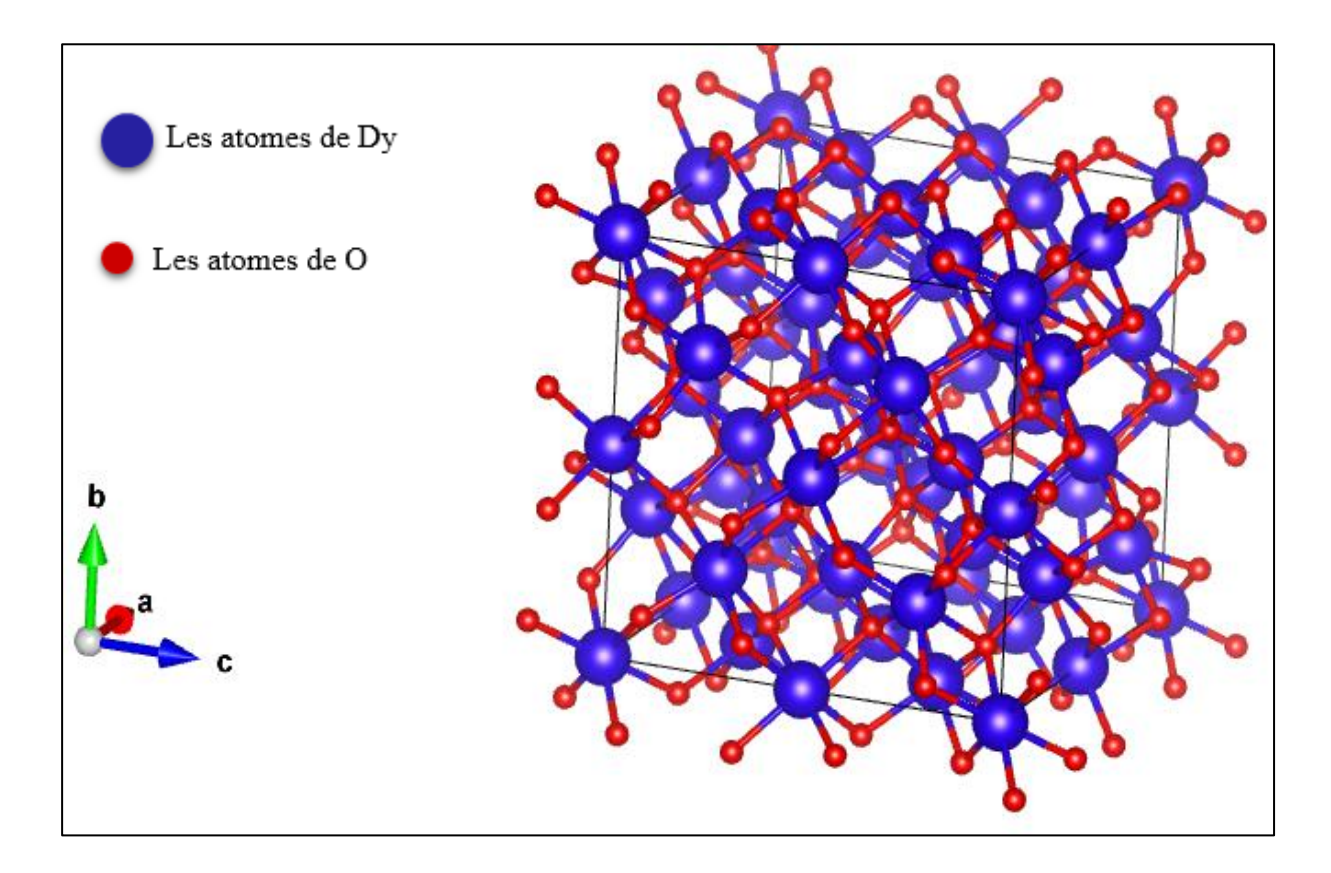

Figure Ⅲ.3 : la structure cristalline de l'oxyde de dysprosium Dy2O3.

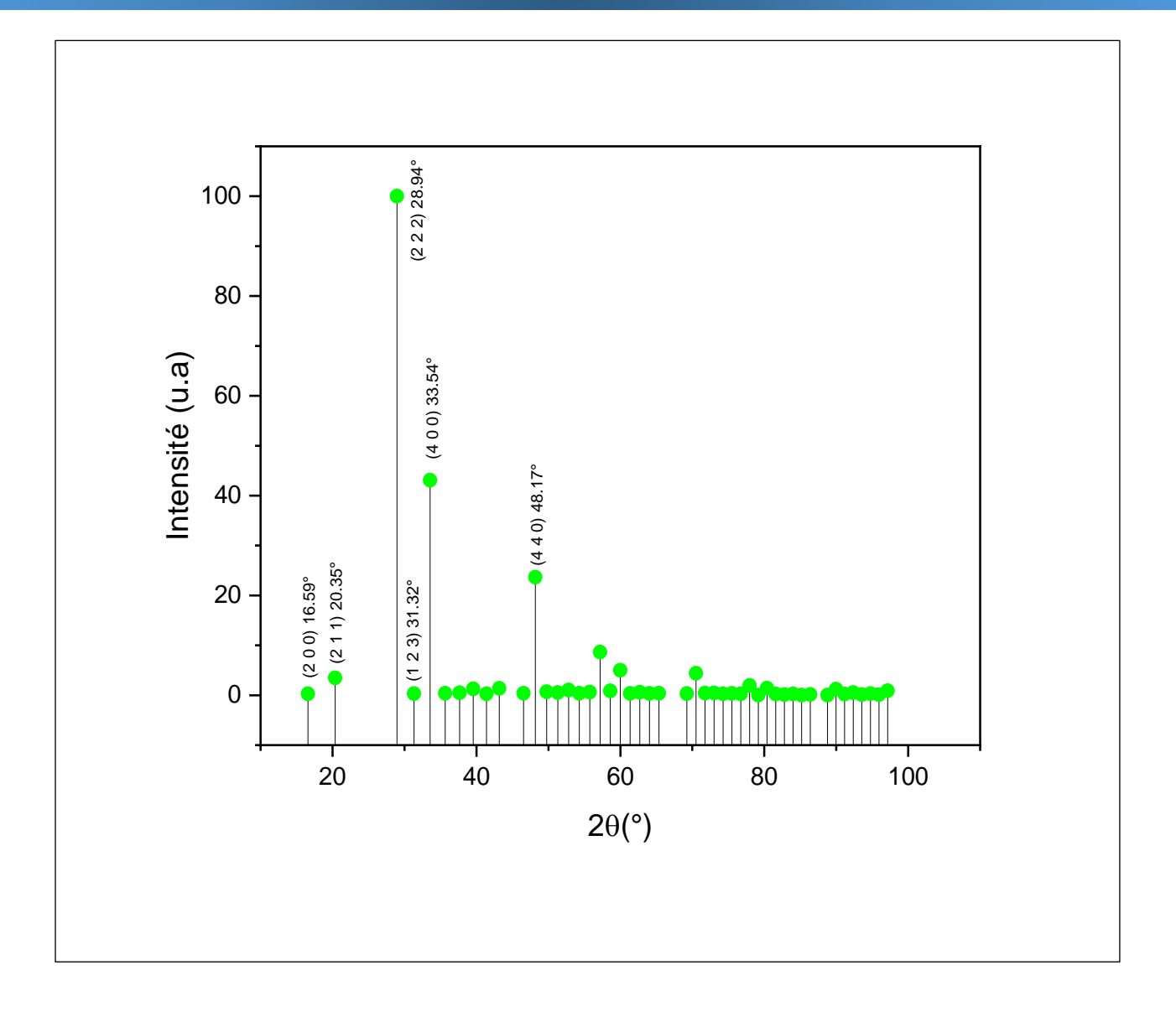

. Figure III.4 : diagramme de diffraction des RX de Dy<sub>2</sub>O<sub>3</sub> obtenu par CaRIne.

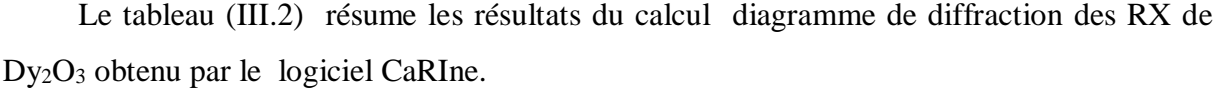

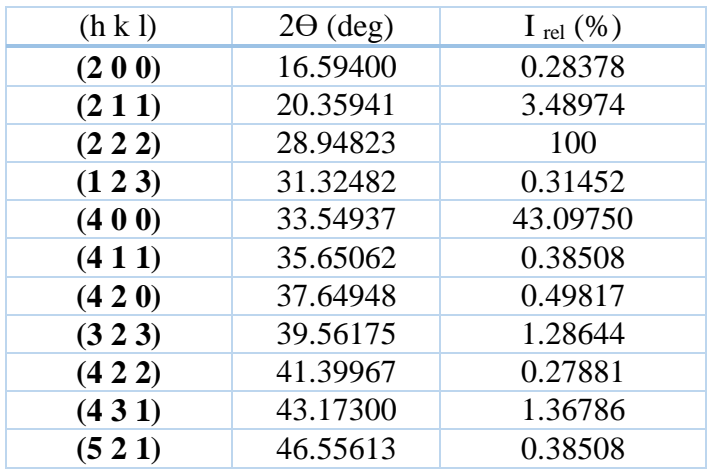

| (440)  | 48.17791 | 23.66061 |
|--------|----------|----------|
| (343)  | 49.7596  | 0.70621  |
| (600)  | 51.30516 | 0.51293  |
| (611)  | 52.81802 | 1.02480  |
| (602)  | 54.30116 | 0.39364  |
| (541)  | 55.75720 | 0.62134  |
| (622)  | 57.18847 | 8.64414  |
| (613)  | 58.59705 | 0.85408  |
| (444)  | 59.98480 | 5.02252  |
| (534)  | 61.35339 | 0.36715  |
| (640)  | 62.70434 | 0.60449  |
| (633)  | 64.03905 | 0.35904  |
| (462)  | 65.35879 | 0.39058  |
| (372)  | 69.23944 | 0.30941  |
| (800)  | 70.51016 | 4.39396  |
| (181)  | 71.77099 | 0.42241  |
| (802)  | 73.02274 | 0.47118  |
| (536)  | 74.26619 | 0.28916  |
| (822)  | 75.50209 | 0.35125  |
| (318)  | 76.73113 | 0.30126  |
| (266)  | 77.95399 | 1.96198  |
| (725)  | 79.17130 | 0.02331  |
| (804)  | 80.38368 | 1.41897  |
| (383)  | 81.59173 | 0.25169  |
| (824)  | 82.79602 | 0.11619  |
| (655)  | 83.99713 | 0.26677  |
| (664)  | 85.19559 | 0.03560  |
| (581)  | 86.39195 | 0.16351  |
| (932)  | 88.78046 | 0.03170  |
| (844)  | 89.97367 | 1.22168  |
| (583)  | 91.16686 | 0.22963  |
| (806)  | 92.36057 | 0.52218  |
| (1011) | 93.55529 | 0.11545  |
| (1020) | 94.75157 | 0.33197  |
| (943)  | 95.94993 | 0.11433  |
| (1022) | 97.15090 | 0.90178  |

Tableau III.2 : Résultats du calcul obtenus par le logiciel "CaRIne pour  $\lambda_{cu} = 1.54 \text{\AA}$ .

## **Ⅳ.Diagramme de diffraction des rayons X du Dy2O<sup>3</sup> obtenu à partir de fichier PDF 01- 086-1327 du composé Dy2O<sup>3</sup> :**

Ce diagramme (Figure Ⅲ.6 ) est obtenu à partir de fichier PDF 01-086-1327 du composé Dy2O3. Le paramètre de maille donné par la base de données "PDF" pour la structure cubique de Dy<sub>2</sub>O<sub>3</sub> est : **a=10.6706A**°. Le groupe d'espace correspondant à cette structure c'est :  $Ia\overline{3}$ .

| $86 - 1327$      |                  |                                                             |                   |                  |                  |                     |                |    |             | Wavelength= 1.54056 |                |   |   |   |
|------------------|------------------|-------------------------------------------------------------|-------------------|------------------|------------------|---------------------|----------------|----|-------------|---------------------|----------------|---|---|---|
| <b>Dy203</b>     |                  |                                                             |                   |                  | 2a               | Int                 | h k l          |    |             | 20                  | lat            | ħ | k |   |
| Dysprosium Oxide |                  |                                                             |                   |                  | 16.602           | 2                   | 2              | O  | $\mathbf 0$ | 70,550              | 32             |   |   | O |
|                  |                  |                                                             |                   |                  | 20.369           | 108                 | $\overline{2}$ |    |             | 71.811              | 27             |   |   |   |
|                  |                  |                                                             |                   |                  | 23.563           | $\mathbf{I}$        | 2              | 2  |             | 73.064              | 14             |   | 2 | 0 |
|                  |                  |                                                             |                   |                  | 28.963           | 999*                | 2              | 2  |             | 74,308              | 16<br>9        |   | 5 | ŝ |
| Rad.: CuKal      | A: 1.54060       | <b>Filter:</b>                                              |                   | d-mp: Calculated | 31.340           | 15                  |                | 2  |             | 75.545              |                |   | 2 | 2 |
|                  |                  |                                                             |                   |                  | 33.566           | 321                 |                | 0  |             | 76.775              | 25<br>58       |   | 3 |   |
| Cut off: 17.7    | Int.: Calculated |                                                             | 1/leor.: 12.76    |                  | 35.669           | 51                  |                |    |             | 77.999              |                |   |   | 2 |
|                  |                  | Ref: Calculated from ICSD using POWD-12++                   |                   |                  | 37.668           | 10                  |                | 2  |             | 79.217              |                |   | 5 | 2 |
|                  |                  | Ref: Masien, E.N., Streltsov, V.A., Ishizawa, N., Acta      |                   |                  | 39.582           | 36                  | 3              | 3  |             | 80.431              | $\frac{42}{7}$ |   |   | 8 |
|                  |                  | Crystallogr., Sec. B: Structural Science. 52, 414 (1996)    |                   |                  | 41.421           | $\overline{7}$      |                | 2  |             | 81.640              |                |   | 9 | 3 |
| Sys.: Cubic      |                  | S.G.: Ia3 (206)                                             |                   |                  | 43.195<br>46.580 | 71<br>20            |                | \$ |             | 82.845<br>84.047    | 7<br>16        | g | 2 | 2 |
|                  |                  |                                                             |                   |                  | 48.203           | 339                 |                |    |             | 85.247              |                |   | Ő |   |
| a: 10.6706(7)    | b.               | c.                                                          |                   |                  | 49.785           | 19                  |                |    |             | 86.444              |                |   | 5 | 8 |
| iC               | II.              |                                                             | 2.16              | mp.              | 51.332           |                     |                | Ō  |             | 88.835              | $16$<br>$15$   |   | 6 | 3 |
|                  |                  |                                                             |                   |                  | 52.846           | $rac{42}{9}$<br>252 | ß              |    |             |                     |                |   |   |   |
| Ref: Ibid.       |                  |                                                             |                   |                  | 54.330           |                     | 0              | 2  |             |                     |                |   |   |   |
|                  |                  |                                                             |                   |                  | 55.787           |                     | õ              |    |             |                     |                |   |   |   |
| Dx: 8.157        | Dm:              |                                                             | $ICSD$   : 062421 |                  | 57.219           |                     | 6              | 2  |             |                     |                |   |   |   |
|                  |                  |                                                             |                   |                  | 58.628           | 47                  |                | 3  |             |                     |                |   |   |   |
|                  |                  |                                                             |                   |                  | 60.017           | 50                  |                |    |             |                     |                |   |   |   |
|                  |                  | Peak height intensity. R-factor: 0.056. Single-crystal data |                   |                  | 61.386           | 17                  | 6              |    |             |                     |                |   |   |   |
|                  |                  | used. PSC: c180. Structural reference: Masien, E.N.,        |                   |                  | 62.738           | 9                   |                |    |             |                     |                |   |   |   |
|                  |                  | Streltsov, V.A., Ishizawa, N., Acta Crystallogr., Sec. B:   |                   |                  | 64.074           | 23                  |                |    |             |                     |                |   |   |   |
|                  |                  | Structural Science, 52, 414 (1996). Mwt: 373.00.            |                   |                  | 65.394           | 11                  |                |    |             |                     |                |   |   |   |
|                  |                  |                                                             |                   |                  | 89.278           | 18                  |                |    |             |                     |                |   |   |   |

Figure III.5 : fiche PDF 01-086-1327 de Dy<sub>2</sub>O<sub>3</sub>.

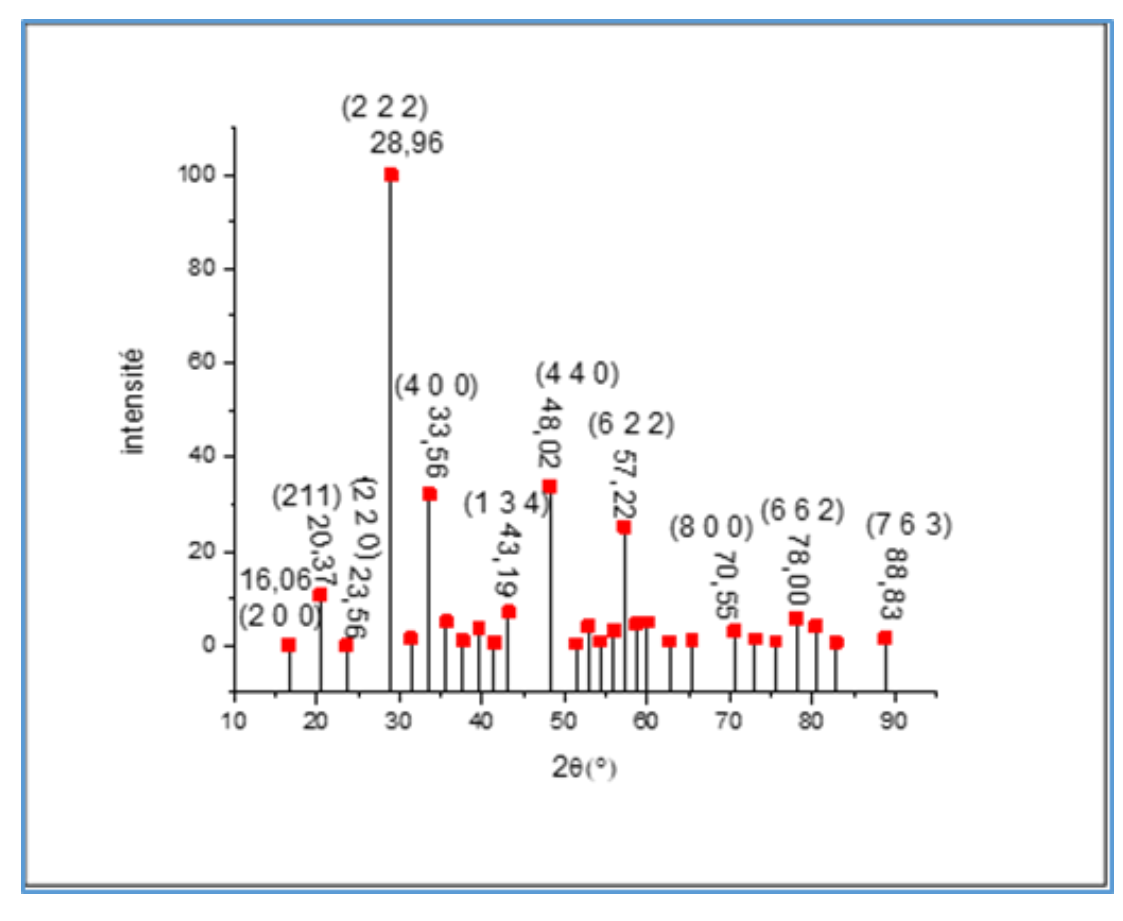

Figure III.6 diagramme de diffraction de Dy<sub>2</sub>O<sub>3</sub> obtenu par le PDF.

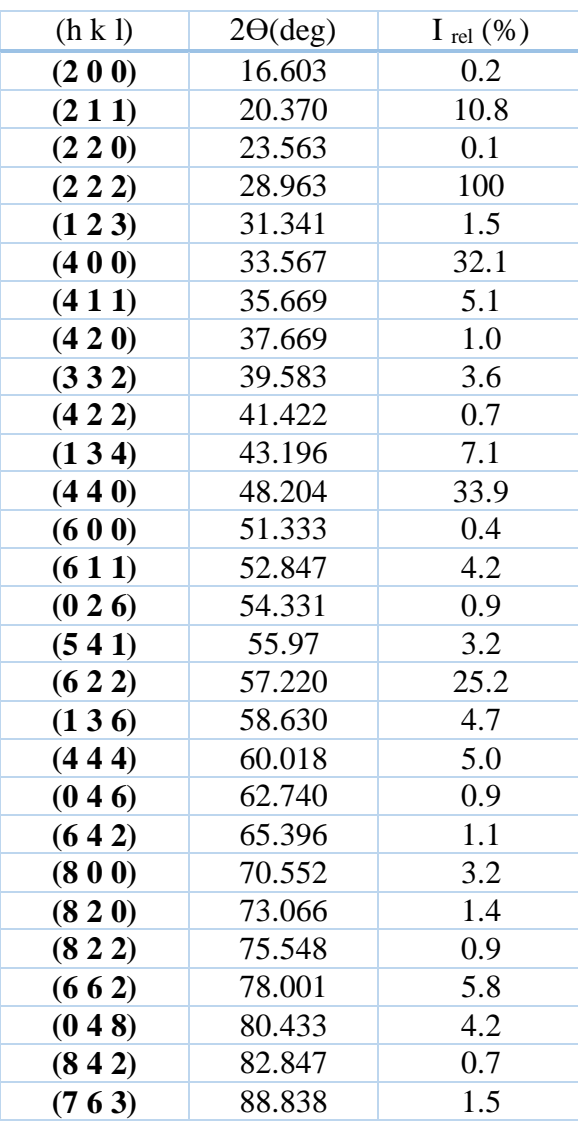

Le tableau suivant présente les résultats obtenus à partir de la base des données PDF :

Tableau III.3 : les résultats obtenus par le ficher PDF pour  $\lambda_{cu} = 1,54\text{\AA}$ .

#### **Ⅴ.Comparaison entre les diffractogrammes :**

Le tableau **(Tableau Ⅲ.4)** regroupe les résultats obtenus par le logiciel CaRIne , expérimentale et à partir de la base des données la poudre de Dy<sub>2</sub>O<sub>3</sub>. Il présente aussi les points communs et les différences entre eux, en fonction de l'angle de diffraction **(2Ɵ)**, l'intensité relative **(Irel)** et les **(hkl)**.

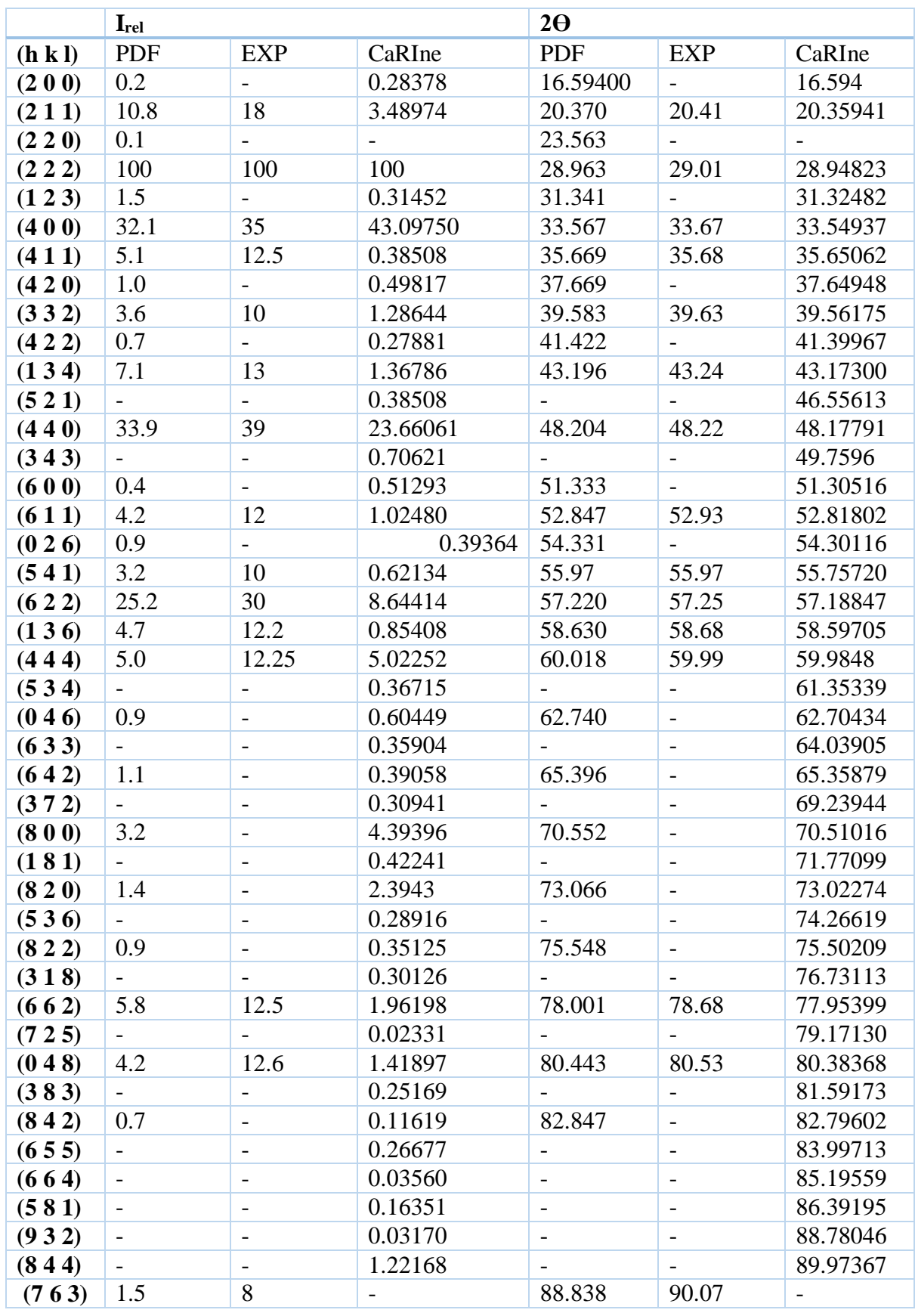

Tableau Ⅲ.4: Comparison entre les résultats obtenus.

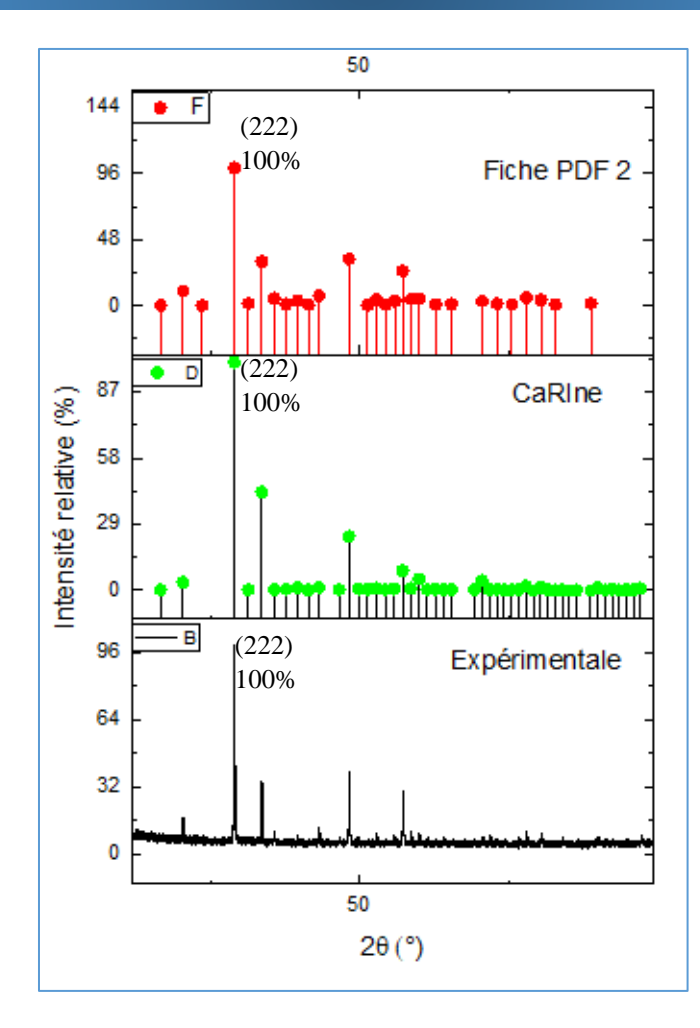

Figure III.7: Comparaison entre les résultats obtenus.

D'une façon générale on remarque que les trois spectres ont la même allure morphologie :

Le pic le plus intense possède la même position ( un angle de diffraction) pour les trois spectres **(Figure III.7).**

Pour la gamme des grands angles on note que le spectre expérimental ne présente pas de pics contrairement aux spectres obtenus par CaRine et la base des données qui est due à la sensibilité du détecteur. En plus en remarque que le spectre expérimental contient un bruit de fond et leurs pics sont larges qui sont atribués à la taille des grains et aux contraintes exercées sur les cristallites.

#### **Ⅴ.1.Comparaison entre PDF et CaRIne :**

On constate aussi que les intensités obtenues par CaRine sont faibles par rapport aux résultats obtenus par le PDF qui est due aux :

 $\checkmark$  Le terme négligé ( pour CaRine on a négligé le facteur de température).

- $\checkmark$  Ainsi que les conditions utilisées lors de la réalision dans la base des données (facteurs thermiques, absorption ...).
- $\checkmark$  Aussi, les résultats obtenus par CaRIne sont considérés comme des calculs théoriques contrairement au diagramme obtenu par le PDF.

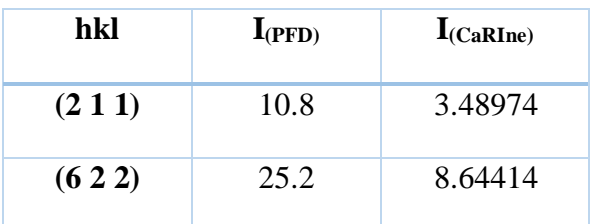

Tableau Ⅲ.5 : Intensités différentes entre le PDF et CaRIne**.**

## **Ⅴ.2.Comparaison entre le PDF et EXP :**

En général, le diagramme de diffraction obtenu expérimentalement est similaire à celui de la base de données. Mais on notte certaines différences comme l'intensité, angles et la largeur des pics, qui sont dû à.

- $\checkmark$  La cristallinité de l'échantillon.
- $\checkmark$  Le type de diffractomètre.
- $\checkmark$  Les contraintes résudiales dans l'échantillon.

## **Ⅴ.3.Comparaison entre le CaRIne et EXP :**

Nous notons qu'il existe une grande différence entre les résultats expérimentaux et les résultats obtenus grâce aux calculs de CaRIne, en termes d'intensité, de nombre et de forme des pics.

Alors que la différence d'intensité entre les pics du diagramme de diffraction expérimental et le diagramme de diffraction des calculs de CaRIne est grande. En outre, le diagramme de diffraction expérimental purifie moins de pics que le diagramme de diffraction obtenu de CaRIne.

#### **Ces différences sont dues à:**

 $\checkmark$  Les résultats obtenus de CaRIne sont des calculs théoriques contrairement aux calculs expérimentaux qui sont obtenus à partir de la diffraction des RX sur une poudre de Dy2O3.

 $\checkmark$  Quant au nombre de pics, CaRIne montre tous les pics résultant des calculs Contrairement aux résultats expérimentaux, des pics très petits sont considérés comme bruit de fond.

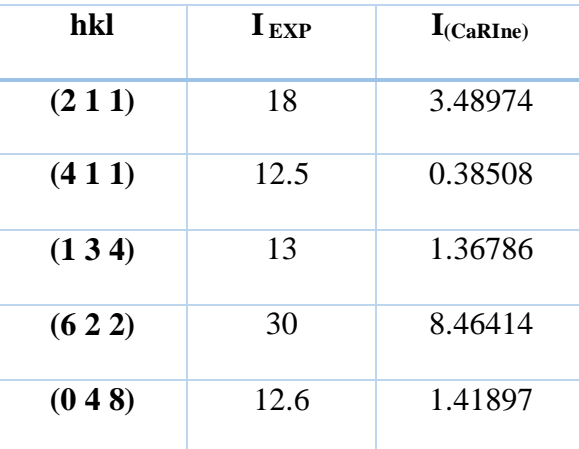

 $\checkmark$  Le terme négligé ( pour CaRine on a négligé le facteur de température).

Tableau Ⅲ.6 : quellque Intensités différentes entre le EXP et CaRIne**.**

## **Ⅵ.Conclusion :**

À partir des résultats obtenus, nous concluons qu'il existe une grande similitude entre les résultats de diffractogramme expérimental et la base de données, contrairement aux résultats obtenus à partir de CaRIne, qui présentent plusieurs différences par rapport autres résultats (PDF et EXP). En effet les résultats des calculs de CaRIne sont considérés comme des résultats théoriques, contrairement aux résultats expérimentaux et aux résultats de la base de données qui sont effectués à partir de la diffraction sur poudre  $Dy_2O_3$ .

# *Conclusion générale*

## *CONCLUSION GENERALE*

Dans ce travail ,on a fait la comparaison entre les diagrammes de diffraction des rayons  $X$  (I = f (2 $\theta$ )) du composé Dy<sub>2</sub>O<sub>3</sub> pour la longueur d'onde : ( $\lambda_{Cu} = 1.54\text{\AA}$ ). Cette étude a été éffectuée sur des diffractogrammes qui ont été obtenus à partir de : l'expérimental, le logiciel CaRIne et la base des données (PDF).

La comparaison entre les trois diagrammes a montré que ces trois diffractogrammes ont la même morphologie .

Le pic le plus intense possède la même position correspondant au plan (2 2 2) pour les trois spectres.

La comparaison entre le PDF et CaRIne montre une différence dans l'intensité des pics qui est due au terme négligé (la négligence du facteur de température dans CaRIne).

La comparaison entre le EXP et CaRine montre une grande différence entre les résultats expérimentaux et les résultats obtenus grâce aux calculs de CaRIne, en termes d'intensité, de nombre et de forme des pics due aux :

- $\checkmark$  Les résultats obtenus de CaRIne sont des calculs théoriques contrairement aux calculs expérimentaux qui sont obtenus à partir de la diffraction des RX sur une poudre de Dy2O3.
- $\checkmark$  CaRIne montre tous les pics résultant des calculs Contrairement aux résultats expérimentaux, des pics très petits sont considérés comme bruit de fond.

Il existe une correspondance entre les résultats de la base des données et ceux de l'expérimental, car les deux méthodes sont des méthodes expérimentales on utilise des échantillons sous forme de poudre. D'autre part, on note qu'il y a une différence comme le bruit de fond et la largeur des pics dans le cas d'un diffractogramme expérimental. Donc à travers ce dernier on peut extraire plusieurs informations à part les paramètres de maille et le groupe d'espace comme contraintes résiduelles et la taille des grains en utilisant la largeur à mi-hauteur et on peut estimer le taux de la phase amorphe à partir du bruit de fond. Ces informations qui sont absentes dans les deux diagrammes obtenus par CaRIne et la base des donnés.

## *BIBLIOGRAPHIE*

[1] N. Mejai, Évolution microstructurale et transition de phase induites par faisceaux d'ions dans des couches minces épitaxiées d'oxydes de terres rares, Thèse de doctorat ,Université Paris-Saclay, 2017.

[2] K. Bru et al, Panorama 2014 du marché des Terres Rares, Géosciences pour une terre durable,BRGM/RP-65330-FR, ,2015.193p

[3] P. Hetzel, D.Bataille, Les enjeux stratégiques des terres rares et matières premières stratégiques et critiques, Composition de l'Office parlementaire d'évaluation des choix scientifiques et technologiques, 2016.

[4] A. Laurent et al, Coup d'œil sur les productions de base, Edition spéciale sur les terres rares N°5, conférence des nations unies sur le commerce et le développement New York et Genève, 2014.43p

[5] Comité de Toulon Provence, A la recherche des terres rares, Institut Français de la Mer, 2012.

[6] J. Labbé, G. Lefebvre, Panorama du marché des Terres Rares, BRGM, 2016.

[7] M. Asou, Etude des terres rares en tant que poison consommable pour le contrôle des cycles allonges pour les réacteurs électrogènes, thèse doctorat ,Université de Paris-sud U.F.R Scientifique d'Orsay, 1995.

[8] J. Clamadieu, E.Butstraen, Les terres rares, des matières premières minérales stratégiques, RESPONSABILITÉ & ENVIRONNEMENT, 092-098, 2010.

[9] L. Whitty-Léveillé, Développement d'une méthode d'analyse des éléments de terres rares (ETR) par ICP-MS/MS, Mémoire Maîtrise en génie des matériaux et de la métallurgie , Université de Laval Canada, 2016.

[10] F. Habashi, Extractive metallurgy of rare earths, Laval University, Canadian Metallurgical Quarterly, VOL 52 ,2013.

[11] D. Razafimahatratra et al, Etude metallogenique de la monazite d'andoharano ambatofinandrahana ,Madagascar, MADA-HARY, ISSN 2410-0315, vol. 7, 2018 .

[12] S. Addala, Elaboration et caractérisation de matériaux composites à base des nanoparticules du semi-conducteur CuO et de l'oxyde de terre rare Dy<sub>2</sub>O<sub>3</sub> dispersées dans les matrices diélectriques KBr, KCl et NaCl, thèse doctorat, Université de Mentouri Constantine, 2015.

[13] E. Ascheron, H. Duhm, Rare Earth OxideThin Films, New York ,2007.423p

[14] F. Lehchili, synthèse et caractérisation de carboxylates de terres rares, Mémoire de Magistère ,Université de Mentouri Constantine, 2012.

[15] K. Binnemans, P. Tom Jones, Rare Earths and the Balance Problem, The Minerals, Metals & Materials Society (TMS),1:29–38,2015.

[16] T. Hartmann, Preparation, characterization and physical properties of new compounds in the system Ln2O3 – ReO2 – 1/2 Re2O7 (Ln = lanthanides or yttrium), Technischen Universität Darmstadt, 2003.

[17] D. Nicolas, Étude d'agrégats d'oxydes de terres rares, thèse doctorat ,Université de Claude Bernard - Lyon 1, 2007.

[18] B. Leboukh, Etude de l'extraction du Dysprosium ((III)) par l'Acide aminooctyldiméthyène diphosphonique et le TX-100, Mémoire de Master, Université de Dr Moulay Tahar de Saida, 2015.

[19] [https://www.marefa.org/ديسپروسيوم.](https://www.marefa.org/ديسپروسيوم)

[20] P. Bellia et al, First search for double decay of dysprosium, Nuclear Experiment,14:01:08, 2011.

[21] سماحي ايمان ,تأثير المعالجة الحرارية على طبقات رقيقة من 2TiO المرسبة على مساند الزجاج ,مذكرة ماستر, جامعة قاصدي مرباح ورقلة, 2014 .

[22] P. Gravereau, Introduction à la pratique de la diffraction des rayons X par les poudres, Université Bordeaux 1, cel-00671294,2012. pp.209.

[23] S. Haziza, E.Deleporte, Introduction à la Diffraction par Rayon X, ENS Cachan, 2014.

[24] زنو إيمان ,دراسة الخصائص البنيوية و الضوئية لألفالم اللرقيقة من 2TiO المحضرة بطريقة ال gel-sol,مذكرة ماستر,جامعة قاصدي مرباح ورقلة.2016,

[25] F. Holland et N. Cabibel, les gernerateurs de rayon X cas particuliers lies à la securite publique, Mémoire de stage de Conseiller Technique risques radiologiques , ENSOSP, 2008.

[26] A. Chaleil, Développement d'une source de rayonnement X par diffusion Compton inverse sur l'accélérateur ELSA et optimisation à l'aide d'un système d'empilement de photons, thèse de doctorat , Université paris-Saclay préparée a l'université de paris sud, 2016.

[27] M. Yan, Etude par diffusion des rayons X et microscopie à force atomique de films minces mésoporeux et de l'orientation de leur porosité, Thèse de doctorat école doctorale , Université Maine, 2008.

[28] M. Joannie, Développement d'une méthode d'analyse quantitative du quartz dans différentes matrices par diffraction des rayons X combinée à la méthode RIETVELD, Mémoire de Mémoire Maîtrise en chimie,Université du Québec à Montréal, 2012.

[29]M. Djouama, Eude des diagrammes de diffraction des rayons X des composés ioniques de type NaCl, Mémoire Master ,Université Med Khider Biskra, 2014

[30] D. Benoit et al, microanalyse par sonde électronique : spectrométrie de rayons X, Association nationale de la recherche technique, paris, 1987.153p

[31] C. Aronica,diffraction des rayon X-Technique et étude des strucctures cristallines,Centre de diffractométrie Henri Longchambon,ENS DE LYON,2019.

[32] D. Bailey et al, Laue Back-Reflection of X-Rays, University of Toronto, Advanced Physics Laboratory, 2016.

[33] F. Serna et al, La diffraction des rayons X : une technique puissante pour résoudre certains problèmes industriels et technologique, Centre de Recherches de l'Industrie Belge de la Céramique, N° 116 ,2014.
## *BIBLIOGRAPHIE*

[34] K. Kamli, Elaboration et caractérisations physico-chimique des couches minces de sulfure d'étain par spray ultrasonique: Effet des sources d'étain, Mémoire de Magister, Université de Mohamed Khider-Biskra, 2013.

[35] C. Boudias, D.Monceau, CaRIne Crystallography, 1989-2004.

[36] J. González Senent, J.Linares Torres, Métodos experimentales de difracción de rayos X y electrones, Université de sevilla, 2018-2019.

[37] C. Boudias, D. Monceau, CaRIne Cristallographie 3.1, pour Microsoft Windows,

1989-1998.

[38] H. Ziane, A. Larbi,Theoretical simulation and experimental investigation of the structural properties of CdTe semiconductor using XRD, memory of master University of Akli mohand oulhadj –BOUIRA,2017.

[39]J. Faber et T.Fawcett, New Powder Diffraction File (PDF-4) in relational database format:

advantages and data-mining capabilities , International Centre for Diffraction Data (ICDD), B58, 333-337 ,2002.

[40] J. Faber et T.Fawcett, The Powder Diffraction File: present and future , International Centre for Diffraction Data , B58, 325-332,2002.

### **Résumé :**

# **Étude comparative entre les diagrammes de diffraction des rayons X de la phase**  cubique ( $Ia\overline{3}$ ) du composé  $Dy_2O_3$

Ce travail porte sur la comparaison entre les diagrammes de diffraction obtenus par trois techniques (calculés par le logiciel CaRIne, résultats expérimentaux et la base des données PDF). À travers ces méthodes, nous cherchons à étudier les trois diagrammes de diffraction des rayons X (I = f (2 $\theta$ )) pour le composé Dy<sub>2</sub>O<sub>3</sub> pour la longueur d'onde :  $\lambda$  = 1,54Å.

La comparaison entre les différents modèles a donné les résultats suivants :

- L'intensité obtenue à partir du spectre expérimental est proche de celle du PDF.
- $\checkmark$  La comparaison entre les calculs obtenus via CaRIne et la base des données PDF, montre que les positions des angles de diffraction sont similaires.
- $\checkmark$  Une grande correspondance entre le diagramme de diffraction expérimental et celui du PDF mais il ya une petite différence dans la largeur des pics (petit décalage) et le bruit de fond. Cette différence provienne de la cristallinité et aux contraintes exercées par les Cristallites.
- $\checkmark$  La comparaison entre le EXP et CaRine montre une grande différence entre les résultats expérimentaux et les résultats obtenus grâce aux calculs de CaRIne, en termes d'intensité, de nombre et de forme des pics **.**

**Mots clés :** Diffraction des rayons X , PDF( Powder diffraction File), logiciel CaRIne crystalographie

## *RESUME*

#### **ملخص**

## **دراسة مقارنة بين أنماط حيود األشعة السينية للمرحلة التكعيبية** (̅**Ia (لمركب 3O2Dy**

يتعلق هذا العمل بالمقارنة بين مخططات الحيود التي تم الحصول عليها من خالل ثالث تقنيات )محسوبة بواسطة برنامج CaRIne والنتائج التجريبية وقاعدة بيانات PDF(. من خالل هذه الطرق ، نسعى لدراسة أنماط حيود األشعة السينية : ألثلاثة (I = f (2θ) المركب Dy2O3 لطول الموجة  $\lambda = 1.54$ 

أعطت المقارنة بين النماذج المختلفة النتائج التالية:

- الكثافة التي تم الحصول عليها من الطيف التجريبي قريبة من تلك الموجودة في ملفPDF .
- توضح المقارنة بين الحسابات التي تم الحصول عليها عبر CaRIne وقاعدة بيانات PDF أن مواضع زوايا االنعراج متشابهة.
- تطابق كبير بين نمط الحيود التجريبي ونمط PDF ولكن هناك اختالف بسيط في عرض القمم )إزاحة صغيرة( وضوضاء الخلفية. يأتي هذا االختالف من التبلور والضغوط التي تمارسها البلورات.
- خنظهر المقارنة بين EXP و CaRine اختلافًا كبيرًا بين النتائج التجريبية والنتائج التي تم الحصول عليها من C حسابات CaRIne من حيث كثافة وعدد وشكل القمم.

**الكلمات المفتاحية :** حيود األشعة السينية ، PDF( ملف حيود المسحوق( ، برنامج بلورات CaRIne.

## *RESUME*

### **Abstract**

### Comparative study between the X-ray diffraction patterns of the cubic phase  $(Ia3)$  of **the compound Dy2O3**

The aim of this investigation is to compare between three diffraction diagrams obtained by three different techniques (calculated using CaRIne software, experimental results, and results that found in the data base PDF2). The three the X-ray diffraction patterns  $(I = f(2\Theta))$  of Dy2O3 were calculated and musred using the wavelength:  $\lambda = 1.54$ Å.

As a conclusion of this work, we summarize the most important points in the following results:

- $\checkmark$  The intensity obtained from the experimental spectrum is close to that of the PDF.
- $\checkmark$  The comparison between the calculations obtained via CaRIne and the PDF database, shows that the positions of the diffraction angles are similar.

A great correspondence between the experimental diffraction pattern and that of the PDF. Howver, there is a small difference in the width of the peaks and the background.

- $\checkmark$  This difference comes from the dgree of crystallinity and the stresses exerted by the crystallites.
- $\checkmark$  The comparison between EXP and CaRine shows a significant difference between the experimental results and the results obtained from CaRIne calculations in terms of density, number and shape of the peaks.

**Keywords**: X-ray diffraction, PDF (Powder diffraction File), CaRIne crystalography software.